МІНІСТЕРСТВО ОСВІТИ І НАУКИ УКРАЇНИ Західноукраїнський національний університет [Факультет](https://www.wunu.edu.ua/nniiot/) комп'ютерних інформаційних технологій Кафедра інформаційно-обчислювальних систем і управління

# **ВІВЧАР Олександр Михайлович**

# **Bеб–базована система пошуку безвісти пропавших людей / Web–based system to search for missing people**

Спеціальність 122 – Комп'ютерні науки Освітньо-професійна програма – Комп'ютерні науки

Дипломний проект

Виконав студент групи КН-42 О.М. Вівчар

Науковий керівник: к.т.н. Д.І. Загородня

Дипломний проект допущено до захисту « $\qquad \qquad \times \qquad \qquad$  2023 р.

Завідувач кафедри \_\_\_\_\_\_\_\_\_\_\_\_\_ М.П. Комар

**Тернопіль – 2023**

[Факультет](https://www.wunu.edu.ua/nniiot/) комп'ютерних інформаційних технологій Кафедра інформаційно-обчислювальних систем і управління Освітній ступінь «бакалавр» Спеціальність 122 – Комп'ютерні науки Освітньо-професійна програма – Комп'ютерні науки

> ЗАТВЕРДЖУЮ Завідувач кафедри \_\_\_\_\_\_\_\_\_\_\_ М.П. Комар « $\_\_\_$   $\_\_$

# З А В Д А Н Н Я

# НА ДИПЛОМНИЙ ПРОЕКТ СТУДЕНТУ

Вівчару Олександру Михайловичу

(прізвище, ім'я, по батькові)

1. Тема проекту: Bеб–базована система пошуку безвісти пропавших людей / Web–based system to search for missing people керівник проекту к.т.н., доцент кафедри Д.І. Загородня

затверджені наказом по університету від 08 грудня 2022 р. № 491.

2. Строк подання студентом закінченого проекту 01 червня 2023 р.

3. Вихідні дані до проекту: технічне завдання.

4. Зміст розрахунково-пояснювальної записки (перелік питань, які потрібно розробити)

- − провести аналіз предметної області;
- − провести аналіз систем з пошуку безвісти пропавших людей;
- − зробити постановку задач дослідження;
- − розробити структуру системи;
- − розробити алгоритмічне забезпечення системи;
- − провести реалізацію веб-базованої системи;
- − розробити та реалізувати інтерфейс користувача;
- − провести тестування системи.

5. Перелік графічного матеріалу (з точним зазначенням обов'язкових креслень)

- − структурна схема веб-базової системи;
- − діаграма переходів станів

## 6. Консультанти розділів проекту

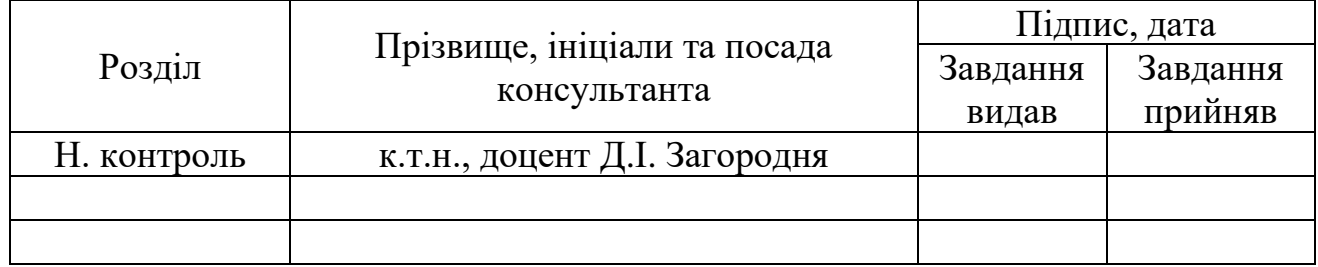

## 7. Дата видачі завдання 08 грудня 2022 р.

# КАЛЕНДАРНИЙ ПЛАН

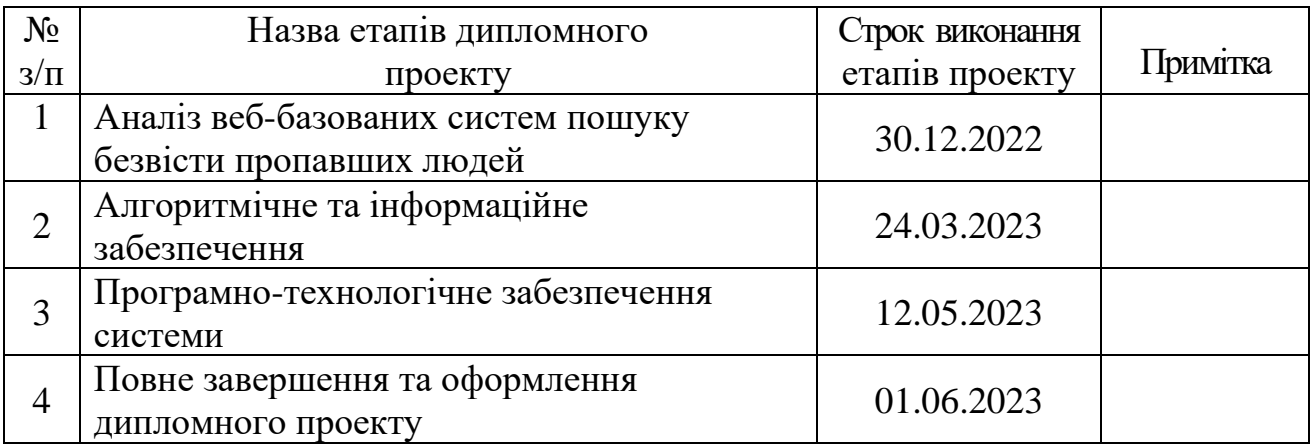

Студент\_\_\_\_\_\_\_\_\_\_\_ О.М. Вівчар

Керівник проекту\_\_\_\_\_\_\_\_\_\_ Д.І. Загородня ( підпис )

( підпис )

#### РЕФЕРАТ

Пояснювальна записка до дипломного проекту: 92 сторінки, 31 рисунків, 4 таблиць, 3 додатки та 19 джерел.

Метою дипломного проекту є розробка веб-базованої системи з пошуку безвісти пропавших людей. Для створення ресурсу було використано такі мови програмування: Java Script, PHP, систему керування базами даних PhpMyAdmin на мові SQL. Для створення візуального інтерфейсу було використано HTML, CSS.

Метод проектування – використання програмних систем phpStorm, Figma, Xampp–Control.

Дана робота присвячена розробці веб-базованої системи з пошуку безвісти пропавших людей. Розроблена система дозволяє користувачам переглядати заявки людей яких шукають, вносити інфомацію, переглядати, а також подавати заявку. Адміністратор системи має можливість керувати всіма заявками, здійснювати необхідні редагування та видалення.

Розроблена система надає зручні та ефективні інструменти для управління, що сприяє покращенню процесу пошуку.

ВЕБ-БАЗОВАНА СИСТЕМА, ПРОПАВШІ ЛЮДИ, ПОШУК ЛЮДЕЙ, БАЗА ДАНИХ

#### ABSTRACT

The bachelor's thesis report: 92 pages, 31 figures, 3 appendices, 19 sources.

The aim of the diploma project is to develop a web-based system for searching for missing persons. The following programming languages were used to create the resource: Java Script, PHP, the PhpMyAdmin database management system in SQL. HTML and CSS were used to create the visual interface.

The design method is the use of software systems phpStorm, Figma, Xampp–Control.

This work is devoted to the development of a web-based system for searching for missing persons. The developed system allows users to view the applications of the people they are looking for, enter information, view, and also submit an application. The system administrator has the ability to manage all applications, make the necessary edits and deletions.

The developed system provides convenient and effective tools for management, which helps to improve the search process.

WEB BASED SYSTEM, MISSING PEOPLE, PEOPLE SEARCH, DATABASE

## ТЕХНІЧНЕ ЗАВДАННЯ

## 1. НАЙМЕНУВАННЯ ТА ОБЛАСТЬ ЗАСТОСУВАННЯ

1.1 Bеб–базована система пошуку безвісти пропавших людей.

1.2 Область застосування – web-базовані системи.

#### 2. ОСНОВА ДЛЯ РОЗРОБЛЕННЯ

Основою для розроблення є завдання на дипломний проект, затверджене кафедрою інформаційно-обчислювальних систем і управління факультету комп'ютерних інформаційних технологій Західноукраїнського національного університету.

#### 3. ПРИЗНАЧЕННЯ РОЗРОБЛЕНОГО КОМПЛЕКСУ

Метою дипломного проекту є розробка веб-базованої системи з пошуку безвісти пропаших людей.

#### 4. ДЖЕРЕЛА РОЗРОБЛЕННЯ

Джерелами даної розробки є матеріали навчальної і реферативної літератури, технічна документація, форуми, науково-дослідні статті, журнали, Інтернет.

#### 5. ТЕХНІЧНІ ВИМОГИ

5.1 Основні функціональні вимоги до web-базованої системи:

− підтримка усіх браузерів – коректне відображення інформації, елементів, тощо;

− можливість працювати з системою на мобільних пристроях;

− здатність такої програмної системи до подальших змін та доповнень в майбутньому;

− зручність та зрозумілість інтерфейсу користувача;

− чіткість представлення інформації;

− програмний продукт повинен працювати з підключеним Інтернетом;

5.2 Вимоги до апаратних засобів:

− модуль повинен працювати на IBM-сумісних робочих станціях;

− мінімальні вимоги до робочих станцій: процесор від 2 ГГц, оперативна пам'ять від 1 Гб, відеокарта від 512 Мб, об'єм пам'яті на жорсткому диску до 1 Гб, клавіатура, маніпулятор «миша», відеокамера.

5.3 Вимоги до програмних засобів:

- − для розробки програмне забезпечення Python 3.7;
- − будь-яка операційна система;
- − будь-який браузер.

## 6. ПОРЯДОК КОНТРОЛЮ

6.1 Представлення дипломного проекту на попередній захист.

6.2 Представлення дипломного проекту на захист.

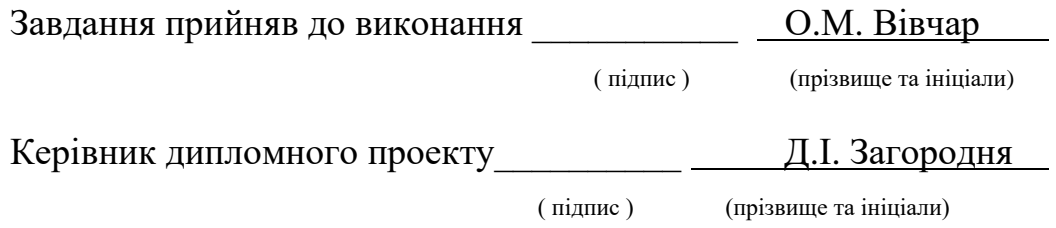

# ЗМІСТ

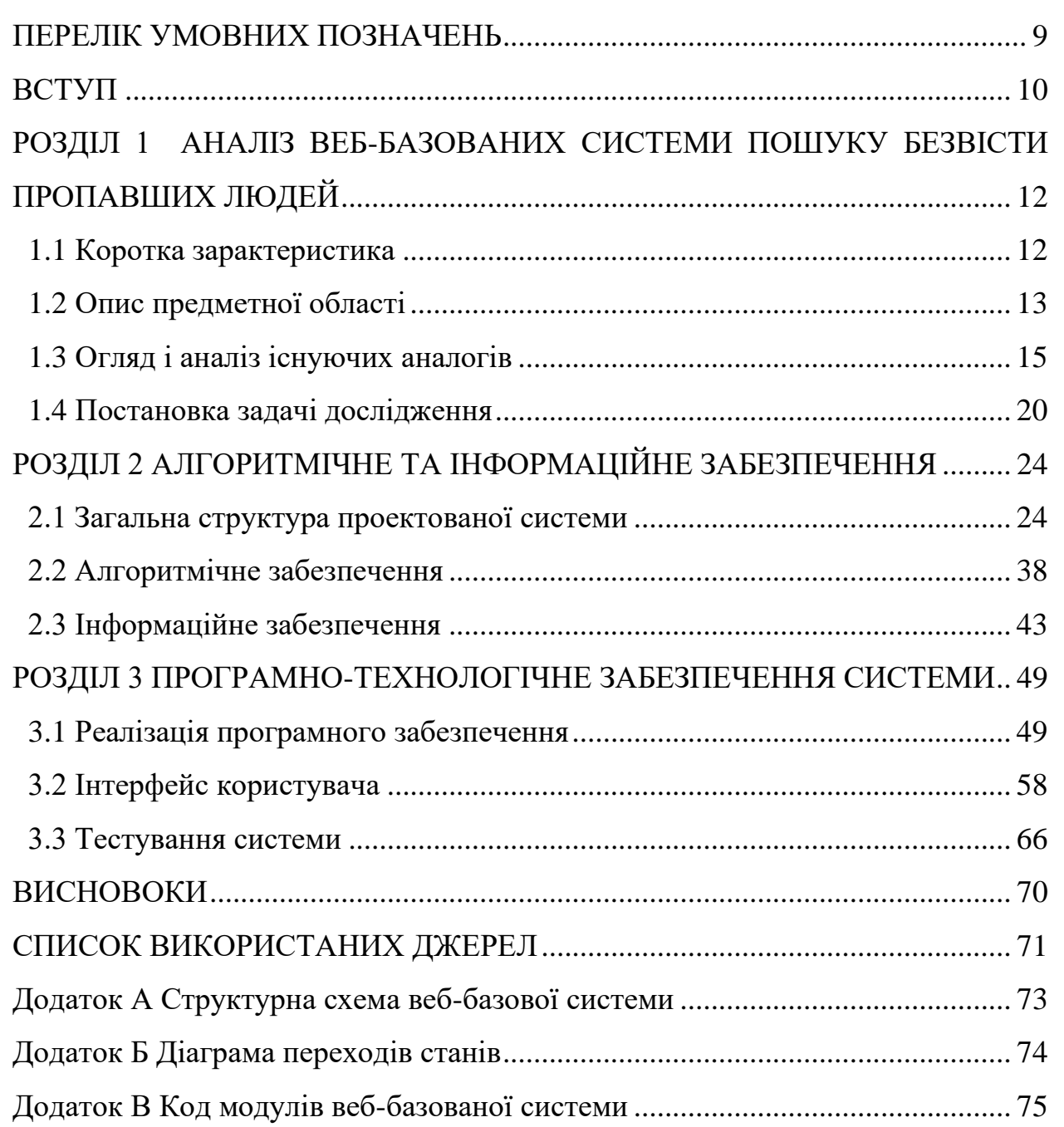

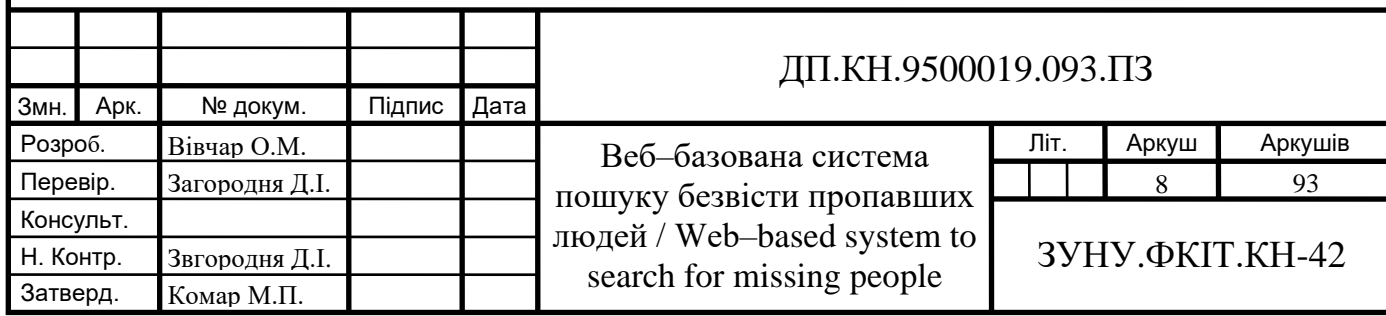

## ПЕРЕЛІК УМОВНИХ ПОЗНАЧЕНЬ

<span id="page-8-0"></span>AI – Artificial Intelligence

HTML – HyperText Markup Language

CSS – Cascading Style Sheets

PHP – Hypertext Preprocessor

MySQL – My Structured Query Language

SQL – Structured Query Language

API – Application Programming Interface

БД – База даних

СУБД – Система управління базами даних

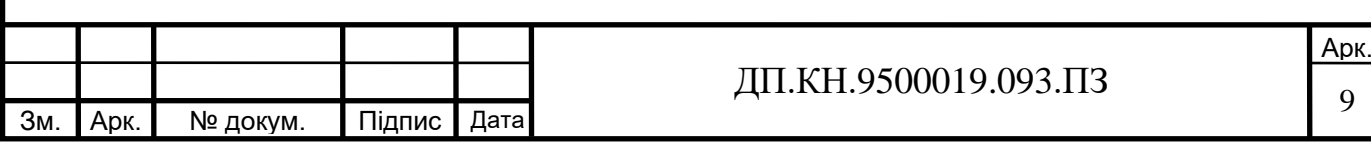

### ВСТУП

<span id="page-9-0"></span>Пошук безвісти пропавших людей є актуальною проблемою не тільки в Україні, а й у всьому світі. На жаль, зникнення людей є досить поширеним явищем, і часто батьки, родичі та друзі не мають достатньої інформації та ресурсів для пошуку. Кожен рік тисячі людей зникають безвісти, і сім'ї та друзі зниклих людей відчувають безнадію та відчай, не знаючи, де їх близькі можуть знаходитися. Україна є однією з країн з високим рівнем зникнень людей у Європі. За даними Національної поліції України, в 2020 році в країні зареєстровано більше 9 тисяч випадків зникнення людей [1].

Створення веб-сайту або використання штучного інтелекту можуть бути цінними інструментами для пошуку безвісти пропавших людей. Це важливий крок у вирішенні проблеми зниклих людей, оскільки такі технології надають можливість швидко збирати та аналізувати інформацію, сприяючи пошуку та поверненню зниклих осіб до їх родин. Сайти з використанням штучного інтелекту та аналітики даних можуть допомогти зібрати та проаналізувати великі об'єми даних, що дозволяє виявляти закономірності та знаходити можливі місця перебування зниклих людей.

Створення спеціалізованого сайту, який зібрав би інформацію про всіх пропавших людей в Україні та надавав можливість повідомляти про зниклих людей, може значно полегшити процес пошуку та збільшити шанси на повернення додому. Такий сайт може використовувати різні методи, включаючи аналіз соціальних мереж, використання системи розпізнавання обличчя та зіставлення даних зі списками пропавших людей. Такий сайт може стати важливим інструментом для підтримки сімей та близьких людей, які зіткнулися зі зникненням своїх рідних.

В часи сьогодення коли в Україні триває війна ця платформа набуваде ще більшої актуальності оскільки ми бачимо що війна призводить до тисяч і навіть мільйонів людських жертв і розлуки родин. У таких ситуаціях

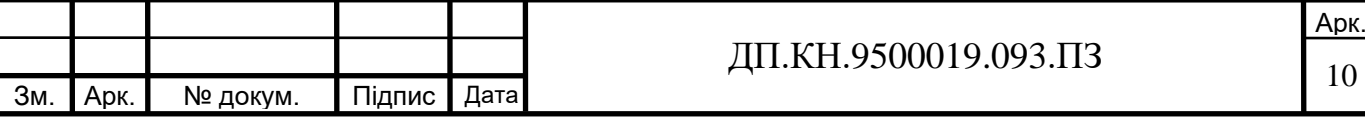

створення цього типу сайту допомагає залучити увагу та залучити громадські ресурси для пошуку зниклих людей.

Метою цього проєкту є створення ефективного та легкодоступної веббазованої системи, яка буде базуватися на сучасних методах та в подальшому використовувати технології штучного інтелекту. Основним завданням дипломного проєкту є створення системи, яка допоможе швидко та ефективно відшукати безвісти зниклих людей. На сайті буде можливість розмістити інформацію про зниклу людину, її фото та опис, що значно полегшить пошук та сприятиме знаходженню зниклої людини.

Для досягнення поставленої мети та розв'язання поставлених завдань, в дипломному дослідженні будуть використані методи аналізу та порівняння існуючих систем пошуку безвісті зниклих людей, методи розробки інформаційних систем.

В результаті виконання дипломного проєкту очікується досягти нових наукових досягнень у розробці інформаційних систем пошуку безвісті зниклих людей, а також допомогти в розв'язанні актуальної соціальної проблеми.

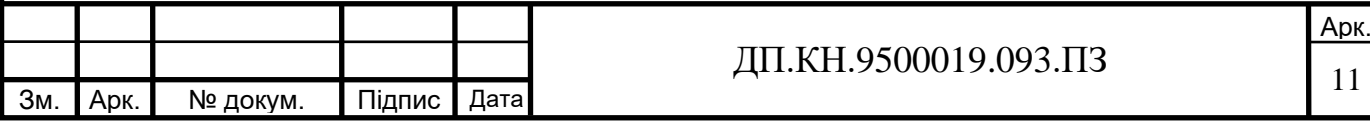

# <span id="page-11-0"></span>РОЗДІЛ 1 АНАЛІЗ ВЕБ-БАЗОВАНИХ СИСТЕМИ ПОШУКУ БЕЗВІСТИ ПРОПАВШИХ ЛЮДЕЙ

<span id="page-11-1"></span>1.1 Коротка зарактеристика

Веб-базована система пошуку безвісти пропавших людей – це програмний продукт, що має бути розроблений для забезпечення ефективного та швидкого пошуку людей, які зникли безвісти. Система має працювати на основі бази даних, яка повинна містити інформацію про пропавших людей, їх опис, фотографії та інші характеристики, що дозволяють ідентифікувати особу.

Користувачі системи можуть виконувати пошук за різними параметрами, наприклад, за місцем зникнення, віком та іншими критеріями. Система також має забезпечувати можливість завантаження фотографій та інших даних про зниклих, що дозволяє швидко та ефективно розповсюджувати інформацію про зниклих людей.

Однією з особливостей веб-базованої системи по пошуку безвісти пропавших людей є її широкий охоплювальний рівень. Система може використовуватися не тільки на локальному рівні, але зможе й на національному та міжнародному рівнях, що забезпечує збільшення шансів знайти зниклу людину.

Веб-базована система по пошуку безвісти пропавших людей є важливим інструментом, який має допомагати у забезпеченні безпеки та допомозі людям у складних життєвих ситуаціях. Застосування таких систем позитивно впливає на суспільство та дозволяє зменшити кількість випадків безвісти пропавших людей.

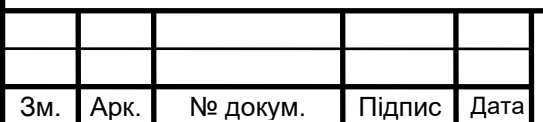

## <span id="page-12-0"></span>1.2 Опис предметної області

Варто виділити основні напрямки діяльності системи по пошуку безвісти пропавших людей:

1. Збір інформації: система повинна збирати та зберігати дані про безвісти пропавших людей, такі як фотографії, описи зовнішності, місце та час зникнення.

2. Пошук: система повинна використовувати алгоритми та методи пошуку для знаходження можливих співпадінь між даними про зниклих людей та інформацією, що була зібрана раніше.

3. Поширення інформації: система може допомагати поширювати інформацію про безвісти пропавших людей через соціальні мережі, засоби масової інформації та інші канали комунікації.

4. Співпраця: система може допомагати зв'язувати різні сторони, такі як родичі зниклих людей, правоохоронні органи та волонтерські організації, для спільної роботи над вирішенням проблеми безвісти пропавших людей.

Окрім цього, потрібно виділити основні цілі веб-базованої системи по пошуку безвісти пропавших людей:

1. Забезпечення ефективного та швидкого пошуку безвісти пропавших людей, що дозволяє зменшити час, необхідний для їх знаходження.

2. Збільшення шансів знайти зниклу людину за допомогою розповсюдження інформації про неї серед широкої аудиторії.

3. Забезпечення широкого охоплювального рівня системи, що дозволяє використовувати її на національному та міжнародному рівнях.

4. Забезпечення можливості завантаження фотографій та інших даних про зниклих, що дозволяє швидко та ефективно розповсюджувати інформацію про зниклих людей.

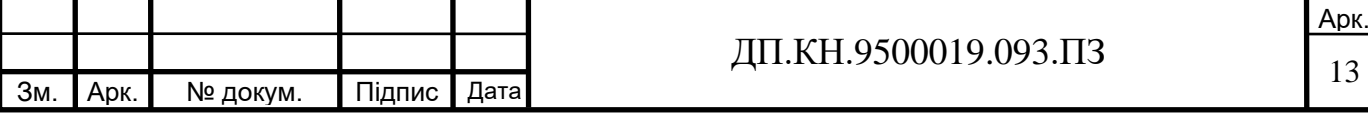

5. Допомога у забезпеченні безпеки людей та зменшення кількості випадків безвісти пропавших людей.

6. Забезпечення зв'язку між різними відомствами та організаціями, що займаються пошуком безвісти пропавших людей, що покращує координацію робіт та сприяє більш ефективному використанню ресурсів.

Для неформального загального опису предметної області, зокрема функцій програмного забезпечення, можна використати текстовий опис - «User stories», написаний з точки зору кінцевого користувача [8]. Для беббазованої системи пошуку безвісти пропавших людей проєкту існують наступні User stories :

1. Як користувач, я хочу мати можливість створити профіль, щоб зареєструватися на сайті та додавати інформацію про зниклих людей.

2. Як користувач, я хочу мати можливість додати інформацію про зниклих людей, щоб допомогти їх знайти.

3. Як користувач, я хочу мати можливість переглядати інформацію про зниклих людей, щоб допомогти їх знайти.

4. Як користувач, я хочу мати можливість зв'язатися з автором заявки про зниклу людину, щоб поділитися корисною інформацією.

5. Як користувач, я хочу мати можливість звітувати про знайдену зниклу людину, щоб автор міг видалити заявку.

6. Як користувач, я хочу мати можливість отримувати сповіщення про нові заявки про зниклих людей, щоб допомогти їх знайти.

7. Як адміністратор, я хочу мати можливість перевіряти та підтверджувати інформацію про зниклих людей, щоб підтримувати високу якість даних на сайті.

8. Як адміністратор, я хочу мати можливість видаляти заявки про зниклих людей, якщо вони не відповідають критеріям належності до даної категорії.

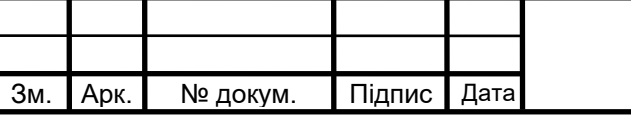

9. Як адміністратор, я хочу мати можливість створювати та редагувати текстові блоки на сайті, щоб мати можливість оновлювати інформацію та повідомлення на сайті.

Опис User stories дає змогу зрозуміти потреби та очікування користувачів і сконцентрувати зусилля на вирішенні цих потреб. Він допомагає: 1). зосередитися на реальних потребах та проблемах користувачів. Вони описують, як користувачі будуть використовувати систему, які функції вони очікують та як вони бачать цей процес; 2). є зручним засобом комунікації між розробниками, дизайнерами та іншими учасниками проекту; 3). управлінню проектом визначити пріоритети, розподілити завдання та спланувати релізи; 4). виступає в якості бази для тестування системи, оскільки описує очікувані результати та взаємодію користувачів з системою; 5). вирішити бізнес-проблеми та досягти бізнесцілей.

## <span id="page-14-0"></span>1.3 Огляд і аналіз існуючих аналогів

Важливим кроком при реалізації системи є аналіз існуючих рішень. В даній проблемі існує кілька сайтів, які використовують штучний інтелект та аналітичні інструменти для пошуку зниклих людей. Деякі з цих сайтів:

- 1. NamUs (Рисунок 1.1);
- 2. Global Missing Persons Database (Рисунок 1.2);
- 3. MissingX (Рисунок 1.3);
- 4. TruthFinder (Рисунок 1.4);
- 5. US Search (Рисунок 1.5);

NamUs - це національна база даних зниклих та ідентифікованих осіб в США. Сайт використовує різні технології, включаючи штучний інтелект, щоб допомогти в пошуку зниклих людей та ідентифікації тіл [2].

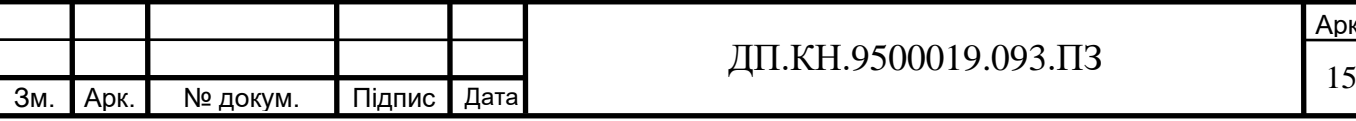

| <b>NamUs</b><br><b>E DASHBOARD</b><br><b>Q. MISSING PERSONS</b> |                  | <b>Q UNIDENTIFIED PERSONS</b> |                  | <b>Q. UNCLAIMED PERSONS</b> |                   |            | <b>ENGLISH</b>                                                  | <b>ESPAÑOL</b> | <b>REGISTER</b>                        |
|-----------------------------------------------------------------|------------------|-------------------------------|------------------|-----------------------------|-------------------|------------|-----------------------------------------------------------------|----------------|----------------------------------------|
| <b>Become a NamUs User</b>                                      | <b>Dashboard</b> |                               |                  |                             |                   |            |                                                                 |                |                                        |
| Register                                                        | <b>MISSING</b>   | UNIDENTIFIED                  | <b>UNCLAIMED</b> |                             |                   |            |                                                                 |                | m<br>₽<br><b>UST</b><br><b>GALLERY</b> |
| Already a user? Login                                           |                  |                               |                  |                             |                   |            |                                                                 |                |                                        |
|                                                                 | Case             | <b>DLC</b>                    |                  | Date Mod Last Name          | <b>First Name</b> | Missi City |                                                                 | State  Sex     | $\equiv$                               |
| Quick Search                                                    | MP101069         | 01/22/2023                    | 03/07/2023       | Duran                       | Rubi              | 14 Ye      | Houston                                                         | TX.            | Female                                 |
| UNIDENTIFIED<br>MISSING<br>UNCLAIMED                            | MP101067         | 11/27/2022                    | 03/07/2023       | Wiggins                     | Jabez             | 14 Ye      | Houston                                                         | TX             | Male                                   |
| NamUs Number                                                    | MP101056         | 10/25/2022                    | 03/07/2023       | Escobedo                    | Jakeb             | 14 Ye.     | Houston                                                         | TX.            | Male                                   |
| MP123, MP-123, 123                                              | MP101063         | 02/10/2023                    | 03/07/2023       | Verser                      | Micah             | 15 Ye      | Little Rock                                                     | AR             | Female                                 |
| First Name                                                      | MP101060         | 03/06/2023                    | 03/07/2023       | SIMS                        | RUBY              | 18 Ye      | Springdale                                                      | AR             | Female                                 |
|                                                                 | MP101068         | 12/20/2022                    | 03/07/2023       | Caal Chub                   | Vilma             | 17 Ye      | Houston                                                         | TX.            | Female                                 |
| Last Name                                                       | MP101064         | 11/14/2022                    | 03/07/2023       | Cac-Pop                     | Jose              | 14 Ye.     | Houston                                                         | TX.            | Male                                   |
| State                                                           |                  |                               |                  |                             |                   |            |                                                                 |                | Female                                 |
| Select State<br>۰                                               | MP101071         | 01/28/2023                    | 03/07/2023       | King                        | Albanei           | 14 Ye.     | Houston                                                         | TX.            |                                        |
| County                                                          | MP101037         | 02/04/2023                    | 03/07/2023       | Celestine                   | Rakim             | 33 Ye.     | Dallas                                                          | TX.            | Male                                   |
| Enter County                                                    | MP101054         | 10/24/2022                    | 03/07/2023       | Ordonez-Lucas               | Marlene           | 17 Ye.     | Houston                                                         | TX             | Female                                 |
|                                                                 | MP100970         | 02/05/2022                    | 03/07/2023       | Lem Choc                    | C <sub>12</sub>   | 16 Ye.     | Los Angeles                                                     | CA             | Male                                   |
|                                                                 | MP100972         | 01/30/2023                    | 03/07/2023       | Alfaro Garcia               | Wilson            | 17 Ye      | Los Angeles/1Ballin Wing OWS                                    |                | Male                                   |
| Search<br>Reset                                                 | MP101036         | 01/08/2022                    | 03/07/2023       | Gonzalez                    | Odalys            | 15 Ye      | Перейдіть до розділу "Настройки", щоб активувати<br>Los Angeles | CA             | Female                                 |
|                                                                 |                  | MP101066 01/20/2023           | 03/07/2023       | Kuehl                       | Christopher       | 44 Ye      | Hillard                                                         | OH             | Male                                   |

Рисунок 1.1 – Головне вікно сайту NamUs

Global Missing Persons Database - це база даних, створена Інтерполом для пошуку зниклих людей у всьому світі. Сайт використовує інноваційні технології, такі як супутникові знімки, щоб допомогти в пошуку людей, які зникли [3].

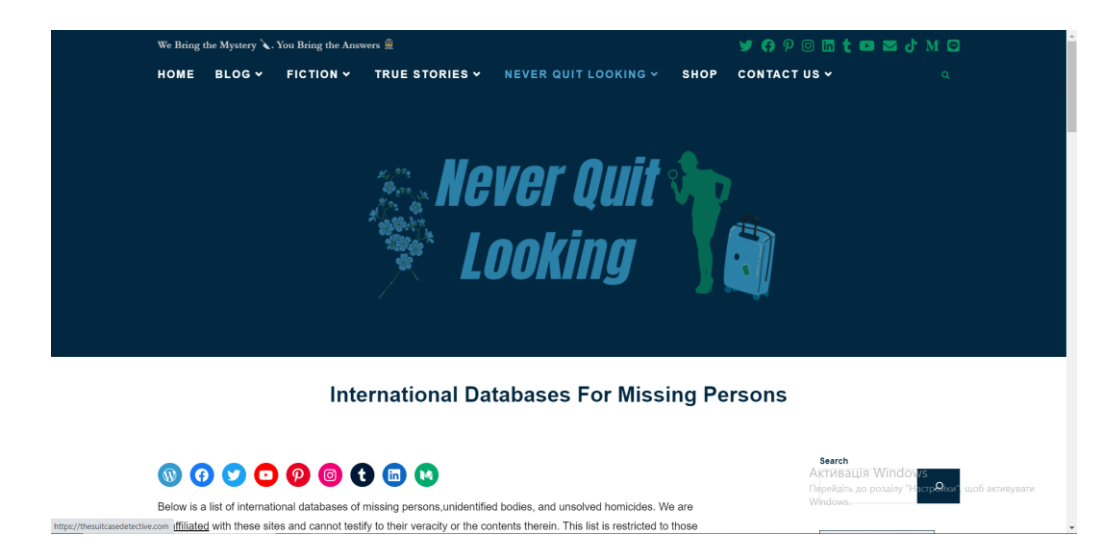

Рисунок 1.2 – Головне вікно сайту Global Missing Persons Database

MissingX - це сайт, який допомагає в пошуку зниклих людей в Великій Британії. Він використовує інноваційні технології, такі як обробка зображень, щоб допомогти знайти зниклих людей.[4]

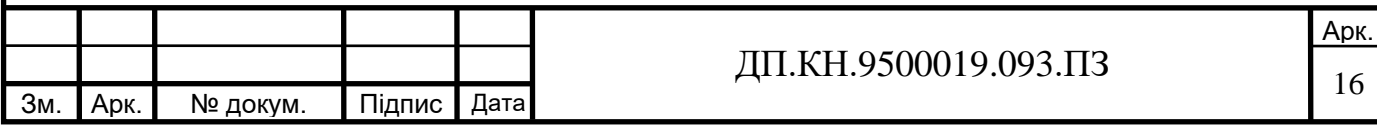

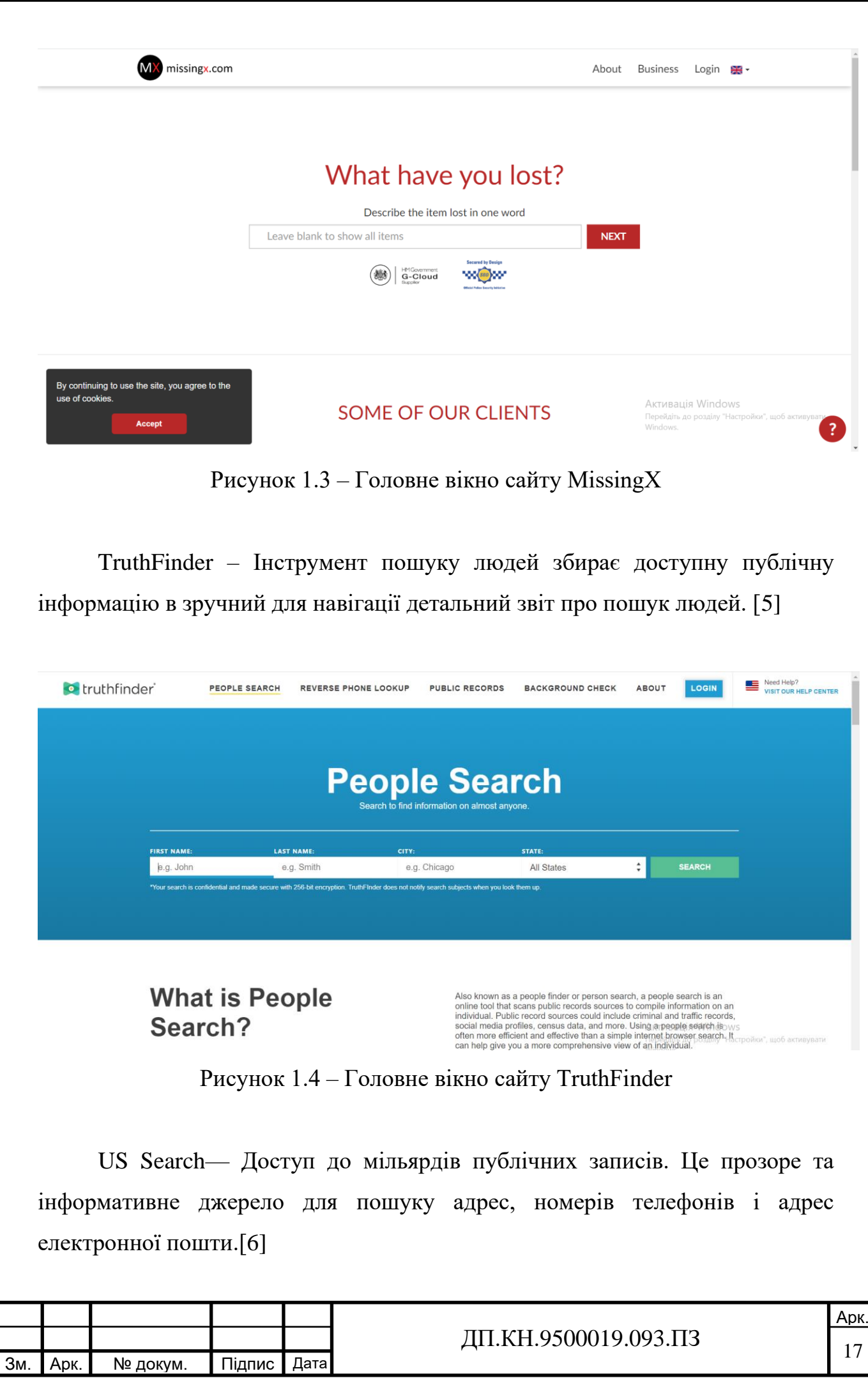

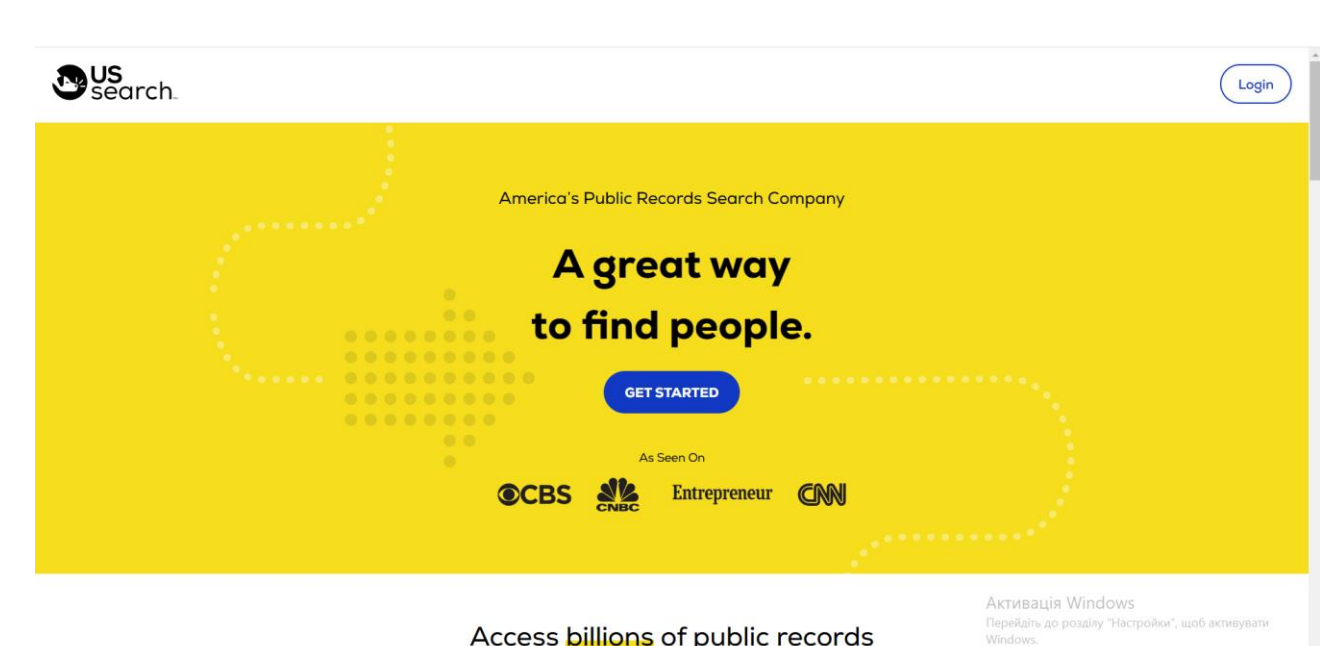

Рисунок 1.5 – Головне вікно сайту US Search

Ці сайти можуть допомогти в пошуку зниклих людей та ідентифікації тіл, використовуючи різні технології та інструменти аналізу. Однак, слід звернути увагу на те, що їхні можливості та доступність можуть варіюватися в залежності від країни та регіону.

Оцінка переваг і недоліків ресурсів є важливою для розуміння їхньої ефективності та придатності в контексті пошуку безвісти пропавших людей. Оцінка допомагає з'ясувати, наскільки ці ресурси задовольняють потреби користувачів і наскільки вони ефективні у досягненні своєї мети.

Оцінка переваг допомагає виокремити сильні сторони ресурсів. Вона дозволяє з'ясувати, які переваги роблять їх привабливими для користувачів.

Оцінка недоліків вказує на потенційні проблеми і обмеження ресурсів. Вона допомагає зрозуміти, на які аспекти треба звернути увагу та які обмеження можуть виникнути при використанні цих ресурсів.

Загальна оцінка переваг і недоліків ресурсів допомагає зробити обгрунтований вибір щодо використання конкретного ресурсу, враховуючи потреби та обмеження користувачів. Вона допомагає збалансувати переваги та недоліки і знайти найкращий підхід для пошуку безвісти пропавших людей.

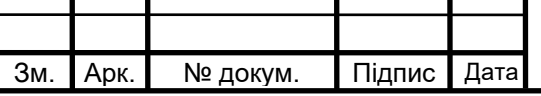

У сучасному світі сайти по пошуку безвісти пропавших людей є важливим інструментом, який допомагає родинам та близьким знайти своїх зниклих рідних та друзів. Ці сайти мають свої переваги та недоліки, і їх важливо розглядати з різних точок зору.

Розглядаючи основні переваги цих ресурсів можна побачити таке:

1. Простий та зрозумілий інтерфейс.

2. Наявність великої бази даних зниклих людей на деяких сайтах, що спрощує їхнє пошук.

3. Деякі сайти можуть мати системи повідомлень та інших функцій, які допомагають користувачам швидко зв'язатися з волонтерами або іншими особами, які можуть допомогти у пошуку зниклих людей.

4. Інформація, яка надається на сайтах, може допомогти родичам та друзям зниклих людей у зборі необхідної інформації та веденні розслідування.

5. Безкоштовний доступ.

6. Широкі можливості пошуку та фільтрації інформації.

Розглядаючи основні недоліки цих ресурсів було знайдено такі:

1. Основна увага зосереджена на Європі та США.

2. Використання лише одної технології AI (аналіз інформації, пошук по фото).

3. Використання лише одного напрямку пошуку. Деякі сайти зосереджені на пошуку дітей а не всіх людей в цілому.

4. Не всі сайти забезпечують повну та точну інформацію про зниклих людей, що ускладнює процес їхнього пошуку.

5. Деякі сайти можуть бути засновані на платні основі, що може бути фінансово не доцільно для деяких користувачів.

6. Деякі сайти можуть бути малопопулярними, тому не всі зниклі люди можуть бути представлені на цих сайтах.

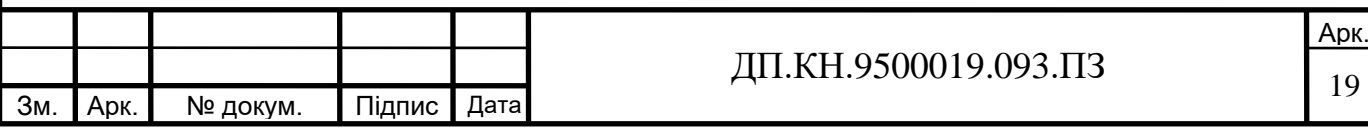

Отже, як і у будь-якій сфері, є як переваги, так і недоліки. Але з врахуванням того, що сайти по пошуку безвісти пропавших людей є важливими для розшуку зниклих людей, їх переваги переважають над недоліками.

Ресурси які були досліджені для пошуку безвісти пропавших людей мають простий та зрозумілий інтерфейс, велику базу даних зниклих осіб та додаткові функції для зв'язку з волонтерами. Інформація, доступна на цих сайтах, може допомогти родичам та друзям у пошуку та розслідуванні. Крім того, ресурси надають безкоштовний доступ та широкі можливості пошуку та фільтрації інформації. Однак, варто враховувати, що основна увага зосереджена на Європі та США, використовується обмежена технологія AI, а деякі сайти спеціалізуються на пошуку дітей, а не всіх зниклих осіб загалом. Також не всі сайти забезпечують повну та точну інформацію, а деякі можуть бути платними та малопопулярними.

### <span id="page-19-0"></span>1.4 Постановка задачі дослідження

Постановка задачі для сайту з пошуку безвісти пропавших людей полягає в тому, щоб створити платформу, яка допоможе родичам і друзям знайти пропавшу людину. Головною метою є створення детальної бази даних, яка міститиме інформацію про пропавшу людину, включаючи фотографії, опис зовнішності, місце останнього знаходження, дату зникнення, інші характеристики та контактну інформацію для зв'язку зі свідками.

Весь цей процес вимагає досить складною та відповідального підходу та швидкої реакції, яка є досить чутливою. Вона включає в себе різноманітні аспекти, такі як правові, технічні та етичні питання, які повинні бути враховані при розробці сайту.

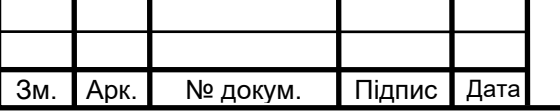

Одним із головних завдань у пошуку безвісти пропавших людей є збір та обробка великої кількості даних про зниклих людей. Для цього можуть використовуватись різні джерела, такі як соціальні мережі, бази даних правоохоронних органів, системи моніторингу тощо. Важливо також забезпечити захист персональних даних зниклих людей та дотримуватись відповідних законодавчих норм.

Ще однією проблемою є організація співпраці між різними організаціями та правоохоронними органами, які займаються пошуком зниклих людей. Для покращення співпраці можна використовувати спеціальні платформи та системи, які дозволяють обмінюватись інформацією та координувати дії різних організацій.

Також важливо забезпечити доступність інформації про зниклих людей для широкої громадськості. Один з головних аспектів – це взаємодія з різними відомствами та громадськістю, тому необхідно враховувати їхні вимоги та пропозиції. Також важливо розробити ефективний механізм взаємодії з рідними та близькими людьми, які шукають пропавшу особу.

Другий аспект – це забезпечення доступності та зручності використання сайту. Для цього необхідно використовувати зрозумілі та інтуїтивно зрозумілі інтерфейси, а також забезпечити швидкий та надійний доступ до сайту.

Третій аспект – це розробка механізмів співпраці з правоохоронними органами та громадськістю, що забезпечить ефективність пошуку та збір інформації про безвісти пропавших людей.

У зв'язку з тим, що пошук безвісти пропавших людей є складною та багатоаспектною справою, важливо розробляти інтегровані підходи та використовувати сучасні технології для оптимізації процесу пошуку та підвищення ефективності дій.

Для реалізації сайту по пошуку безвісти пропавших людей можуть бути використані різноманітні інструментальні засоби:

1. Мови програмування:

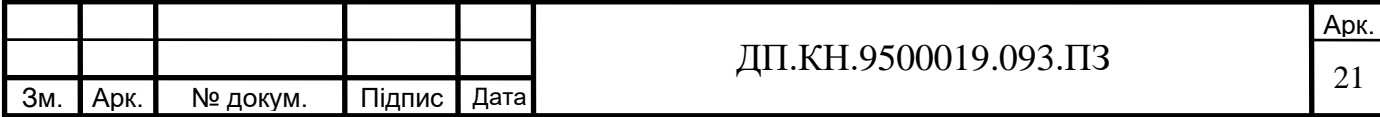

- a. Для написання Front-end технології: для розробки користувацького інтерфейсу веб-додатку можна використовувати HTML, CSS, JavaScript та різноманітні бібліотеки та фреймворки, такі як Bootstrap, React, Vue.js тощо.
- b. Для написання Back-end сайту можуть використовуватися мови програмування, такі як PHP, Python, Ruby, Java або Node.js.

2. Бази даних: для зберігання даних про безвісти пропавших людей можна використовувати реляційні бази даних, такі як MySQL, PostgreSQL або Microsoft SQL Server, або нереляційні бази даних, такі як MongoDB або Cassandra.

3. API: для підключення додаткової функціональності, такої як пошук на основі геоданих або використання фото-та відеоаналітики, можна використовувати різноманітні API.

4. Машинне навчання: для покращення аналізу даних про пропавших людей та підвищення точності пошуку можна використовувати методи та технології машинного навчання, такі як нейронні мережі, класифікація даних тощо.

5. Сервіси хостингу: для розгортання та підтримки сайту можна використовувати різноманітні сервіси хостингу, такі як Amazon Web Services, Google Cloud Platform або Microsoft Azure.

Важливим елементом є розроблення специфікацій бізнес-вимог є важливою складовою процесу створення будь-якого програмного забезпечення [7]. Основні вимоги до програмного забезпечення та системи для створення сайту по пошуку безвісти пропавших людей включають наступне:

1. Надійність та безпека: система має бути надійною та захищеною від вторгнень та несанкціонованого доступу.

2. Швидкодія: система повинна працювати швидко та ефективно, особливо при обробці великих обсягів даних.

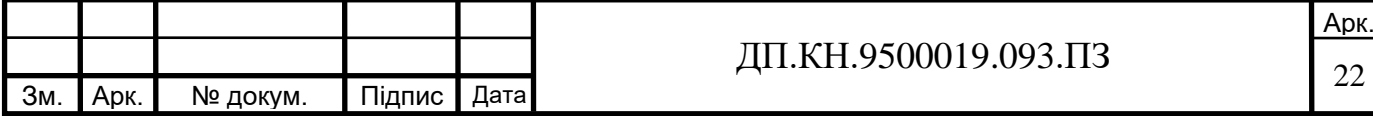

3. Легкість використання: інтерфейс користувача повинен бути зрозумілим та зручним для використання навіть для тих, хто не має досвіду в користуванні комп'ютерами.

4. Масштабованість: система повинна бути здатною масштабуватися, щоб вміщати великі обсяги даних та витримувати велику кількість запитів.

5. Інтегрованість: система повинна бути здатною інтегруватися з іншими інструментами та системами, що використовуються при пошуку безвісти пропавших людей, такими як бази даних, мережі соціальних медіа та інші.

6. Автоматизація: система повинна бути здатною автоматизувати багато процесів, пов'язаних з пошуком безвісти пропавших людей, щоб забезпечити швидкий та ефективний пошук.

7. Мобільність: система повинна бути здатною працювати на різних пристроях та мобільних платформах, щоб забезпечити мобільний доступ до системи для користувачів.

Постановка задачі для веб-базованої системи по пошуку безвісти пропавших людей є важливою з кількох причин. Вона визначає цілі та об'єктиви системи і встановлює напрямок розробки. Ретельно розроблені та документовані специфікації, що дозволяють забезпечити високу якість та коректність інформації та user stories є необхідною складовою для успішної розробки веб-базованої системи по пошуку безвісти пропавших людей, яка задовольнятиме потреби користувачів та вимоги адміністраторів.

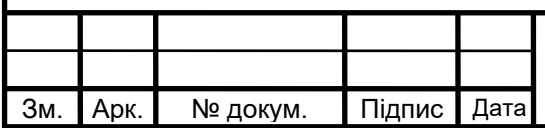

# <span id="page-23-1"></span><span id="page-23-0"></span>РОЗДІЛ 2 АЛГОРИТМІЧНЕ ТА ІНФОРМАЦІЙНЕ ЗАБЕЗПЕЧЕННЯ

2.1 Загальна структура проектованої системи

Основні компоненти та їх взаємозв'язки веб-базової системи з пошуку безвісти пропавших людей можна представити за допомогою структурної схеми представленої в додатку А.

Ця схема ілюструє основні компоненти системи та їх взаємозв'язки. На верхньому рівні зображені користувачі системи, які мають доступ до різних функціонаьних компонентів. Головна сторінка є точкою входу до системи і надає загальну інформацію та пошукові функції.

Клієнтський інтерфейс надає можливість реєстрації та входу користувачів, пошуку інформації про пропавших людей, редагувати та видаляти внесені ним дані про пропавших людей, перегляду подробиць конкретного випадку, надання зворотного зв'язку.

Модуль адміністрування призначений для управління системою з боку адміністраторів. Він надає можливість додавати, редагувати та видаляти усі дані про пропавших людей, керувати правами доступу користувачів, аналізувати статистику пошуку.

Модуль сповіщень відповідає за надсилання сповіщень (електронні листи) користувачам або відповідним організаціям про нові випадки пропавших людей або оновлення інформації про вже відомі випадки.

База даних використовується для збереження інформації про безвісти пропавших людей, а також про користувачів та адміністраторів системи. Зовнішні сервіси можуть включати веб-служби або інші системи, які надають додаткову інформацію або функціональні можливості для системи пошуку.

Зовнішні ресурси включають в себе сервери та бази даних інших організацій які дозволяють користатись їхньою інформацією. Сервери забезпечують обробку запитів користувачів, зберігання даних та взаємодію з іншими компонентами системи.

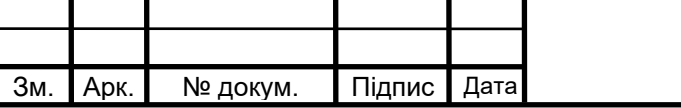

Ця структурна схема допомагає візуалізувати архітектуру та логіку функціонування розроблюваної веб-базової системи з пошуку безвісти пропавших людей. Залежно від конкретних вимог та потреб системи, можуть бути додані додаткові компоненти або змінені взаємозв'язки між ними.

У контексті веб-базованої системи, функціональна структура може включати такі модулі та функції:

1. Модуль користувача:

- a. Реєстрація та аутентифікація користувачів.
- b. Керування профілем користувача.
- c. Управління даними, що належать користувачу.
- d. Взаємодія з іншими користувачами.

## 2. Модуль пошуку:

- a. Пошук та фільтрація інформації за певними критеріями.
- b. Відображення результатів пошуку.
- c. Сортування та пагінація результатів.

## 3. Модуль сповіщень:

- a. Надсилання сповіщень користувачам.
- b. Управління підписками на сповіщення.
- c. Відображення сповіщень у системі.
- 4. Модуль адміністрування:
	- a. Керування правами доступу користувачів.
	- b. Моніторинг та керування системою.
	- c. Управління даними та ресурсами системи.

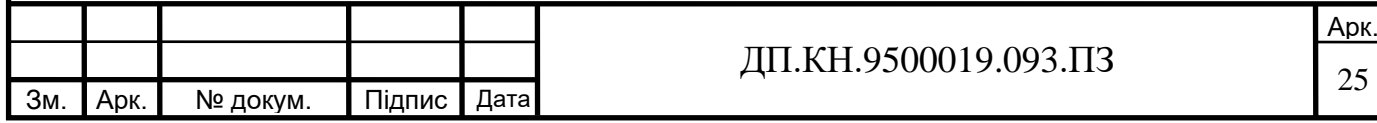

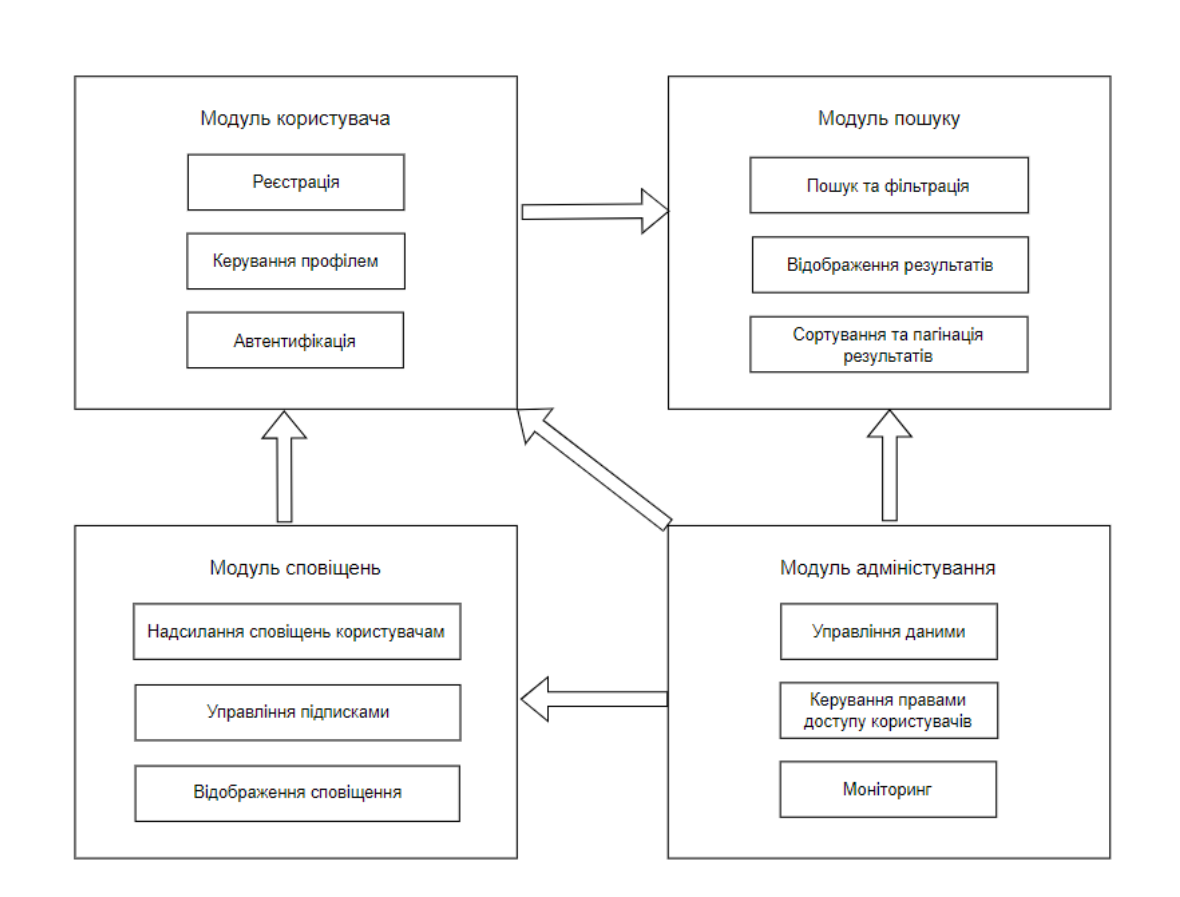

Рисунок 2.1 - Функціональна схема веб-базової системи

Ці модулі взаємодіють між собою та зовнішніми об'єктами через інформаційні зв'язки. Наприклад, модуль користувача може отримувати дані від модуля пошуку для відображення результатів пошуку. Адміністратор може мати доступ до модуля адміністрування для керування правами користувачів.

Процес проєктування у кваліфікаційні роботі проходить кілька етапів. Спочатку розробилася архітектурна система, де визначили її структуру та функціональність. Вибравши необхідні технології, інструменти розробки та інфраструктуру для підтримки системи.

Далі, прагнувши створити зручний та інтуїтивно зрозумілий інтерфейс, який максимально спростить користування системою, було визначено елементи керування, розташування елементів на сторінках та інші деталі, щоб забезпечити зручність використання.

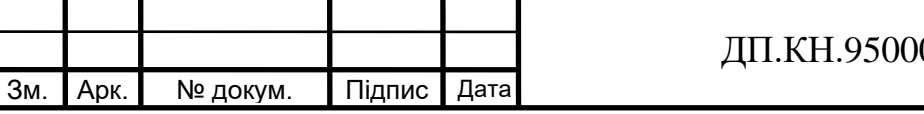

Під час проєктування, також потрібно врахувати вимоги до системи, які були встановлені на етапі аналізу. Визначивши функціональні та нефункціональні вимоги.

Для підтримки процесу проєктування, потрібно використовувати CASE-інструменти. Це допоможе в планувані, розробці, тестувані, налагодження та документування програм.

Також, потрібно використати UML-діаграми, які допоможуть візуалізувати та проєктувати різні аспекти системи. Вони дозволять відобразити структуру, поведінку та взаємодію компонентів системи, таких як веб-інтерфейс, база даних та інші.

Діаграма використання (Use Case Diagram) допоможе описати функціональні вимоги до системи та взаємодію між користувачами та системою. За допомогою цієї діаграми, зможемо описати сценарії використання системи, акторів (користувачів) та компоненти системи, які взаємодіють між собою у веб–базованій системі з пошуку людей.

Отже, веб–базована система пошуку безвісти пропавших людей вимагає детального проєктування, яке включає визначення архітектури системи, проєктування інтерфейсу користувача, управління вимогами, використання CASE-інструментів та UML-діаграм для моделювання системи. Коригування та доповнення проєктування можуть відбуватися на протязі розробки системи. На рисунку 2.2 можна побачити діаграму використання системи подачі заяв а їхнє адміністрування на рисунку 2.3.

Зареєстрованим користувачам надається можливість подавати заявки, змінювати їх статус і видаляти свої заявки.

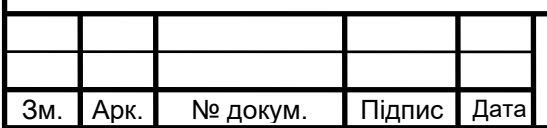

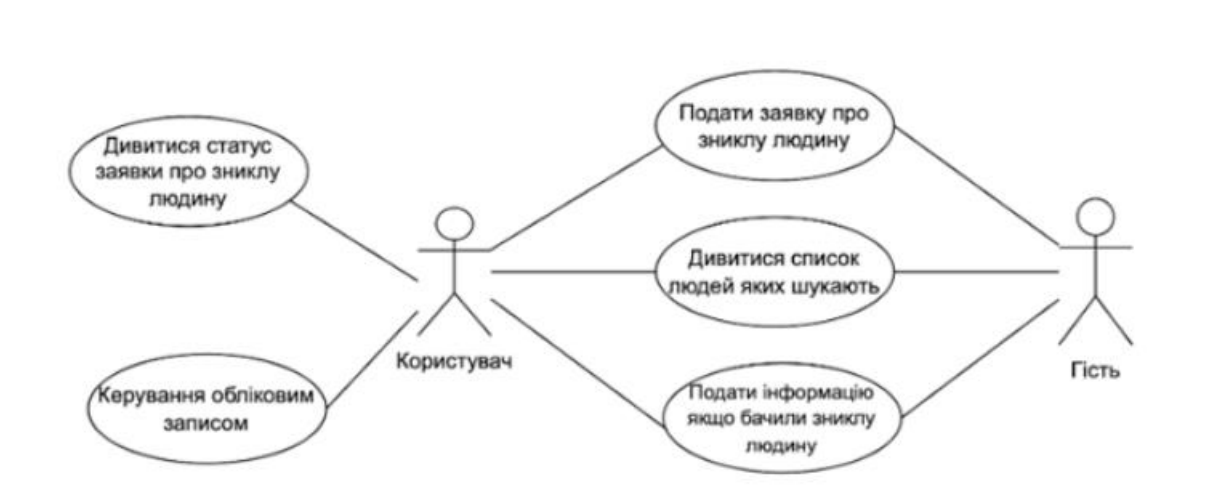

Рисунок 2.2 – Використання системи подачі заяв клієнтом і гостем

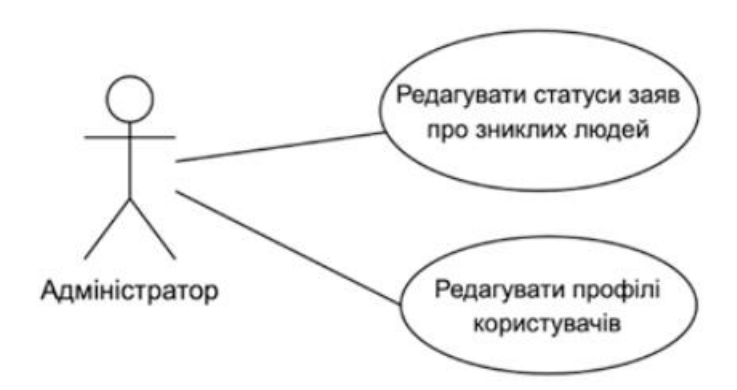

Рисунок 2.3 – Адміністрування системи подачі заяв

Відповідно адміністратор сайту має всі можливості на сайті – редагування , видалення інформації тощо.

Для створення функціональних моделей для веб-базованої системи з пошуку зниклих осіб можна використати мову (стандарт) моделювання бізнес-процесів IDEF0 (Integration Definition for Function Modeling). Де за допомогою набору взаємопов'язаних прямокутників та стрілок для представлення функцій, вхідних та вихідних даних та керування в системі можна описати систему що проектується.

Контекстна діаграма IDEF0 - це найвищий рівень діаграми, який показує зовнішні сутності, що взаємодіють із системою. У цьому випадку вона включатиме користувачів (членів сім'ї, правоохоронні органи,

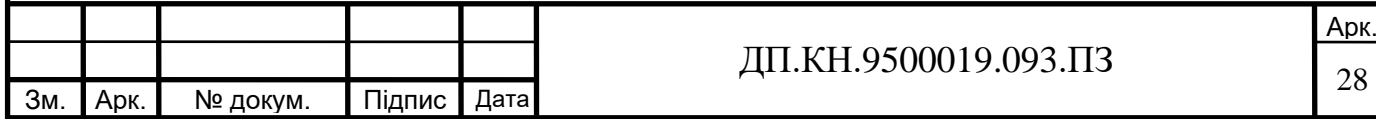

волонтери тощо) та інші зовнішні суб'єкти (бази даних, платформи соціальних мереж тощо), з якими веб-сайт взаємодіє.

Основні функції:

1. Реєстрація: дозволяє користувачам створювати облікові записи та надавати необхідну інформацію про зниклих безвісти.

2. Пошук: дозволяє користувачам шукати зниклих безвісти за різними критеріями (ім'я, вік, місцезнаходження тощо).

3. Повідомлення: дозволяє користувачам повідомляти про зниклу особу.

4. Управління базою даних: керує базою даних про зниклих безвісти, включаючи додавання нових записів, оновлення інформації та видалення вирішених випадків.

5. Комунікація: полегшує спілкування між користувачами, дозволяючи їм обмінюватися інформацією, оновленнями та підтримкою.

6. Ресурсний центр: надає ресурси, рекомендації та підтримку користувачам, які беруть участь у пошуку зниклих безвісти.

7. Сповіщення: надсилає сповіщення користувачам про оновлення, збіги або відповідну інформацію про зниклих безвісти.

8. Аналітика: збирає та аналізує дані, щоб отримати інформацію про випадки зниклих безвісти, моделі пошуку та показники успіху.

Вхідні дані контекстної IDEF0 діаграми: дані користувача (реєстраційна інформація, критерії пошуку, звіти), зовнішні дані (API, канали соціальних мереж), оновлення від користувачів, комунікаційні повідомлення.

Вихідні дані контекстної IDEF0 діаграми: результати пошуку, сповіщення, оновлена база даних, комунікаційні повідомлення.

Елементи керування діаграми: безпека та конфіденційність: забезпечує захист даних користувача та дотримання правил конфіденційності; автентифікація користувача: перевіряє особу користувачів і авторизує доступ до певних функцій; перевірка даних: перевіряє та перевіряє точність і

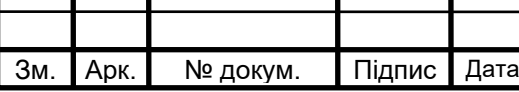

цілісність введених користувачами та інформації; керування робочим процесом: керує потоком і послідовністю функцій у системіж обробка помилок: виявляє та обробляє помилки, надаючи відповідний відгук користувачам.

Схема контекстної діаграми діяльності, що відповідає автоматизації зображена на рисунку 2.4.

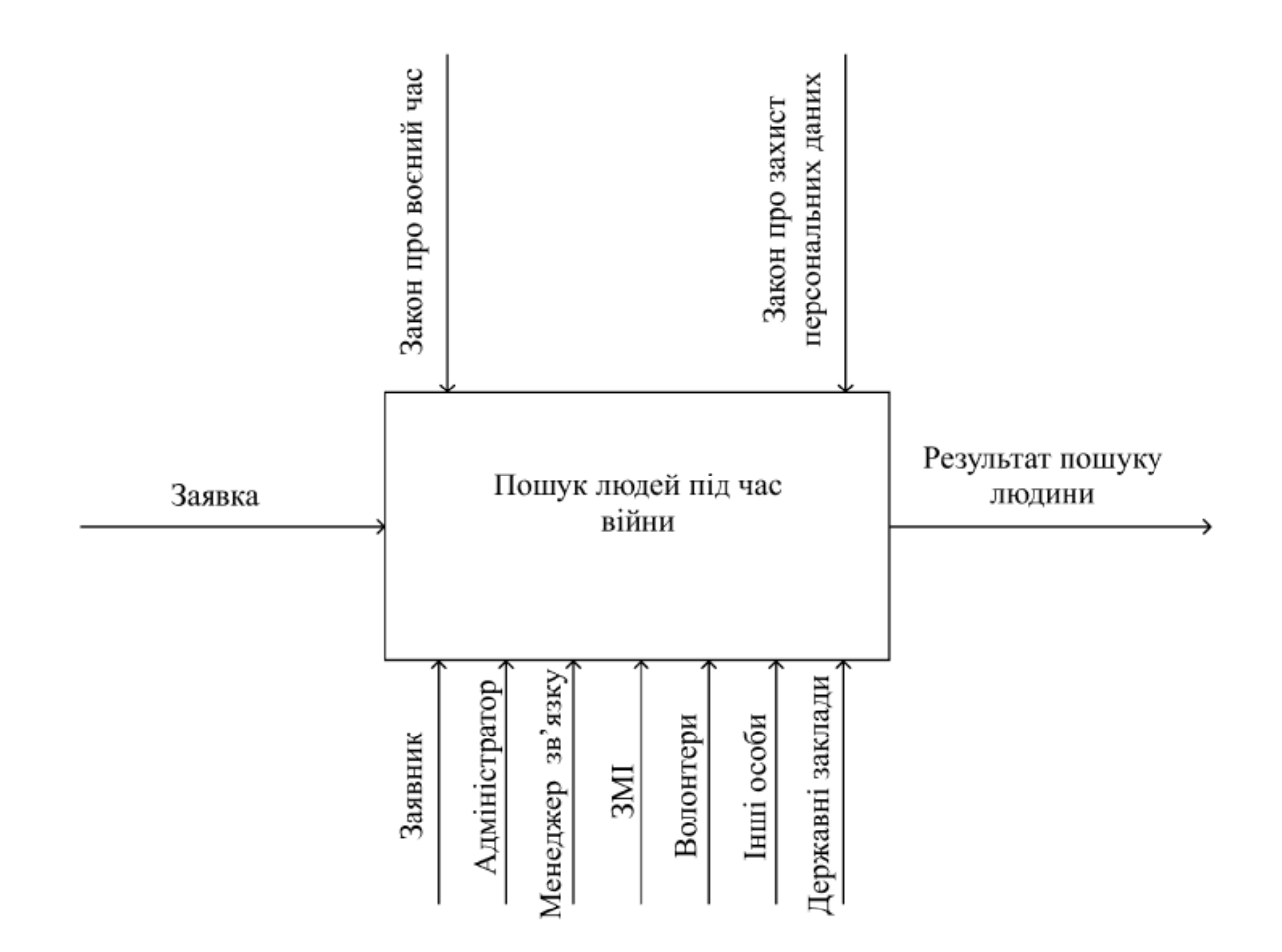

Рисунок 2.4 – Контекстна діаграма

Опис процесів, які автоматизується в системі:

1. Внесення даних про людину, яку шукають;

2. Сортування, а саме по таких критеріях: місце, де людину бачили в останнє та куди людина могла рухатися; останній зв'язок;

3. Збір та обмін інформацією між: заявником, адміністратором іншими залученими особами чи організаціями.

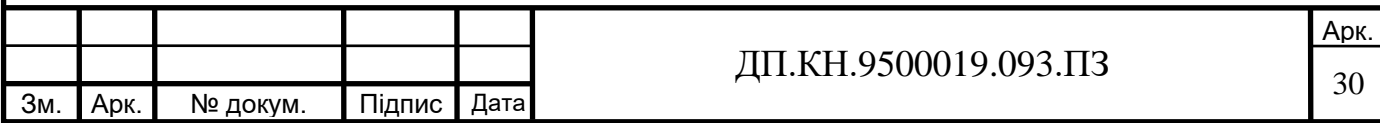

У таблиці 2.1 описано вхідну та вихідну інформацію, механізми та управління.

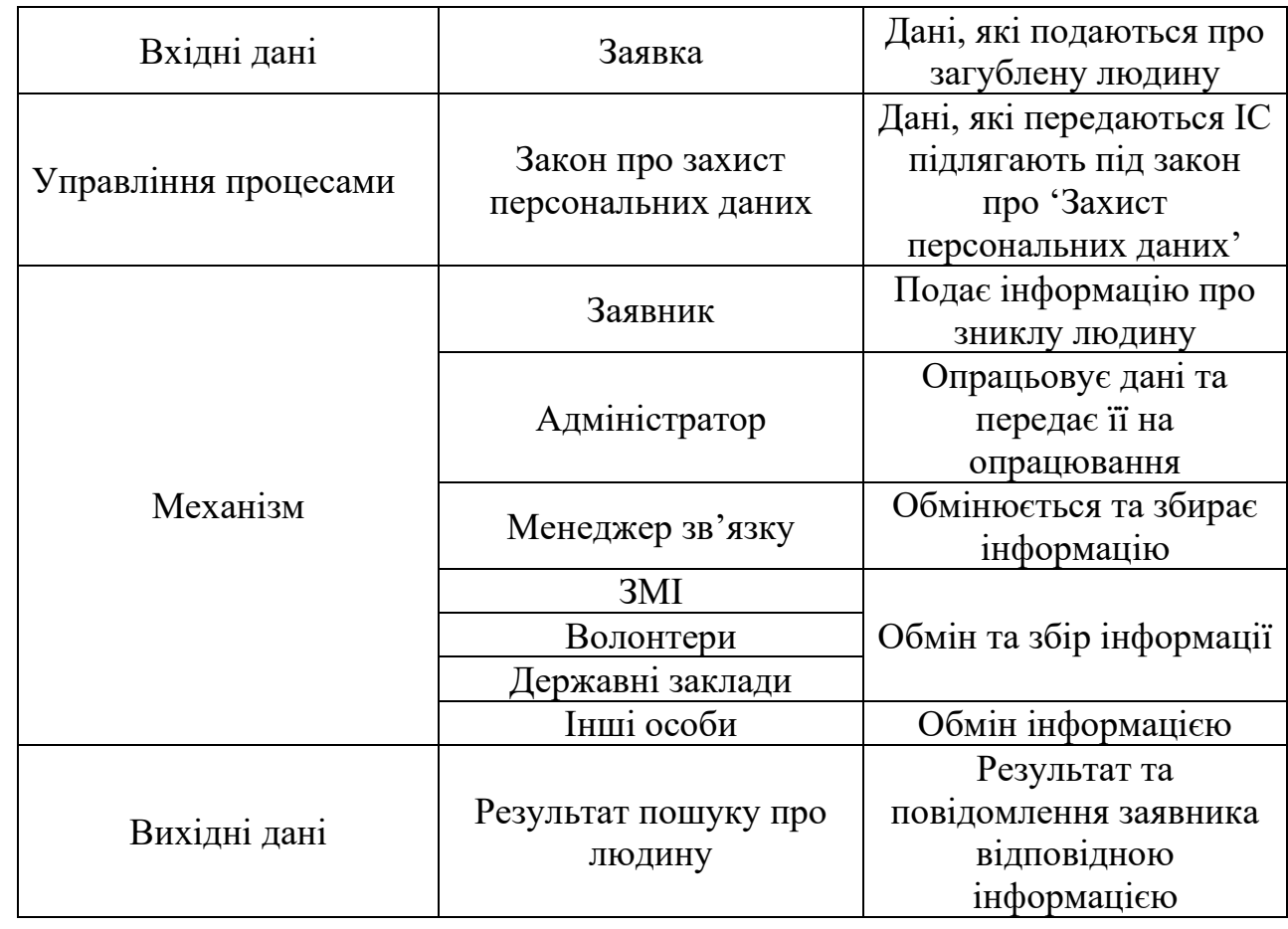

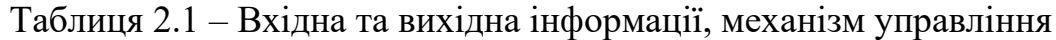

Основною метою наступної моделі полягає у описі ситуацій, коли процеси виконуються в певній послідовності, а також описати об'єкти, які беруть участь спільно в одному процесі.

Пошук людей під час війни складається з таких процесів (Рисунок 2.5):

- 1. Подання даних про зниклу людину
- 2. Обробка
- 3. Збір
- 4. Перевірка і передача зібраної інформації

Подається заявка на часткову обробку та передача її на опрацювання даних для збору інформації про людину від ЗМІ, волонтерів, інших осіб та

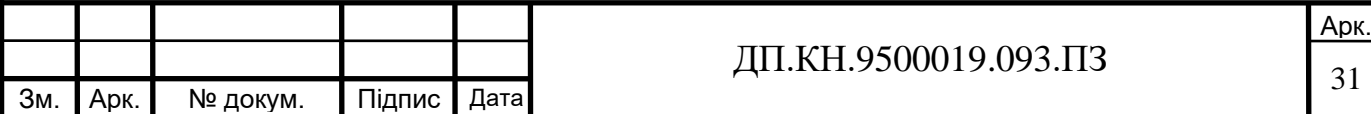

державних закладів. Зібрана інформації від людей надходить на перевірку достовірності та передача зібраної інформації заявнику. Отже вихідні дані надходять, як результатом пошуку про людину до заявника. Всі дані захищаються законом про воєнний час та захистом персональних даних.

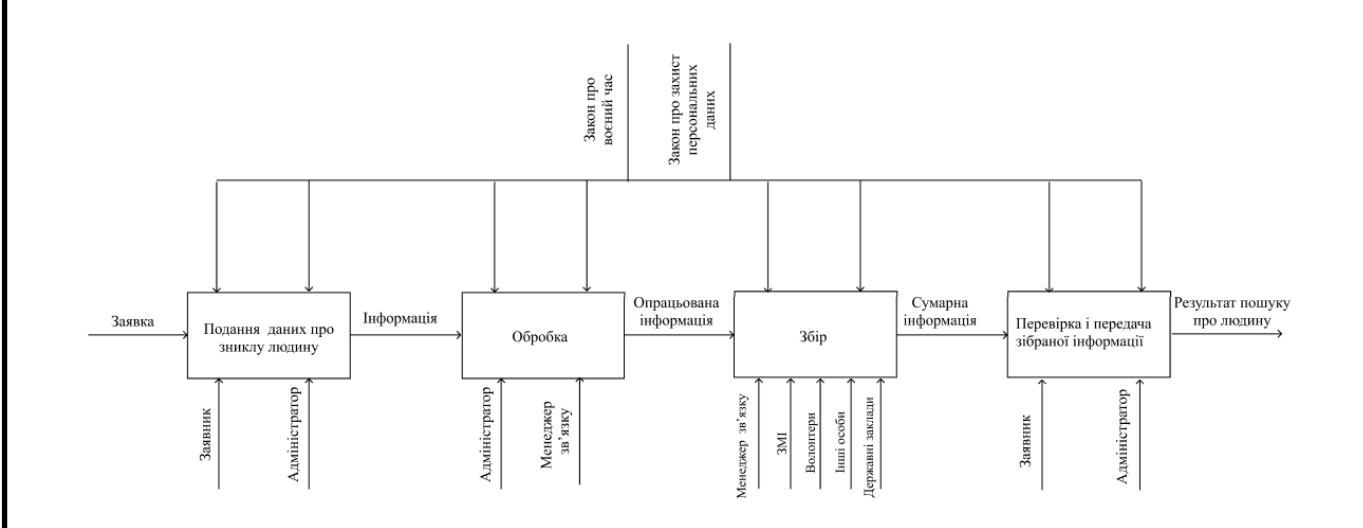

Рисунок 2. 5 – Модель процесів

Пошук людей можна деталізувати в такі процеси:

- Подання даних про зниклу людину;
- Перевірка даних заявника;
- Реєстрація в систему;
- Перевірка даних по базі даних;
- Реєстрація в систему;
- Поширення даних;
- Опрацювання інформації;
- Збір даних та занесення їх в систему;
- Перевірка даних;
- Передача інформації.

На рисунку 2.6 показаний деталізований процес подання заповненої заявки надходить до адміністратора. Адміністратор разом із заявником

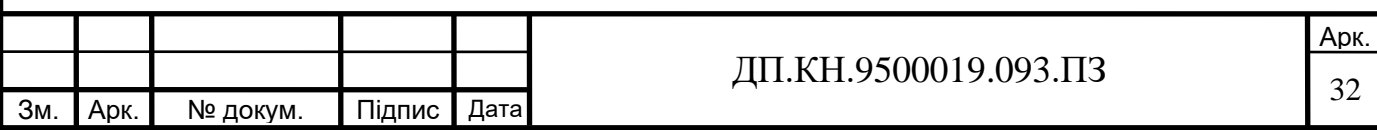

перевіряють достовірність даних. Перевірені дані переходять на процес реєстрації їх в систему.

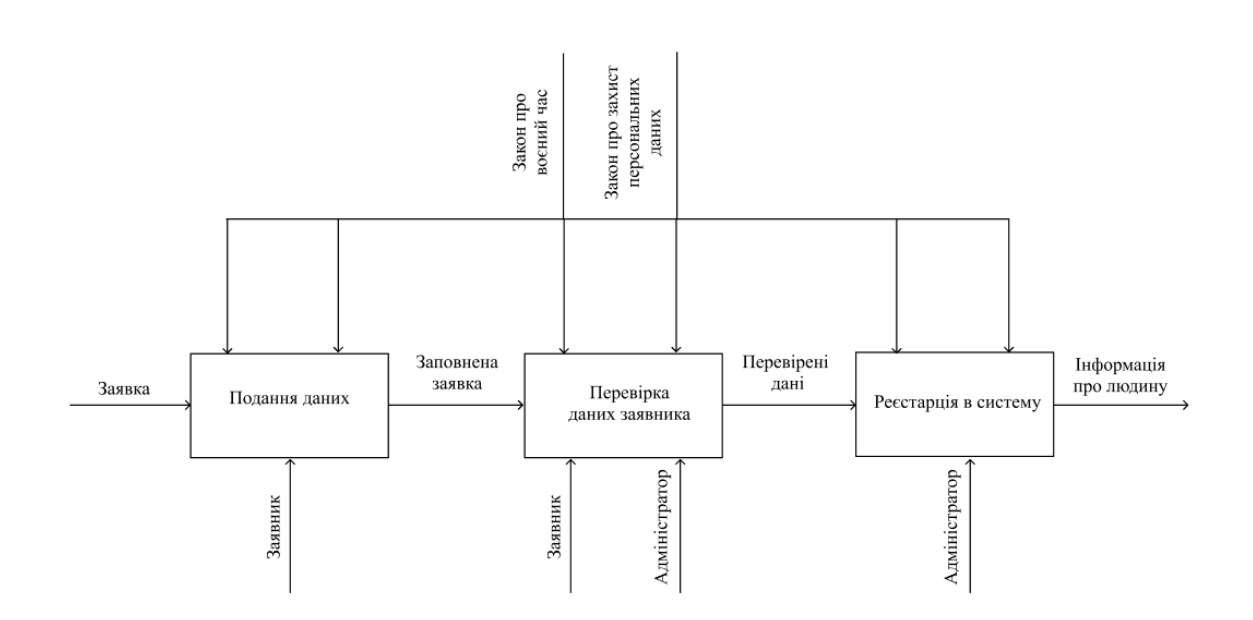

Рисунок 2.6 – Модель процесу 'Подання даних про зниклу людину'

Далі на рисунку 2.7 продемонстровано, як адміністратор перевіряє дані по базі даних чи не було вже заявок про цю людину.

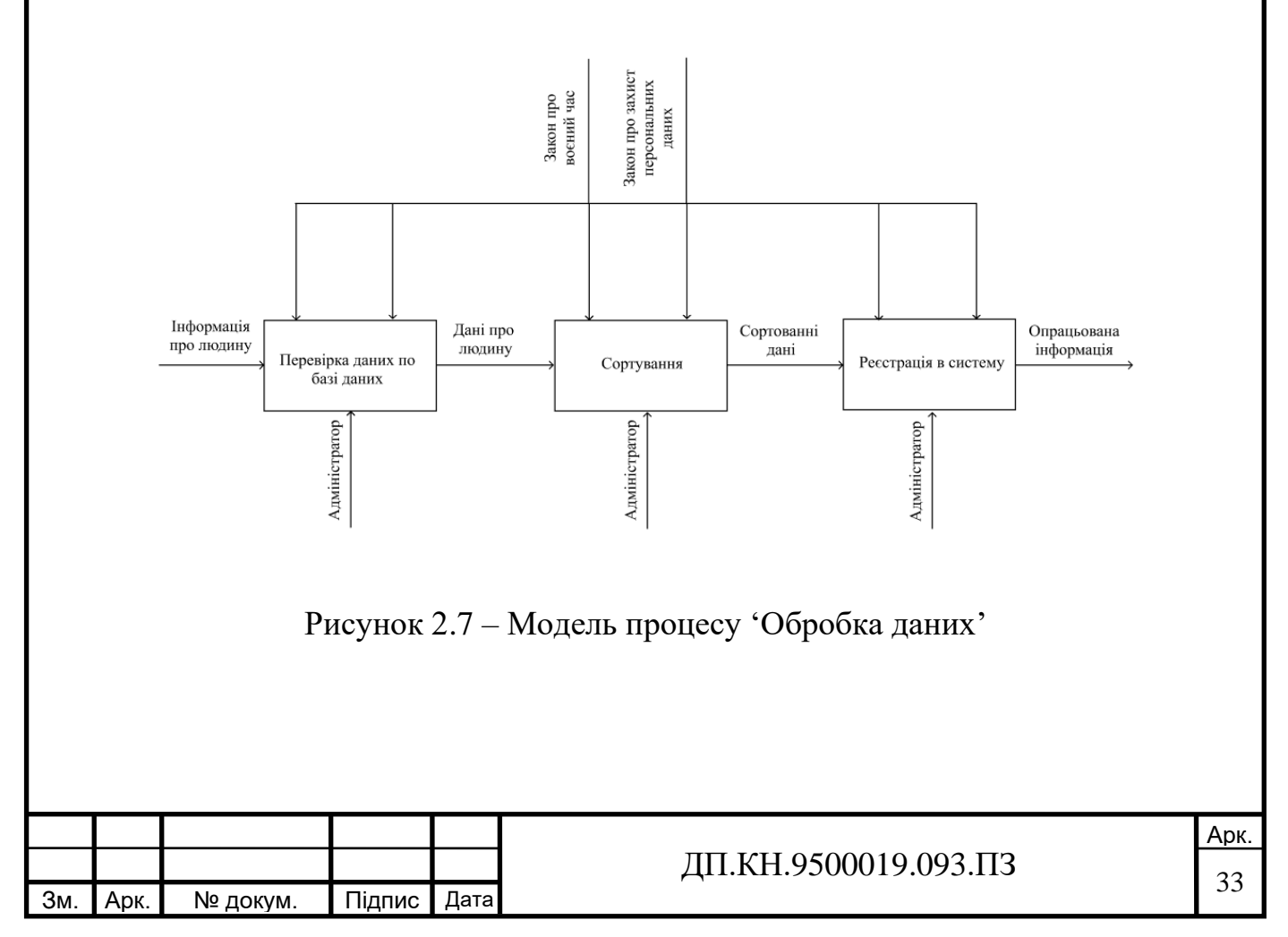

Якщо є наявні, тоді до поточної заявки додається нова інформація про людину, яка не була сказана раніше та додає ще одного заявника, якого потрібно буде повідомити в результаті. Дані про людину проходять процес сортування та переходять на реєстрацію в систему.

Наступний крок зображений на рисунку 2.8. Дані поширюються по мережі інтернету щоб знайти схожість. Опрацьовані дані надходять адміністратору, який заносить їх в систему.

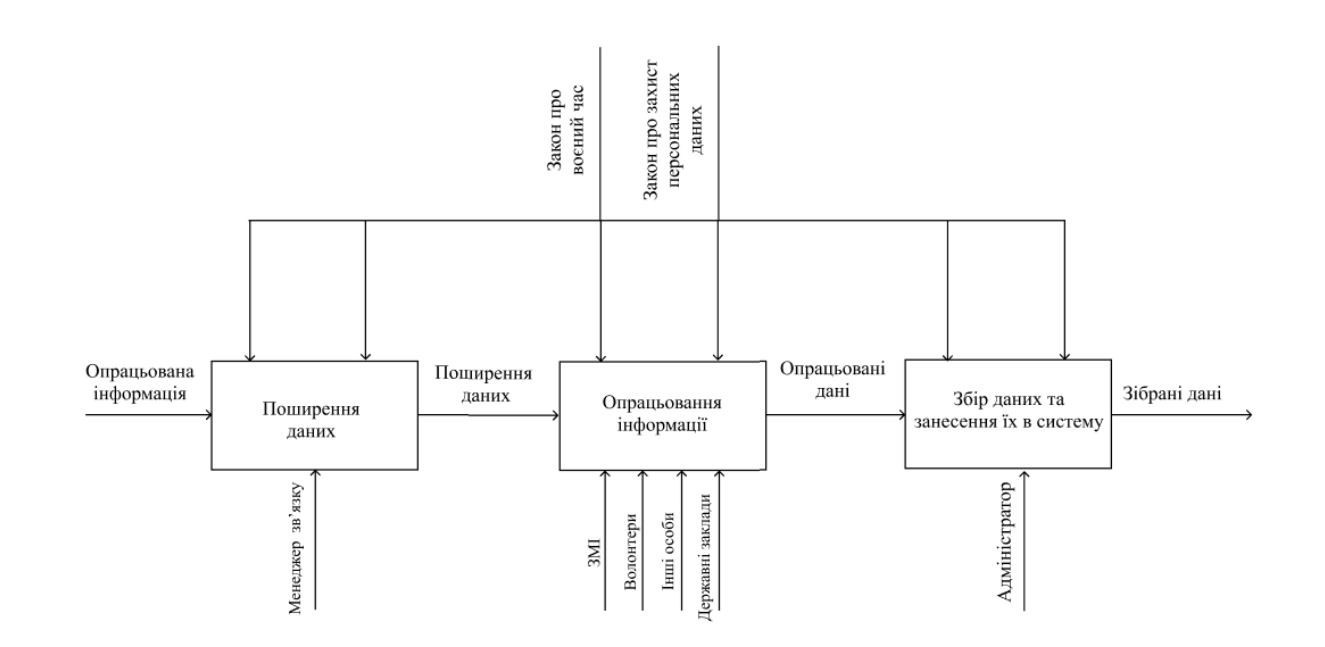

Рисунок 2.8 – Модель процесу 'Збір даних'

На рисунку 2.9 показано зібрані дані, які проходять перевірку та в результаті передають отриману інформацію заявнику.

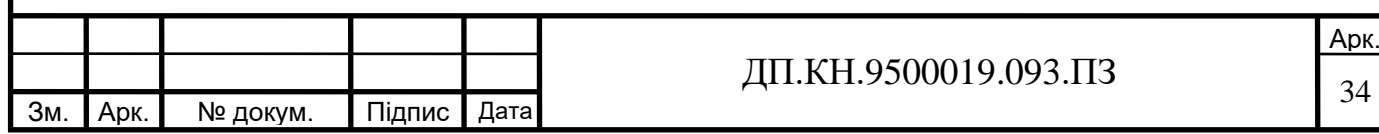

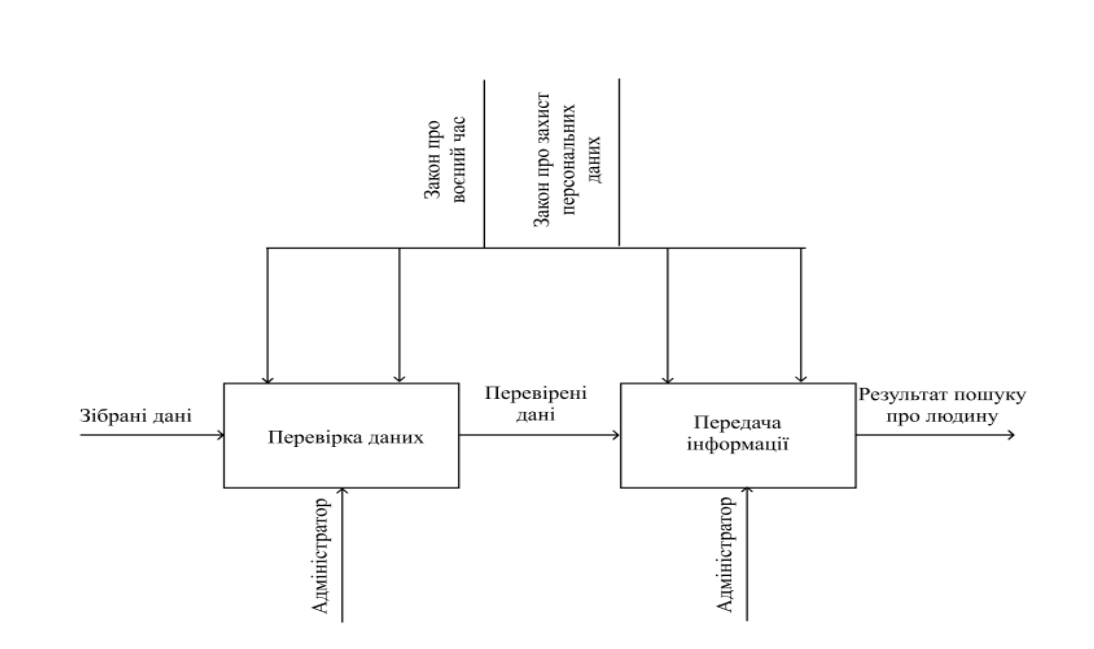

Рисунок 2.9 – Модель процесу 'Перевірка і передача зібраної інформації

У веб-базованих системах пошуку безвісти пропавших людей можна використовувати різні схеми у роботі демонструється діаграми послідовності (Sequence Diagram), які можуть бути використані для відображення взаємодії об'єктів системи та послідовності повідомлень між ними. Ці діаграми дозволяють проаналізувати взаємодію між об'єктами у конкретних сценаріях виконання, таких як пошук пропавшої особи. Вони можуть бути використані як для проєктування нової функціональності, так і для аналізу та вдосконалення існуючої системи.

Діаграми переходів станів (State Transition Diagrams, STD) також мають важливе значення в веб-системах пошуку безвісти пропавших людей. Вони допомагають моделювати різні стани, які можуть виникати в користувальницькому інтерфейсі або програмі, а також способи переходу між цими станами. Наприклад, вони можуть використовуватися для моделювання станів реєстраційної форми або заявки про пропавшу особу. Вони дозволяють краще розуміти різні стани та переходи між ними, що сприяє вдосконаленню інтерфейсу та функціональності системи.

Крім того, STD можна використовувати для моделювання поведінки веб-системи і визначення реакції системи на дії та події користувача.

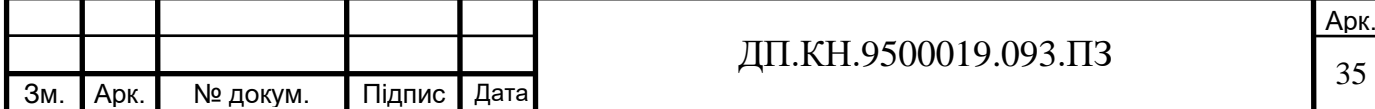

Наприклад, вони можуть використовуватися для моделювання різних станів та переходів під час пошуку та взаємодії з результатами пошуку пропавших людей.

Діаграми послідовності та діаграми переходів станів є корисними інструментами при проєктуванні, аналізі та вдосконаленні веб-базованих систем пошуку безвісти пропавших людей. Вони дозволяють краще розуміти взаємодію об'єктів системи та моделювати різні стани та переходи, що сприяє покращенню функціональності та користувацького досвіду

Діаграма переходів станів у веб-базованої системі пошуку безвісти пропавших людей, представлена в додатку Б. Вона відображає різні стани, в яких може перебувати система та переходи між цими станами. Ця діаграма надає візуальне уявлення про поведінку системи в різних ситуаціях.

На діаграмі представлені такі стани, як "Початок", "Реєстрація", "Авторизація", "Пошук", "Створення заявки", "Редагування заявки", "Видалення заявки", "Повідомлення", "Управління базою даних", "Комунікація", "Сповіщення" та інші.

Переходи між станами можуть відображати різні події або дії, які спричиняють зміну стану системи. Наприклад, перехід зі стану "Початок" до стану "Реєстрація" відбувається при натисканні кнопки "Зареєструватися", а перехід зі стану "Заявити" до стану "Створення заявки" може статися після введення необхідних даних та підтвердження. Всі можливі переходи станів представлені в таблиці 2.2.

Діаграма переходів станів дозволяє розуміти, як система реагує на різні взаємодії та як змінюється її стан залежно від виконаних дій користувачів чи внутрішніх подій. Вона слугує важливим інструментом для аналізу та проєктування системи, допомагаючи зрозуміти її логіку та функціонування.

Розуміння різних станів, в яких може перебувати система, і очікуваної поведінки в кожному стані дозволяє дизайнерам та розробникам створювати більш ефективні та зручні веб-системи.

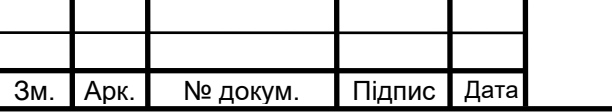
#### Арк. ДП.КН.9500019.093.ПЗ Таблиця 2.2. – Таблиця переходів станів Стан Опис Перехід Дія/Подія Наступний стан Головна сторінка Початковий стан, де користувачі можуть отримати доступ до головного меню. Натиснення кнопки «У пошуку» - Стан "У пошуку" Пошук Користувач вводить критерії пошуку, Натиснення такі як ім'я, місцезнаходження або дату. кнопки «Пошук» Критерії пошуку відправлено Результати Результати Користувач отримує список результатів пошуку. Клік на конкретний результат пошуку - Профіль зниклої людини Профіль Користувач може переглянути профіль конкретної зниклої людини. Натиснення кнопки «Додому» - Головна сторінка Результати Користувач отримує список результатів пошуку. Натиснення кнопки «Подати заявку» - Подати заявку Подати заявку Користувач може додати звіт про зниклу людину або надати додаткову інформацію про існуючий випадок. Натиснення кнопки «Відправити» Звіт відправлено або «Скасувати» Головна сторінка

Зм. Арк. № докум. Підпис Дата

#### 2.2 Алгоритмічне забезпечення

У зв'язку з тим, що пошук людей є складною та багатоаспектною справою, важливо розробляти інтегровані підходи та використовувати сучасні технології для оптимізації процесу пошуку та підвищення ефективності дій.

Алгоритмічне забезпечення можна поділити на кілька етапів. Спочатку виконується збір інформації про зниклу людину з різних джерел, таких як соціальні мережі, рекламні оголошення та сайти новин. Після цього інформація класифікується за різними параметрами, таких як, місцем зникнення, часом зникнення, віком тощо.

Далі відбувається аналіз інформації для виявлення корисних зв'язків та закономірностей. На цьому етапі використовуваються різні аналітичні інструменти.

Після аналізу система візуалізує дані, щоб результати були зрозумілі та доступні користувачам. Це включає відображення результатів на сайті стану пошуку або в іншому зручному форматі.

Окремий етап – повідомлення про результати. Зацікавлені сторони, які шукають безвісти пропавших людей, отримують повідомлення зі зібраними даними та виявленими зв'язками. Це може бути реалізовано через надсилання повідомлень на телефон або електронну пошту.

Загалом, цей алгоритмічний підхід допомагає покращити ефективність пошуку безвісти пропавших людей, сприяє швидшому знаходженню результатів та співпраці зі зацікавленими сторонами.

У веб-базованих системах пошуку безвісти пропавших людей, автентифікація відноситься до процесу підтвердження особистості користувача при вході до системи. Це включає перевірку автентичності поданих користувачем даних, таких як логін і пароль, з метою підтвердження, що він є тим, за кого себе видає. Авторизація відноситься до надання та перевірки прав доступу користувача після успішної

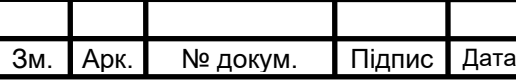

# $\overline{J}$ II.KH.9500019.093.ПЗ

автентифікації. Після входу в систему користувачу призначаються певні привілеї та права, які визначають, які дії та функціональні можливості він має право здійснювати. Авторизація забезпечує контроль за доступом користувача до певних функцій та ресурсів системи (рисунок 2.10).

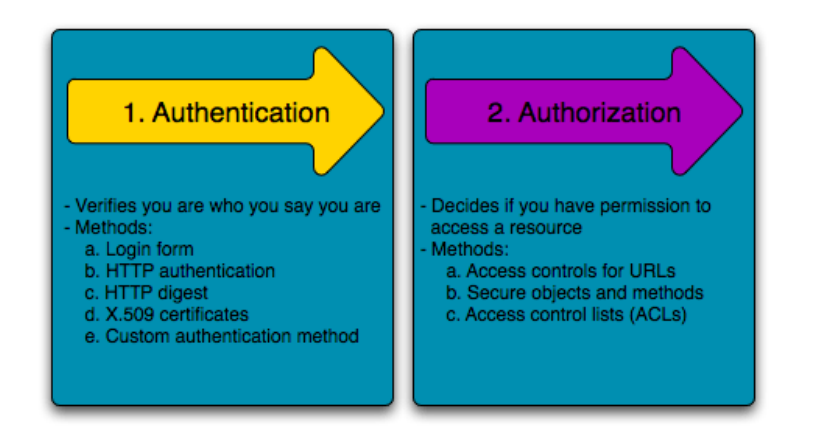

Рисунок 2.10 – Процес автентифікації і авторизації

У веб-базованих системах пошуку безвісти пропавших людей, процес авторизації користувача можна описати наступним чином: після успішної автентифікації, система перевіряє права та привілеї, які призначені цьому користувачу. Це забезпечує контроль над доступом користувача до певних функціональних можливостей та ресурсів системи. Алгоритм авторизації передбачає перевірку цих прав та привілеїв, щоб дозволити або обмежити користувачеві здійснення певних операцій, звернення до конкретних функцій або отримання доступу до певних даних. Він гарантує, що користувач матиме доступ лише до того, що йому дозволено в рамках встановлених правил та налаштувань системи.

При авторизації користувача, система повинна перевірити логін і пароль, які надані користувачем для входу до системи. Ця перевірка є важливим етапом для забезпечення безпеки та автентифікації користувача (рисунок 2.11).

Нижче наведений опис алгоритму авторизації користувача:

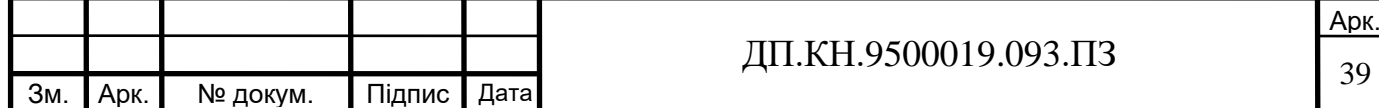

1. Користувач надає свої ідентифікаційні дані для доступу до системи.

2. Система перевіряє, чи існує користувач з такими ідентифікаційними даними в базі даних. Це може включати перевірку правильності написання, наявності відповідного запису в базі даних.

3. Якщо ідентифікаційні дані користувача перевірені та підтверджені, система видає авторизаційний токен або сесійний ключ, який слугує доказом успішної авторизації.

4. Після успішної авторизації користувач отримує доступ до обмеженого функціоналу або ресурсів системи, які відповідають його ролям та правам доступу.

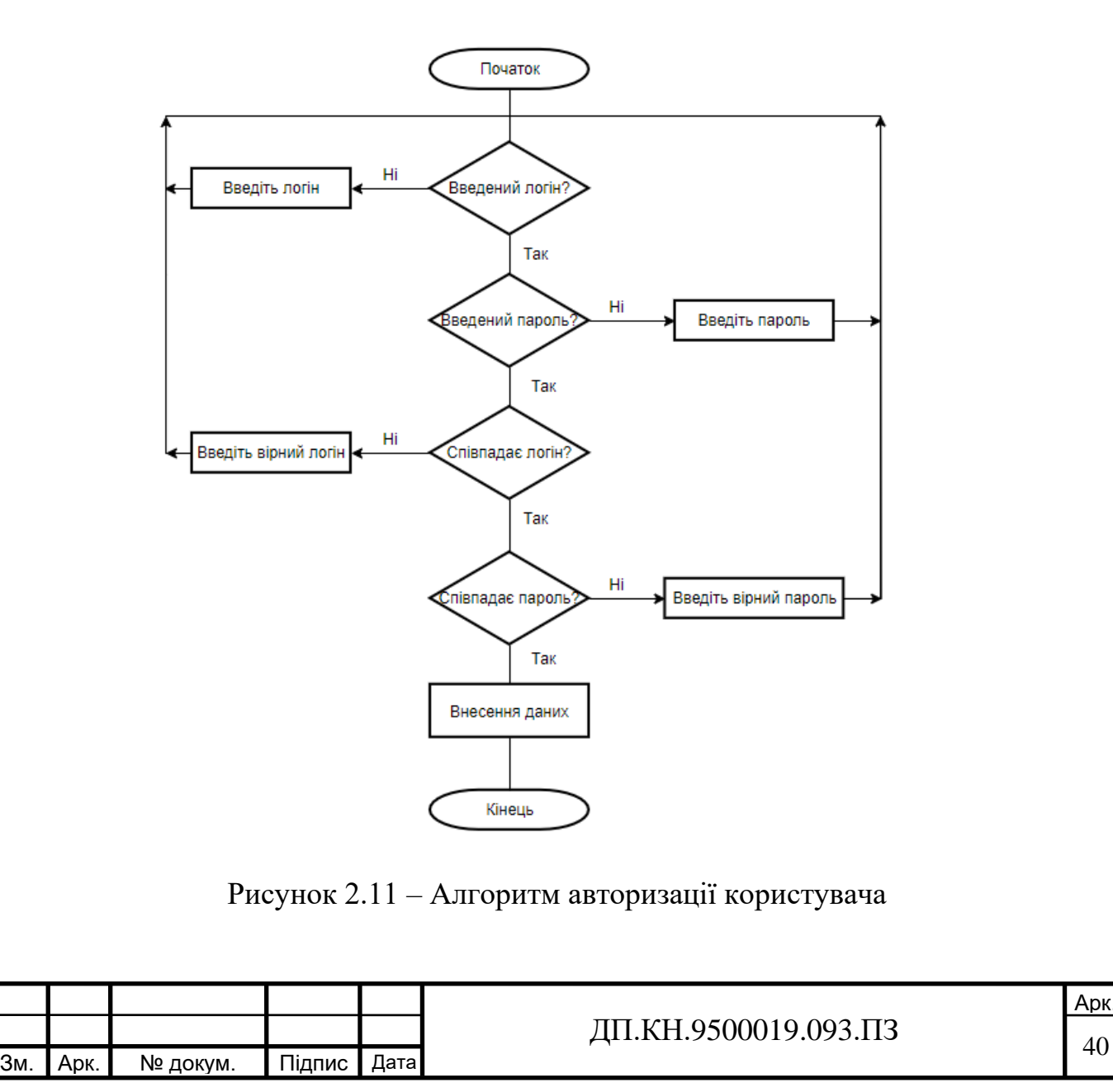

Арк.

При створенні нового користувача потрібно перевіряти ідентифікаційні дані (рисунок 3.12):

1. Перевірка унікальності ідентифікаторів: Система перевіряє, чи не використовується вже зареєстрований логін, електронна пошта, щоб уникнути конфліктів або повторного використання.

2. Перевірка правильності введення даних: Система перевіряє правильність формату та валідність введених даних, таких як електронна пошта, номер телефону. Це допомагає уникнути помилок та некоректно введеної інформації.

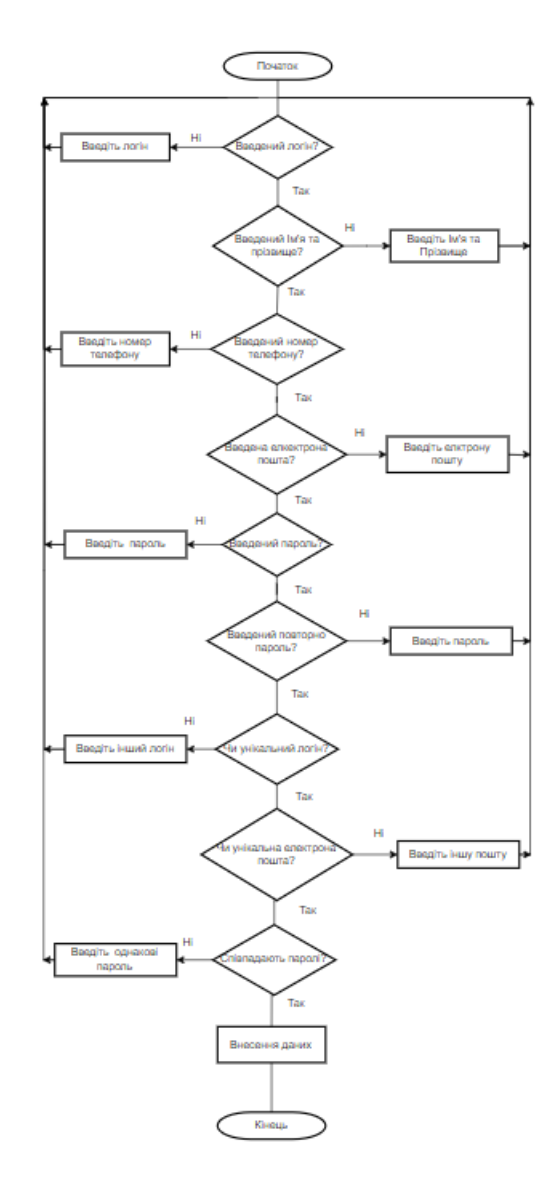

Рисунок 2.12 – Алгоритм перевірки ідентифікаційних даних

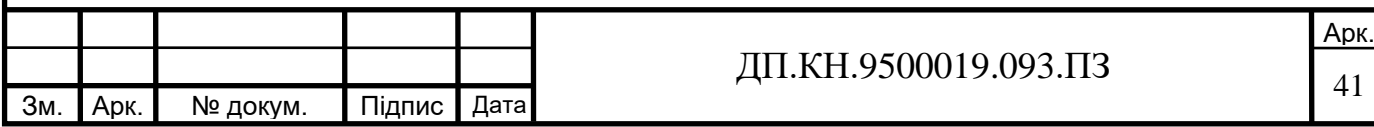

У веб-базованих системах пошуку безвісти пропавших людей, структурна схема є графічним зображенням компонентів та їх взаємозв'язків в системі. Вона дозволяє візуально представити логічну структуру системи, показати, як компоненти взаємодіють між собою та як вони працюють у взаємодії.

Для системи пошуку безвісти пропавших людей, структурна схема може бути корисним інструментом для чіткого представлення основних компонентів та їх взаємозв'язків. Вона допомагає легко спланувати та організувати структуру системи, визначити, які компоненти будуть присутні на кожній веб-сторінці та як вони взаємодіятимуть між собою.

Використання структурної схеми допомагає досягти наступні цілі:

1. Визначення основних розділів та сторінок системи пошуку безвісти пропавших людей.

2. Встановлення зв'язків між цими розділами та сторінками.

3. Визначення функцій та можливостей, доступних на кожній сторінці.

4. Уникнення непотрібних повторень та недоліків у структурі системи.

5. Спрощення планування та організації розробки системи пошуку безвісти пропавших людей.

6. Використання структурної схеми є важливим на ранніх етапах розробки системи, коли визначається загальна структура та функціональність. Вона допомагає зрозуміти взаємодію компонентів системи та їх організацію для досягнення поставлених цілей.

В додатку А зображено структурну схема веб базованої системи по пошуку безвісти пропаших людей. На ній можна побачити: головна сторінка, заявити, мій кабінет.

Головна сторінка включає навігаційне меню з розділами сайту, такими як "Головна", "Заявити" , "Зареєструватися" та "Мій кабінет". Також на цій

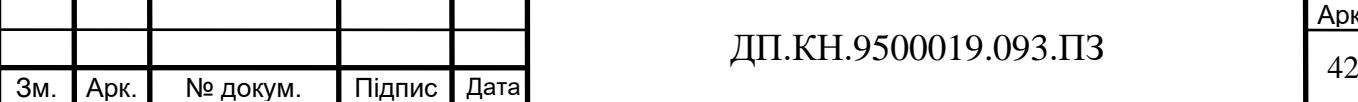

Арк.

сторінці розміщені інформаційні блоки, які розповідають про ціль та функції сайту, можливості користувачів та іншу важливу інформацію.

У розділі "У пошуку" знаходиться форма пошуку, де користувач може вказати критерії пошуку. Після введення критеріїв користувач натискає кнопку "Пошук", що запускає пошук осіб за вказаними критеріями. Результати пошуку можуть відображати список знайдених безвісти пропавших осіб, кожний з яких має зворотні посилання на детальну інформацію.

Розділ "Подати заявку" містить форму, де користувач може подати заявку на пошук пропавшої людини. В цій формі користувач заповнює поля з інформацією про зниклу особу, такі як особисті дані, фотографії, опис події та інше. Після заповнення форми, користувач натискає кнопку "Відправити", що надсилає заявку для подальшої обробки.

Розділ "Мій кабінет" надає можливість користувачам увійти до особистого кабінету. В особистому кабінеті користувач може переглядати статус своїх заявок, отримувати сповіщення про їх обробку та здійснювати інші дії, пов'язані з управлінням своїми заявками.

Ця структурна схема надає загальний огляд основних розділів та функцій сайту. Вона допомагає зрозуміти, як будуть взаємодіяти компоненти системи та як їх організувати для досягнення бажаних результатів.

#### 2.3 Інформаційне забезпечення

У веб-базованій системі пошуку безвісти пропавших людей, інформаційне забезпечення відіграє важливу роль. Для ефективної функціонування системи необхідно забезпечити належне алгоритмічне та програмне забезпечення, а також забезпечити якісну інформацію для користувачів системи.

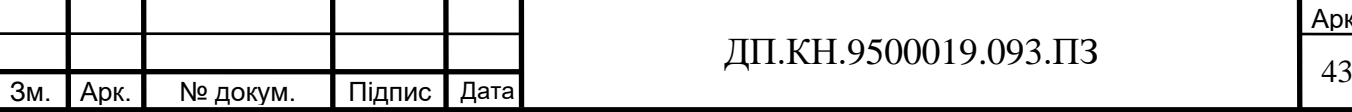

Один з ключових елементів інформаційного забезпечення - це збір, аналіз та зберігання даних про зниклих людей. Для забезпечення якісної інформації користувачам системи необхідно мати доступ до актуальної інформації про зниклих людей, а також до контактів і організацій, які займаються пошуком людей. Для досягнення цієї мети можна використовувати різноманітні Інтернет-ресурси, такі як сайти поліції та організацій з пошуку людей, соціальні мережі та телефонні довідники.

Крім того, важливим елементом інформаційного забезпечення є захист конфіденційної інформації про користувачів та безвісти зниклих людей. Це можна забезпечити за допомогою різних технологій шифрування, автентифікації та авторизації, що гарантує захист приватності та доступ лише авторизованим користувачам до важливих даних.

Особлива увага має приділятися підтримці актуальності інформації, безпечному зберіганню даних та максимальному забезпеченню якості інформації для користувачів системи пошуку безвісти пропавших людей.

Інформаційне забезпечення системи по пошуку безвісти пропавших людей включає різні компоненти та функціональності, що допомагають управляти та обробляти дані про пропавших осіб. Основні елементи такої системи включають:

1. База даних: Це центральна складова системи, де зберігається інформація про безвісти пропавших людей. База даних повинна містити релевантні дані, такі як особисті дані, опис, фотографії, дати зникнення тощо. Для забезпечення ефективного пошуку, база даних повинна бути належним чином структурована та індексована.

2. Реєстрація пропавших осіб: Система повинна мати форму або механізм, який дозволяє реєструвати нових безвісти пропавших осіб. Ця форма може містити різні поля для збору інформації, такі як особисті дані, опис події, фотографії тощо.

3. Пошук та фільтрація: Система повинна надавати можливість шукати безвісти пропавших осіб за різними критеріями, такими як ім'я, вік,

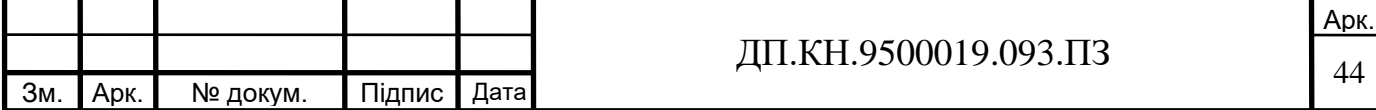

дата зникнення тощо. Також користувачі можуть встановлювати фільтри, щоб отримувати більш специфічні результати пошуку.

4. Відображення результатів: Система має надавати зручний спосіб відображення результатів пошуку. Це може бути у вигляді списку, таблиці або картки з інформацією про пропавшу особу. Кожен результат повинен містити достатньо інформації, щоб допомогти в ідентифікації та зв'язку зі стосовними органами чи особами.

5. Засоби зв'язку: Система може надавати засоби зв'язку для користувачів, які мають інформацію про пропавшу особу. Це можуть бути телефонні номери, електронна пошта або форма зворотного зв'язку для надсилання інформації.

6. Розсилка повідомлень: Система може мати функціональність розсилки повідомлень або сповіщень про зниклих людей. Це може включати електронні листи, повідомлення в мобільному додатку або соціальні медіа.

7. Адміністративний доступ: Існує можливість доступу до системи для адміністраторів або модераторів, які можуть керувати даними про пропавших осіб, підтверджувати нові записи, редагувати інформацію та видаляти застарілі записи.

8. Захист даних: Забезпечення безпеки та конфіденційності даних про пропавших осіб є важливим аспектом системи. Потрібно вжити заходів для захисту інформації, включаючи використання шифрування, захист бази даних паролями та обмеження доступу до конфіденційних даних.

Ефективна система пошуку безвісти пропавших осіб повинна мати належно структуровану та індексовану базу даних, реєстраційну форму для нових записів, можливість пошуку та фільтрації за різними критеріями, зручне відображення результатів, засоби зв'язку для користувачів, функціональність розсилки повідомлень, адміністративний доступ для управління даними та захист даних для забезпечення конфіденційності. Ці компоненти сприяють ефективному пошуку та співпраці зі стосовними

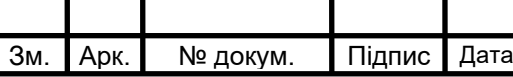

органами та особами, що допомагають у вирішенні випадків зникнення людей.

Якість розробленої бази даних цілком залежить від якості виконання окремих етапів її проектування. Величезне значення має якісна розробка логічної моделі даних, через те що вона, з одного боку, забезпечує адекватність бази даних предметної області, а з іншого боку, визначає структуру фізичної БД і, отже, її експлуатаційні характеристики.

Логічна модель – це модель даних, яка відображає структуру бази даних, включаючи таблиці, зв'язки між ними та ключі. Вона не залежить від конкретної СУБД та використовує певні стандарти для збереження інформації [15].

Основними складовими логічної моделі є таблиці, які відображають сутності в системі та їх атрибути. Кожна таблиця має свій унікальний ідентифікатор (первинний ключ), що дозволяє ідентифікувати кожен запис в таблиці. Також, таблиці можуть мати зв'язки між собою, які відображають залежності між різними сутностями в системі.

Логічна модель є проміжним етапом між концептуальною та фізичною моделями даних. Вона є більш деталізованою, ніж концептуальна модель, але ще не пов'язана з конкретною СУБД, як у фізичній моделі.

Для побудови схеми даних попередньо необхідно створити таблиці, визначивши в них первинні ключі. На рисунку 2.13 зображена логічна модель бази даних.

Фізична модель містить всі деталі, необхідні для створення бази даних(найменування таблиць і стовпців, типи даних, визначення первинних і зовнішніх ключів і т. п.). Структура фізичної моделі даних відображена на рисунку 2.14.

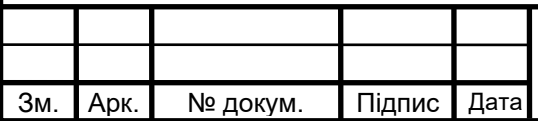

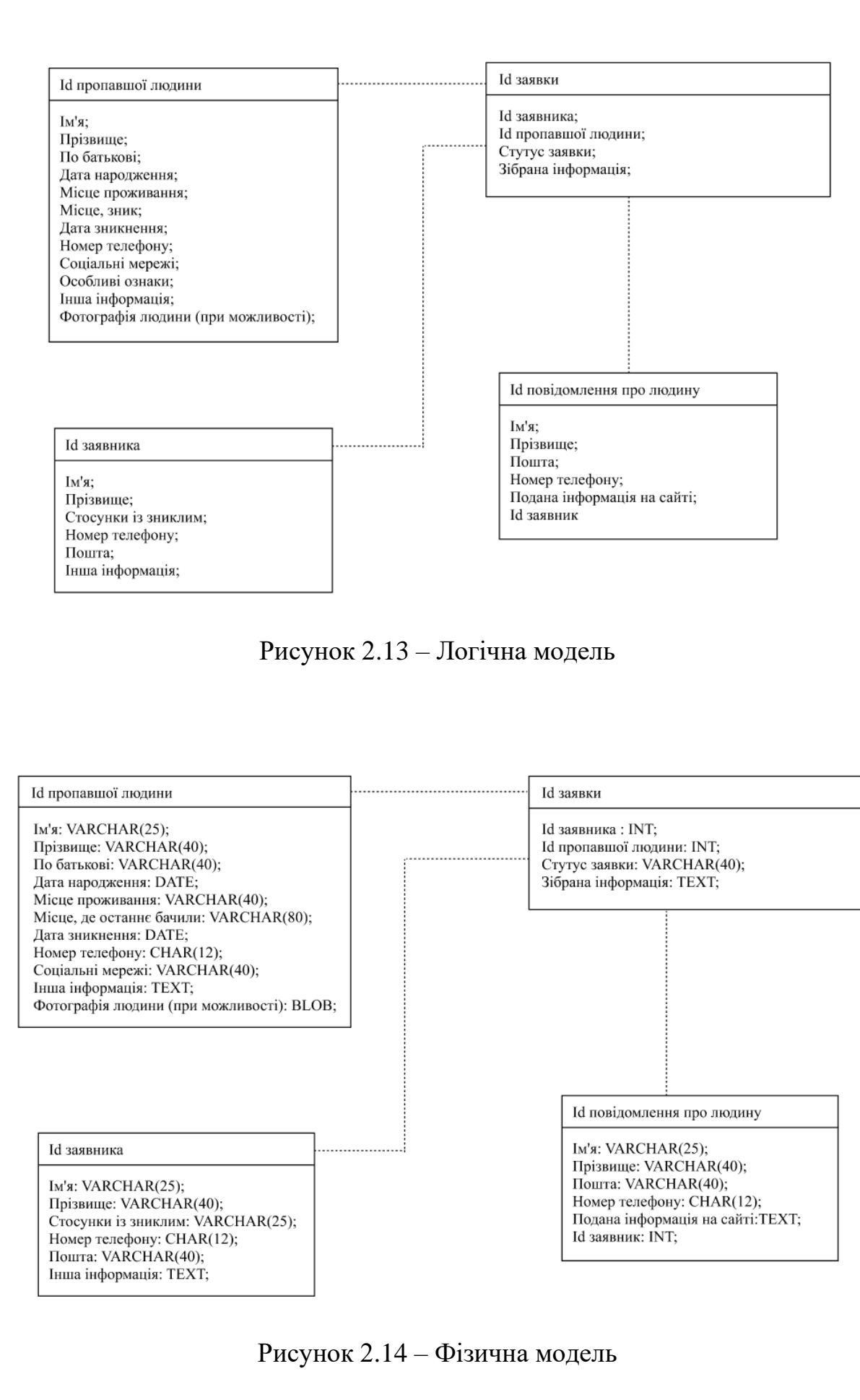

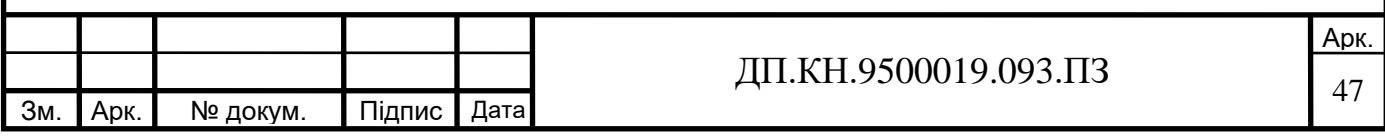

Важливість логічної та фізичної моделі для сайту з пошуку безвісти пропавших людей полягає в тому, що логічна модель допомагає зрозуміти структуру та функціонал системи, а фізична модель забезпечує реалізацію цієї структури на практиці. Вони сприяють ефективній розробці, впровадженню та підтримці сайту, дозволяють забезпечити потрібну функціональність та зручність використання для користувачів, а також забезпечують надійність та безпеку даних про безвісти пропавших осіб.

База даних є невід'ємною складовою частиною сайту з пошуку безвісти пропавших людей і має велику важливість. Вона забезпечує збереження та організацію всієї інформації про пропавших осіб, що дозволяє швидко та ефективно здійснювати пошук та фільтрацію даних. БД забезпечує швидкий доступ до інформації та консолідацію даних з різних джерел. Вона є основою для ефективного функціонування сайту та допомагає залучати увагу до пропавших осіб та сприяє їхньому пошуку та відновленню контакту з родичами та органами, що відповідають за розслідування.

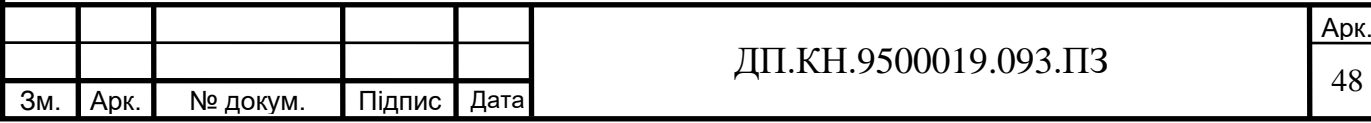

## РОЗДІЛ 3 ПРОГРАМНО-ТЕХНОЛОГІЧНЕ ЗАБЕЗПЕЧЕННЯ СИСТЕМИ

3.1 Реалізація програмного забезпечення

Постановка задачі для веб–базованих системи з пошуку безвісти зниклих людей полягає в тому, щоб створити платформу, яка допоможе родичам і друзям знайти зниклу людину. Головною метою є створення детальної бази даних, яка міститиме інформацію про зниклу людину, включаючи фотографії, опис зовнішності, місце останнього знаходження, дату зникнення, інші характеристики та контактну інформацію для зв'язку зі свідками.

Весь цей процес вимагає досить складною та відповідального підходу та швидкої реакції, яка є досить чутливою. Вона охоплює в себе різноманітні аспекти, такі як правові, технічні та етичні питання, які повинні бути враховані при розробці сайту.

Одним із головних завдань є збір та обробка великої кількості даних про зниклих людей. Для цього можуть використовуватись різні джерела, такі як соціальні мережі, бази даних правоохоронних органів, системи моніторингу тощо. Важливо також забезпечити захист персональних даних зниклих людей та дотримуватись відповідних законодавчих норм.

Для реалізації сайту по пошуку безвісти зниклих людей були використані різноманітні інструментальні засоби. Ось кілька з них які були використані та які можна буде використати в майбутніх версіях:

1. Мови програмування: для написання Front–end технології: для розробки користувацького інтерфейсу веб додатку можна використовувати HTML, CSS, JavaScript та різноманітні бібліотеки та фреймворки, такі як Bootstrap тощо; для написання Back–end сайту використовувалися мови програмування, такі як PHP та Node.js.

2. Бази даних: для зберігання даних про безвісти пропавших людей використовувалася реляційні бази даних, така як MySQL.

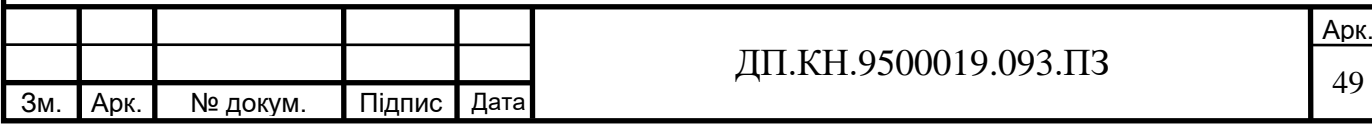

3. API: для підключення додаткової функціональності, такої як пошук на основі геоданих або використання фото-та відеоаналітики, можна використовувати різноманітні API.

4. Машинне навчання: для покращення аналізу даних про пропавших людей та підвищення точності пошуку можна використовувати методи та технології машинного навчання, такі як нейронні мережі, класифікація даних тощо.

5. Сервіси хостингу: для розгортання та підтримки сайту можна використовувати різноманітні сервіси хостингу, такі як Amazon Web Services, Google Cloud Platform або Microsoft Azure.

Бази даних є важливим інструментом для зберігання, організації та управління великою кількістю даних, що використовуються в різних сферах діяльності. Використання баз даних дозволяє ефективно зберігати інформацію, швидко здійснювати пошук та отримувати звіти, що є важливими для прийняття рішень у бізнесі та наукових дослідженнях.

Для роботи з базами даних MySQL, однією з популярних та зручних інструментів є PhpMyAdmin. Цей безкоштовний веб–інтерфейс дозволяв легко та швидко створювати, оновлювати та видаляти таблиці, запити до бази даних, імпортувати та експортувати дані, налаштовувати права користувачів та багато іншого.

PhpMyAdmin – це безкоштовний веб-інтерфейс для управління базами даних MySQL. Він дозволяє користувачам виконувати різноманітні операції з базами даних, такі як створення, видалення та редагування таблиць, запити до бази даних, імпорт та експорт даних, створення користувачів та надання їм доступу до бази даних, тощо [17].

Головна сторінка веб-базованої системи з пошуку людей є ключовим елементом, що надає важливу інформацію та функції користувачам. Основні компоненти головної сторінки включають наступне:

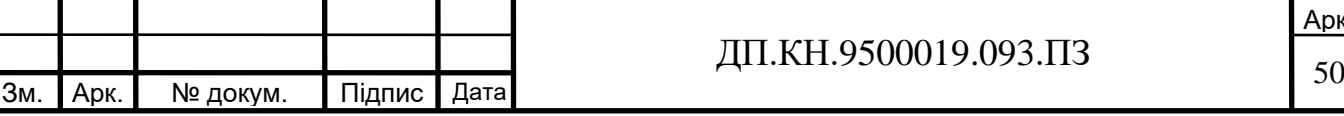

1. Логотип та назва системи: Це ідентифікаційний елемент, який візуально представляє систему і допомагає користувачам легко впізнати бренд або організацію, яка стоїть за системою.

2. Навігаційне меню: Меню навігації допомагає користувачам легко переміщатися між різними розділами системи. Це посилання на сторінки, такі як "Головна", "У пошуку", "Подати заявку", "Мій кабінет".

3. Інформаційні блоки: На головній сторінці розміщені важливі інформаційні блоки, що стосуються системи пошуку. Включаючи останні оголошення пропавших осіб, як працює система тощо.

Підключення сайту з пошуку безвісти пропавших людей на сервер є надзвичайно важливим аспектом. Це дає можливість зробити сайт доступним для великої кількості користувачів через Інтернет. Підключення до сервера дозволяє забезпечити постійну доступність сайту, незалежно від розташування користувачів. Це особливо важливо в ситуаціях, коли швидкий доступ до інформації про зниклих людей може мати критичне значення для їх пошуку і врятування. Крім того, підключення до сервера дозволяє забезпечити надійність і безпеку даних, що є невід'ємною частиною роботи з такою чутливою інформацією.

Вибравши сервер 000webhost.com, його підключення дозволяє забезпечити доступ до сайту в Інтернеті, щоб користувачі могли використовувати його для пошуку безвісти пропавших людей. Важливо вибрати надійний хостинг-провайдер, як 000webhost.com, для забезпечення стабільної роботи сайту та доступності його функціоналу для користувачів.

Щоб підключити сайт з пошуком безвісти пропавших людей до сервера 000webhost.com. На початку потрібно зареєструйтесь на сайті, створивши обліковий запис та увійшовши в панель керування. Після цього потрібно було створити новий хостинг – акаунт і зареєструвати домен для свого сайту (рисунок 3.1).

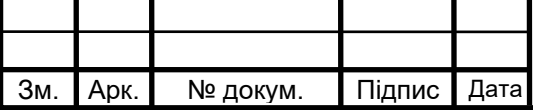

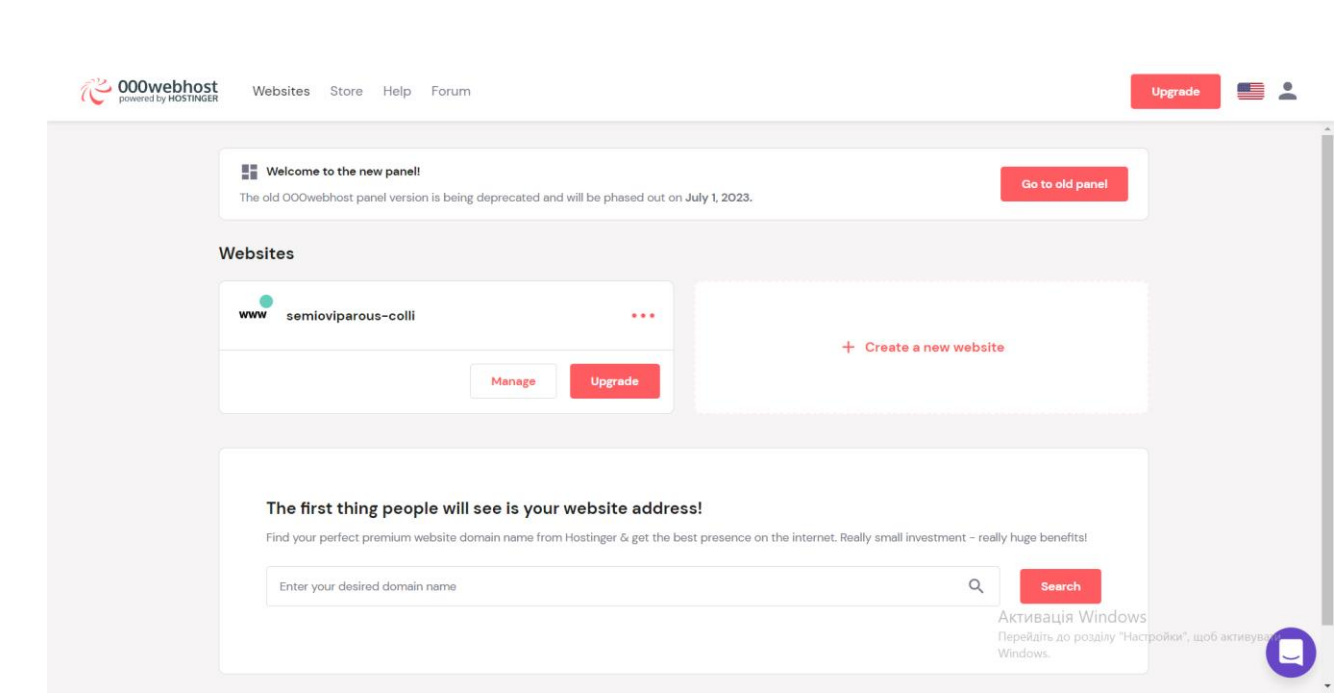

Рисунок 3.1. – Головне вікно сайту 000webhost.com

Зайшовши в систему у розділі 'Dashboard' перейшовши на 'File Manager' зміг завантажити всі необхідні файли сайту, включаючи файли для пошуку безвісти пропавших людей (рисунок 3.2).

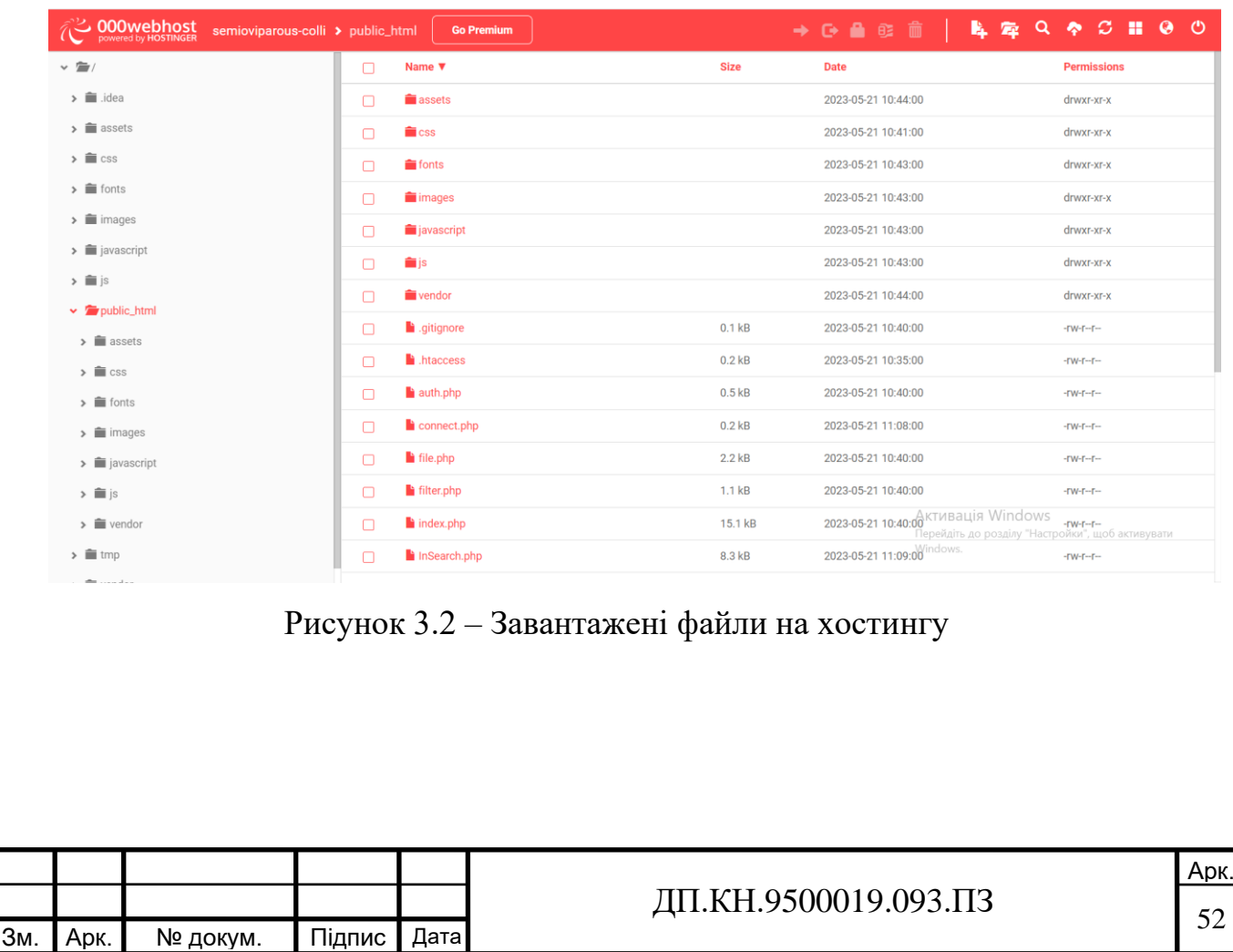

Переконавшись, що вірно налаштувано правильні параметри підключення до бази даних, які використовуються на сайті на сторінці 'Tools' у розділі 'Database Manager' та вказані всі дані які потрібні для підключення сайту до бази даних (рисунок 3.3).

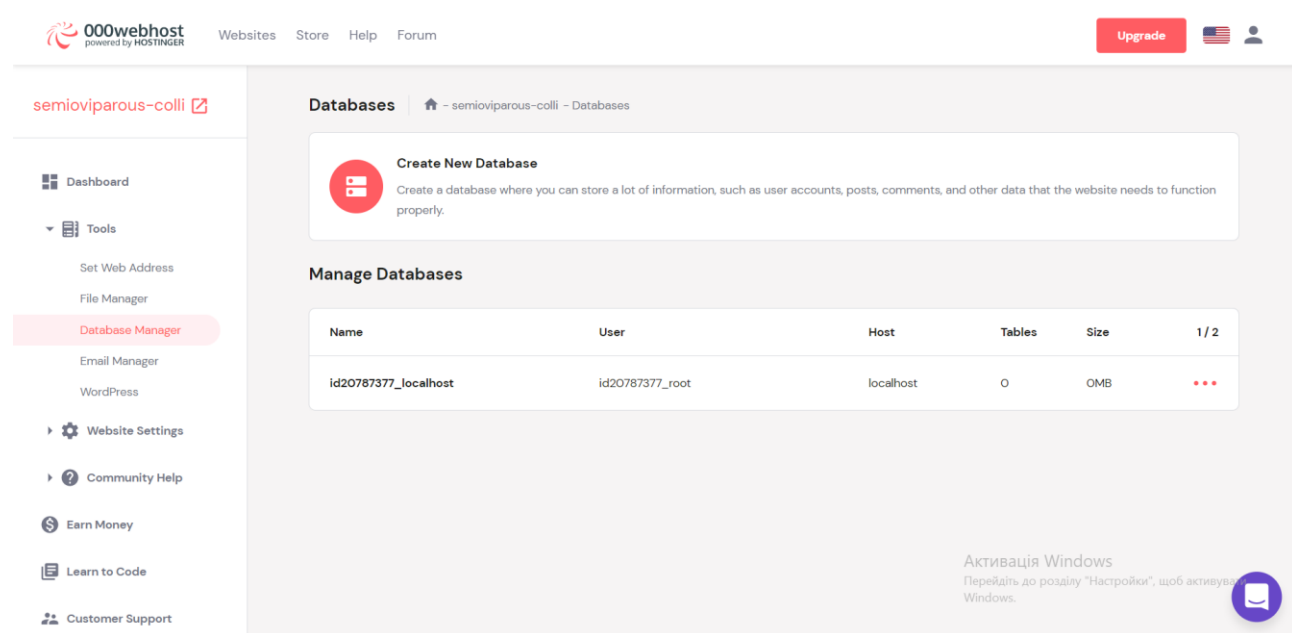

Рисунок 3.3 – Сторінка'Database Manager' з даними бази даних

Коли сайт готовий до публікації, можна здійснити публікацію, натиснувши кнопку "Опублікувати" або "Застосувати зміни". Після цього сайт буде доступний в Інтернеті за адресою, яку було обрали для свого домену.

Підключення веб–базованої системи з пошуком безвісті пропавших людей до сервера є необхідною складовою для його успішного функціонування. Воно дозволяє забезпечити доступність сайту та забезпечити користувачам можливість шукати і надсилати інформацію про безвісті пропавших людей. При виборі сервера, такого як 000webhost.com, важливо було враховувати його надійність, швидкість та підтримку, щоб забезпечити якісне функціонування вашого сайту.

Для відображення структури даних та їхній зв'язок у вигляді графічної діаграми використано ER діаграму. Вона допомагає в розробці та

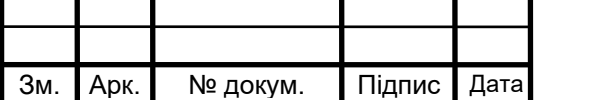

проектуванні баз даних, щоб вони були логічними, зрозумілими та ефективними.

ER Diagram (Entity-Relationship Diagram) – це методологія візуального моделювання даних, яка використовується для опису взаємозв'язків між сутностями в системі. ER-діаграма складається з набору символів, що представляють різні типи сутностей, таких як класи, атрибути та зв'язки між ними [16] .

ER може бути корисним інструментом при розробці будь–яких систем, що використовують бази даних. Він дозволяє спростити процес проектування та розробки баз даних, забезпечуючи чіткий та зрозумілий опис взаємозв'язків між сутностями. У кваліфікаційні роботі діаграма вигладає наступним чином.

БД веб–базованої системи містити таблицю з "Search people" та її наступні таблиці (рисунок 3.4):

1. Повідомлення про людину – таблиця з інформацією від свідків, що бачили зниклих людей, яка може допомогти в розслідуванні подій та з'ясуванні обставин зникнення.

2. Заявник – таблиця з інформацією про людину яка шукає. Це потрібно для того, щоб був зворотній зв'язок із заявником.

3. Людина котру шукають – таблиця з основною інформацією про зниклих людей, що містить такі поля, як first\_name, last\_name, middle\_name, phone\_number, data\_birth,country, city, date\_disapperance, place\_disaperance, additional\_information, photo

4. Заявка – таблиця заявок, вона об'єднує вищі згадані таблиці за допомогою вторинного ключа

Як видно на діаграмі використано оставні такі типи даних VARCHAR, CHAR, TEXT та INT. Обов'язково потрібно використати розширення utf8\_general\_ci для підтримування української мови.

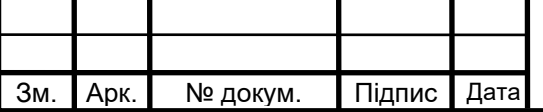

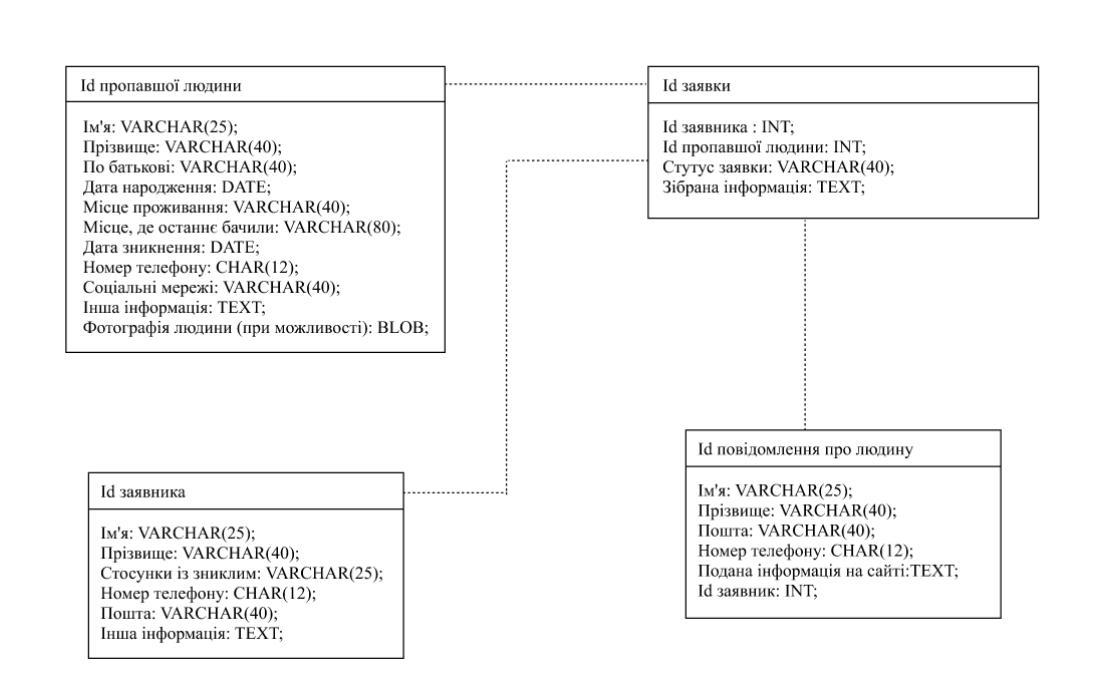

Рисунок 3.4 – ER діаграма

Віднопідно до ER діграми була побудована база даних системи з назвою search people за допомогою SQL мови. SQL код для побудови бази даних:

CREATE DATABASE search\_people;

USE search\_people;

CREATE TABLE add\_information (

id INT(11) UNSIGNED AUTO\_INCREMENT PRIMARY KEY,

first\_name VARCHAR(25) NOT NULL utf8\_general\_ci,

last\_name VARCHAR(25) NOT NULL utf8\_general\_ci,

email VARCHAR(50) NOT NULL utf8\_general\_ci,

phone\_number CHAR(12),

comment TEXT utf8\_general\_ci,

id\_search\_users INT(11) FOREIGN KEY

);

CREATE TABLE application (

id INT(11) UNSIGNED AUTO\_INCREMENT PRIMARY KEY,

id\_users INT(11) FOREIGN KEY,

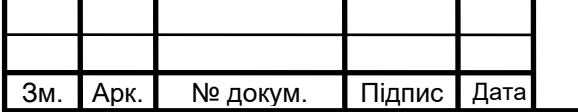

```
id_search_users INT(11) FOREIGN KEY,
```

```
 id_add_information INT(11) FOREIGN KEY
```
);

```
CREATE TABLE person_who_seeks (
  id INT(11) UNSIGNED AUTO_INCREMENT PRIMARY KEY,
 first_name VARCHAR(25) NOT NULL utf8_general_ci,
 last_name VARCHAR(40) NOT NULL utf8_general_ci,
  reletionshios VARCHAR(40) NOT NULL utf8_general_ci,
 your_email VARCHAR(50) NOT NULL,
  phone_number CHAR(12),
  social_media VARCHAR(50),
  additional_information TEXT utf8_general_ci
);
CREATE TABLE wanted_person (
  id INT(11) UNSIGNED AUTO_INCREMENT PRIMARY KEY,
 first_name VARCHAR(25) NOT NULL utf8_general_ci,
  last_name VARCHAR(40) NOT NULL utf8_general_ci,
  middle_name VARCHAR(40) NOT NULL utf8_general_ci,
  phone_number CHAR(12),
  date_birth DATE,
  country VARCHAR(50) utf8_general_ci,
  city VARCHAR(50) utf8_general_ci,
 date_disappearance DATE,
  place_disappearance TEXT utf8_general_ci,
  additional_information TEXT utf8_general_ci,
  photo BLOB
);
```
Структуру однієї з таблиць 'wanted\_person', яку можна побачити на рисунку 3.5, відображено з докладними даними та розподілом інформації в

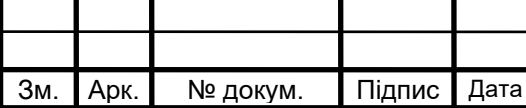

кількох колонках, включаючи заголовки стовпців, значення та можливі комірки з додатковими деталями.

На рисунку 3.6 представлена структура таблиці 'person\_who\_seeks', яка включає докладну інформацію та розподіл даних у кількох колонках. В таблиці присутні заголовки стовпців, значення і можливі комірки з додатковими деталями, а також первиний та вториний ключі.

|        | #             | IM'SL                       | Тип      | Зіставлення                 |                  |     | Атрибути Нуль За замовчуванням Коментарі Додатково |             |                                           | Дія             |                                                                       |  |
|--------|---------------|-----------------------------|----------|-----------------------------|------------------|-----|----------------------------------------------------|-------------|-------------------------------------------|-----------------|-----------------------------------------------------------------------|--|
|        |               | ھ id                        | int(11)  |                             |                  | Hi  | Немає                                              |             | AUTO INCREMENT 3мінити ● Знищити • Більше |                 |                                                                       |  |
|        | $\mathcal{P}$ | first_name                  |          | varchar(25) utf8 general ci |                  | Hi. | Немає                                              |             |                                           |                 | $\mathscr{D}$ Змінити $\bigcirc$ Знищити $\blacktriangledown$ Більше  |  |
|        | 3             | last_name                   |          | varchar(40) utf8_general_ci |                  | Hi. | Немає                                              |             |                                           |                 | ⊘ Змінити ● Знищити • Більше                                          |  |
| $\Box$ | $\Delta$      | middle_name                 |          | varchar(50) utf8 general ci |                  | Hi. | Немає                                              |             |                                           |                 | $\mathscr{D}$ Змінити $\bigcirc$ Знищити $\blacktriangleright$ Більше |  |
|        | 5.            | phone_number                | int(12)  |                             |                  | Hi  | Немає                                              |             |                                           |                 | ⊘ Змінити ● Знищити • Більше                                          |  |
| $\Box$ | 6             | date_birth                  | date     |                             |                  | Hi. | Немає                                              |             |                                           |                 | $\mathscr{D}$ Змінити $\bigcirc$ Знищити $\blacktriangleright$ Більше |  |
| п      |               | country                     |          | varchar(50) utf8 general ci |                  | Hi  | Немає                                              |             |                                           |                 | У Змінити • Знищити • Більше                                          |  |
| $\Box$ | 8             | city                        |          | varchar(50) utf8_general_ci |                  | Hi. | Немає                                              |             |                                           |                 | $\mathscr{D}$ Змінити $\Theta$ Знищити $\blacktriangleright$ Більше   |  |
| п      | g             | date_disappearance          | date     |                             |                  | Hi  | Немає                                              |             |                                           |                 | У Змінити • Знищити • Більше                                          |  |
| $\Box$ | 10            | place_disappearance         | text     | utf8 general ci             |                  | Hi  | Немає                                              |             |                                           |                 | $\mathscr{D}$ Змінити $\bigcirc$ Знищити $\blacktriangledown$ Більше  |  |
|        |               | additional_information text |          | utf8 general ci             |                  | Hi  | Немає                                              |             |                                           |                 | Эмінити ● Знищити • Більше                                            |  |
| $\Box$ | 12            | photo                       | blob     |                             |                  | Hi. | Немає                                              |             |                                           |                 | $\mathscr{D}$ Змінити $\bigcirc$ Знищити $\blacktriangledown$ Більше  |  |
|        |               | Перевірити все              | Вибрані: | Переглянути                 | <b>2</b> Змінити |     | • Знищити                                          | • Первинний | <b>U</b> Унікальне                        | <b>F</b> Індекс | <b>T</b> ПовнТекст                                                    |  |

Рисунок 3.5 – Структура таблиці 'wanted\_person'

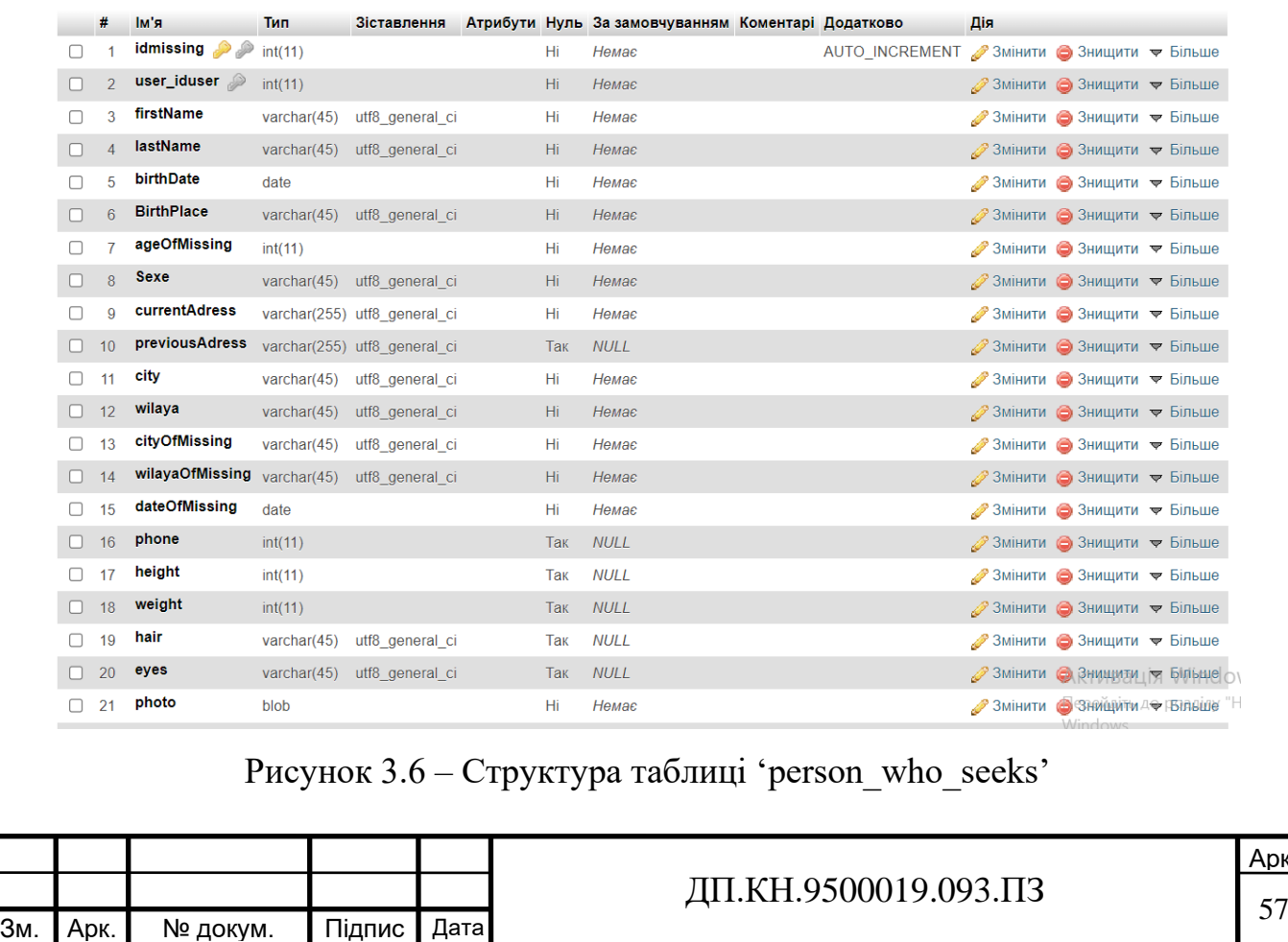

### 3.2 Інтерфейс користувача

Для зручного користування на головній сторінці сайту "Пошук безвісти пропавших людей" було розроблено наступний функціонал (рисунок 3.7):

1. Авторизація та реєстрація користувача.

2. Заявити: Користувач може натиснути на кнопку "Заявити", щоб подати свою заявку про безвісті пропавшу людину.

3. Форма пошуку: На головній сторінці розміщена форма пошуку, де користувач може ввести ім'я, прізвище, вік та місце пропажі. Після заповнення полів користувач може натиснути кнопку "Знайти", щоб здійснити пошук за введеними параметрами.

4. Останні заявки: На головній сторінці відображається список останніх заявок про безвісті пропавших людей. Кожен запис містить фотографію, ім'я, місце пропажі, вік та дату останнього спостереження.

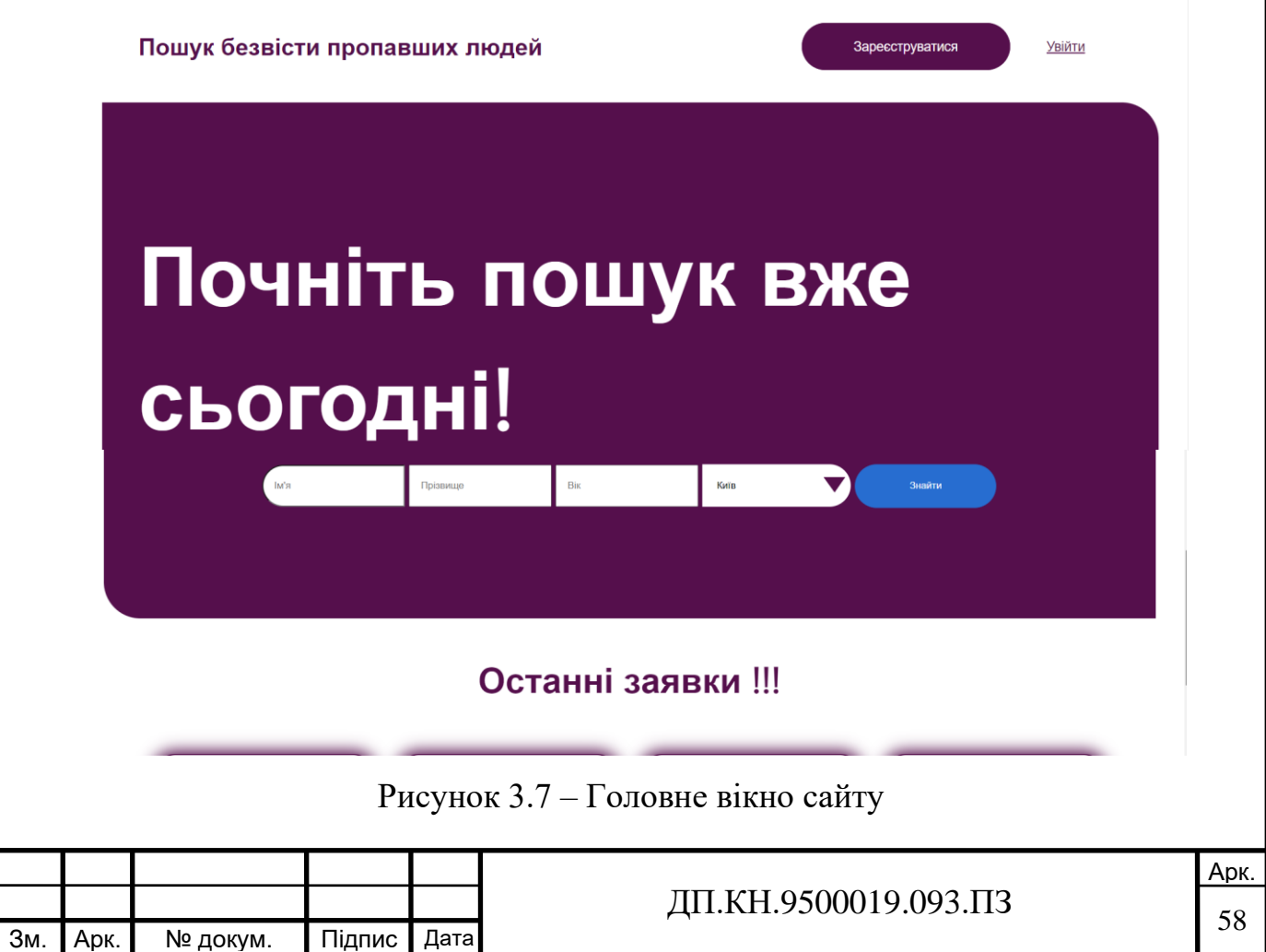

Код даної сторінки написаний на HTML, стилізація відбувалася за допомогою CSS та додаткові функції були написані за допомогою JavaScript (Додаток В).

На сторінці "Заявити" , якщо користувач увійшов у свій акаунт він може подати завку про зниклу людину (рисунок 3.8).

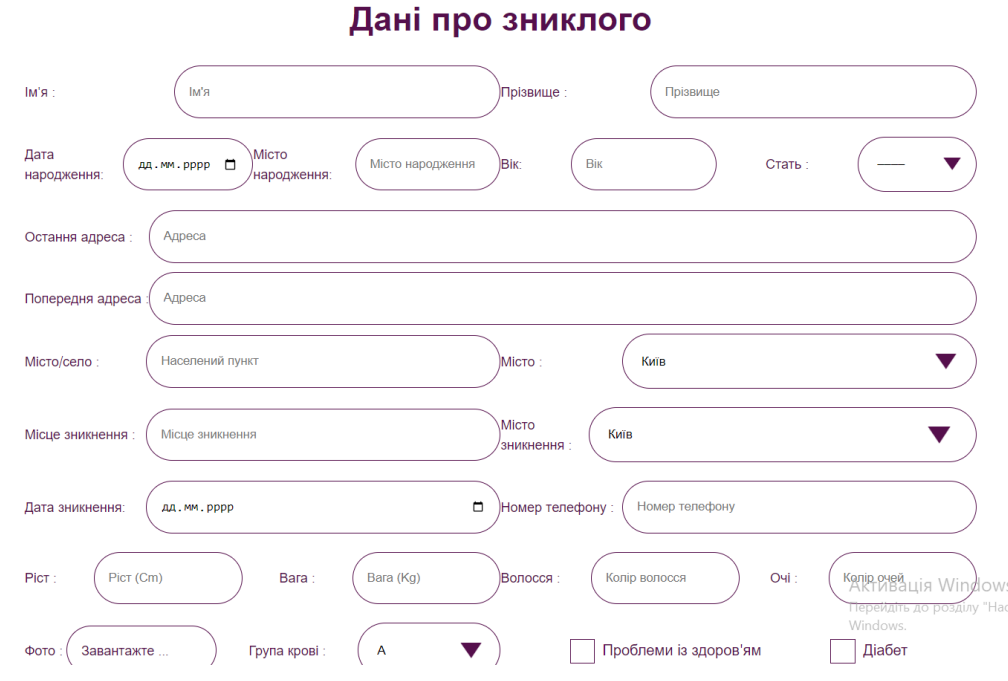

Рисунок 3.8 – Вікно сторінки 'Подати заявку'

На даній сторінці доступний наступний функіонал:

1. Профіль: Користувач може перейти на свій профіль, де може переглянути та змінити свої особисті дані.

2. Вийти: Користувач може натиснути на кнопку "Вийти", щоб вийти зі свого облікового запису або вийти з системи.

3. Дані про зниклого: На цій сторінці розміщена форма, де користувач може ввести дані про зниклу людину. Вона включає поля для введення імені, прізвища, дати народження, місця народження, віку, статі, останньої адреси, попередньої адреси, міста/села, місця зникнення, міста

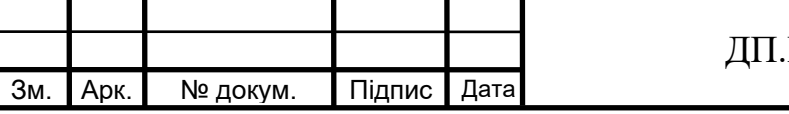

зникнення, дати зникнення, номера телефону, росту, ваги, кольору волосся, кольору очей та можливості завантажити фото.

4. Опис обставин та прикмет: Користувач може надати детальний опис обставин зникнення та особливих прикмет про зниклу людину.

5. Заявити: Користувач може натиснути кнопку "Заявити", щоб подати заявку про безвісті пропавшу людину зі введеними даними.

Запрограмувавши цей візуал сторінки було для того, щоб користувачеві було зручний взаємодіяти на сайті .

На сторінці "Профіль" користувач може переглядати та змінювати свої особисті дані. Структура сторінки включає наступні елементи (рисунок 3.9):

1. Верхнє меню: Містить посилання на головну сторінку сайту "Головна", а також кнопки "Вийти" та "Заявити", що дозволяють користувачу вийти зі свого облікового запису або подати нову заявку.

2. Інформація про користувача:

- a. Логін: Показує логін або ім'я користувача.
- b. Ім'я та прізвище: Відображає ім'я та прізвище користувача.
- c. Номер телефону: Показує номер телефону, пов'язаний з обліковим записом користувача.
- d. Електрона пошта: Відображає електронну пошту, пов'язану з обліковим записом користувача.

3. Кнопки "Оновити" та "Видалити": Надають користувачу можливість оновити свої особисті дані або видалити обліковий запис.

> a. Розділ "Заявки...": Відображає список заявок, пов'язаних з користувачем. Кожна заявка має свій унікальний ідентифікатор (ID). Користувач може оновлювати або видаляти свої заявки за допомогою кнопок "Update" та "Delete".

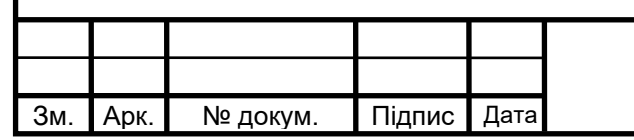

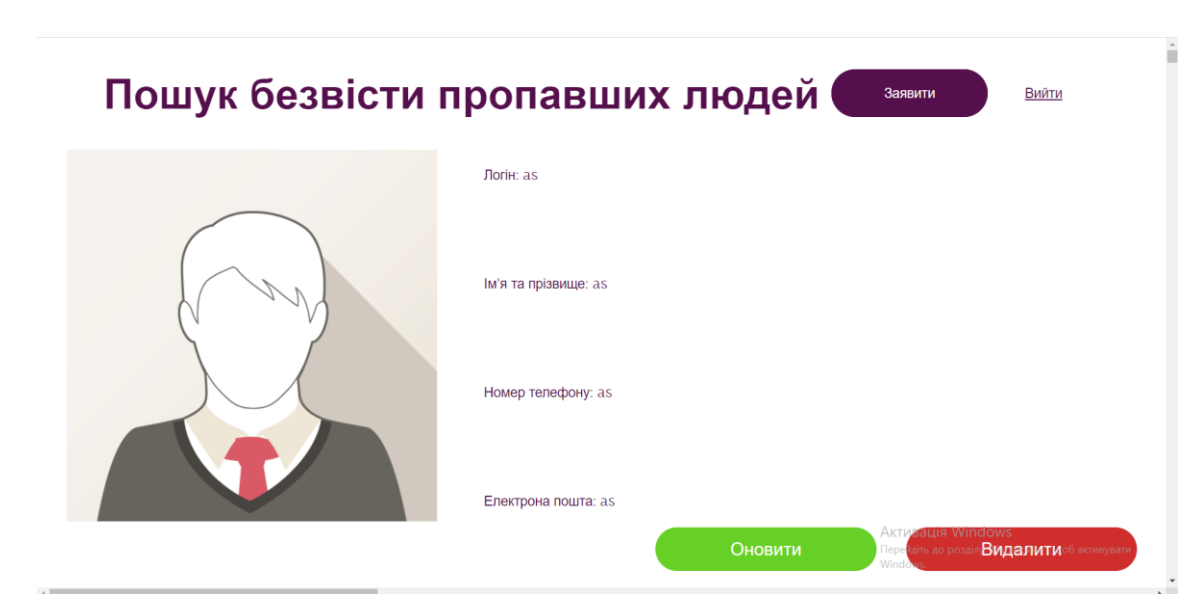

Рисунок 3.9 – Сторінка "Профіль користувача"

На сторінці "Профіль адміністратора" можна побачити той же функціонал що і звичайнго користувача але ще він може бачити всі заявки та їх редагувати (рисунок 3.10).

Код цієї форми було розроблено для зручності та ефективності у подачі заявок про зниклого. Вона була включена в систему, і інші користувачі зможуть переглянути її та надати допомогу у пошуку.

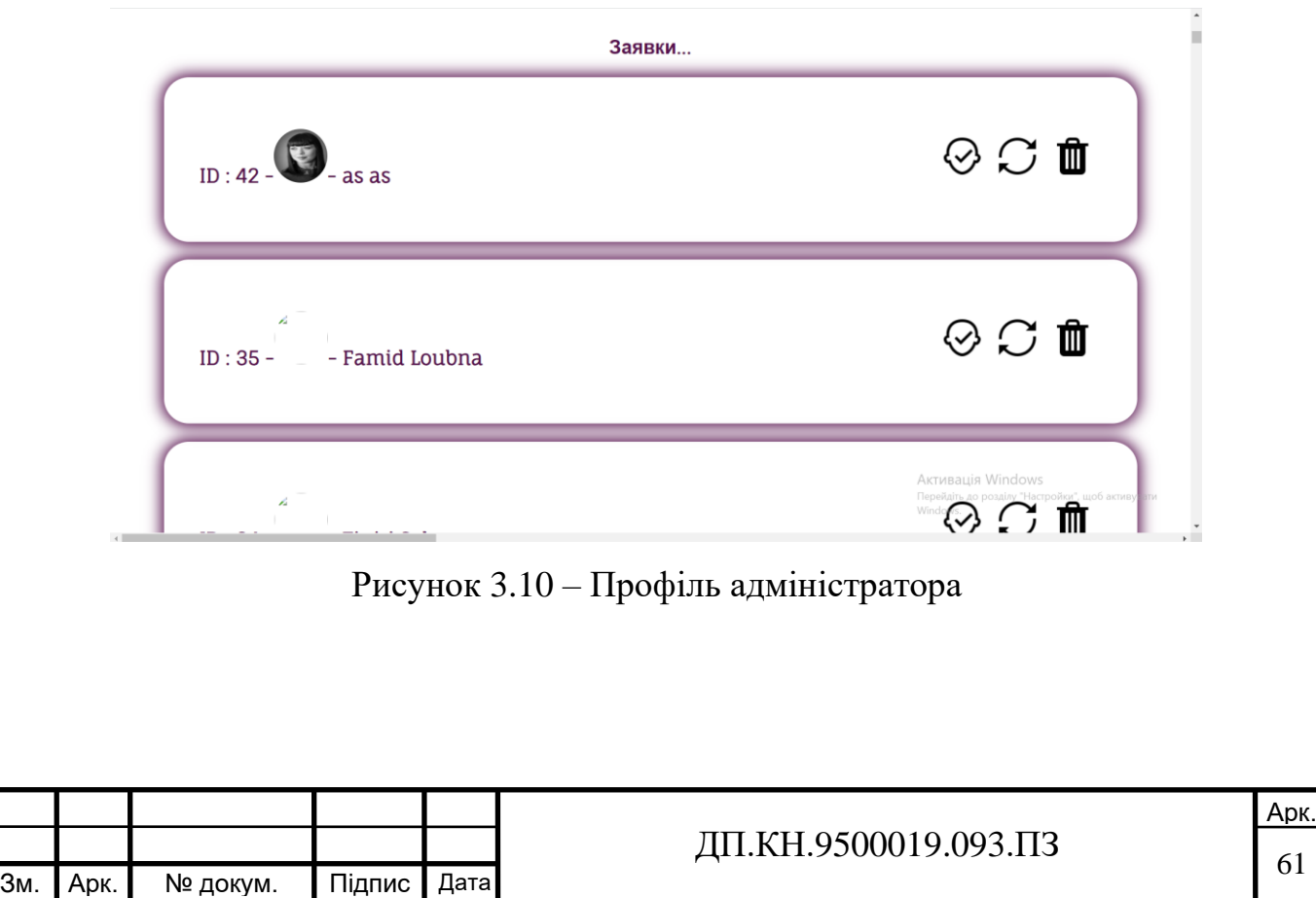

Код форми авторизації був написаний так що повинен містить заповнені поля вашого логіна та паролю.

На сторінці авторизації користувач може увійти до свого облікового запису. Структура сторінки включає наступні елементи:

1. Форма авторизації: Містить поля для введення облікового запису, такі як логін та пароль. Користувач повинен ввести свої дані для входу.

2. Кнопка "Увійти": Після введення облікових даних користувач натискає цю кнопку, щоб здійснити процес авторизації.

3. Посилання на сторінку реєстрації: Якщо користувач ще не має облікового запису, на сторінці авторизації може бути посилання на сторінку реєстрації, де він може створити новий обліковий запис.

Ці елементи допомагають користувачеві ввести свої облікові дані і здійснити успішну авторизацію до свого облікового запису (рисунок 3.11).

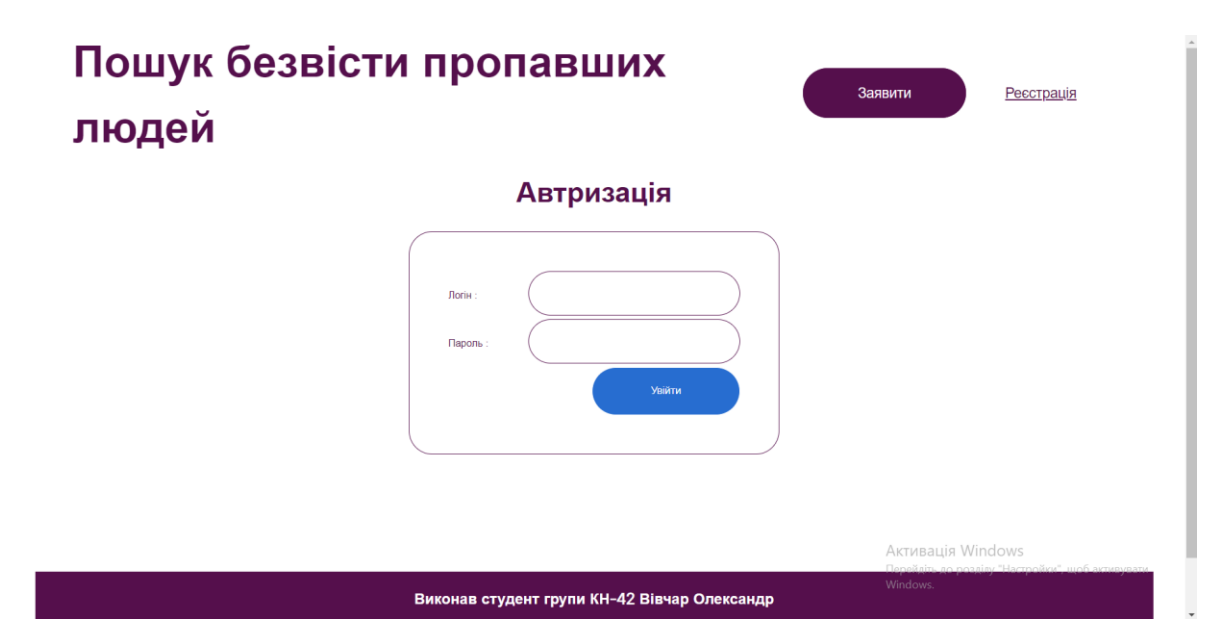

Рисунок 3.11 – Екран сторінки "Авторизації"

У розділі "Заявник" будуть вказані особисті дані, такі як ім'я, прізвище, контактна інформація тощо.

Розділ "Мій кабінет" був запрограмований так щоб відображався перелік усіх заявок, які було подано користувачем. Він зможе переглянути

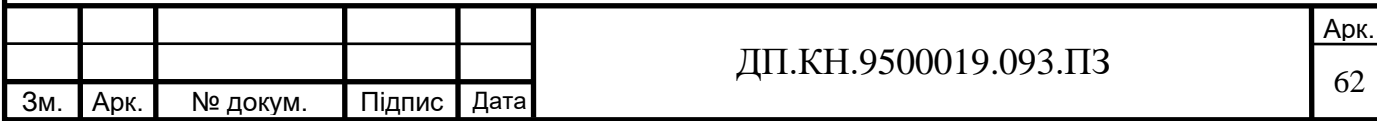

деталі кожної заявки, включаючи інформацію про пропавшу людину, фотографії, які він надав, та будь-які коментарі або спостереження, які було вказано. Це дозволить йому вести облік своїх заявок і відстежувати їх статус .

Для використання фотоаналітики було вибрано API Google на сайті для пошуку безвісти пропавших людей, знадобилися наступні дій:

1. Отримання API-ключа: Зареєструвавшись у Google Cloud та створивши проект, який буде використовуватися для фотоаналітики. Потім активавши службу "Vision API" у панелі керування Google Cloud і отримавши API-ключ.

2. Встановивши бібліотеки google-cloud-vision.

3. Конфігурація аутентифікації: Налаштувавши аутентифікацію з використанням отриманого API-ключа. Це може здійснюватися шляхом встановлення середовищної змінної GOOGLE\_APPLICATION\_CREDENTIALS, яка посилається на файл ключа.

Арк.  $\overline{A}$ II.KH.9500019.093. $\overline{A}$  13 Код виглядає наступним чином: from google.cloud import vision def detect\_faces(image\_path, api\_key): client=vision.ImageAnnotatorClient.from\_service\_account\_json(api\_key) with open(image\_path, "rb") as image\_file: image  $data = image$  file.read() image = vision.Image(content=image\_data)  $response = client-face_detection(image=image)$  faces = response.face\_annotations for face in faces: print("Bounding Box:") print(face.bounding\_poly) print("Emotions:") for emotion in face.likelihoods: print(emotion)

Зм. | Арк. | № докум. | Підпис | Дата

# Виклик функції для аналізу фото image  $path = "path/to/photo.jpg"$  $api\_key = "api\_key.jpg$ analyze\_photo(image\_path, api\_key)

Цей код демонструє використання Vision API Google для отримання опису міток зображення.

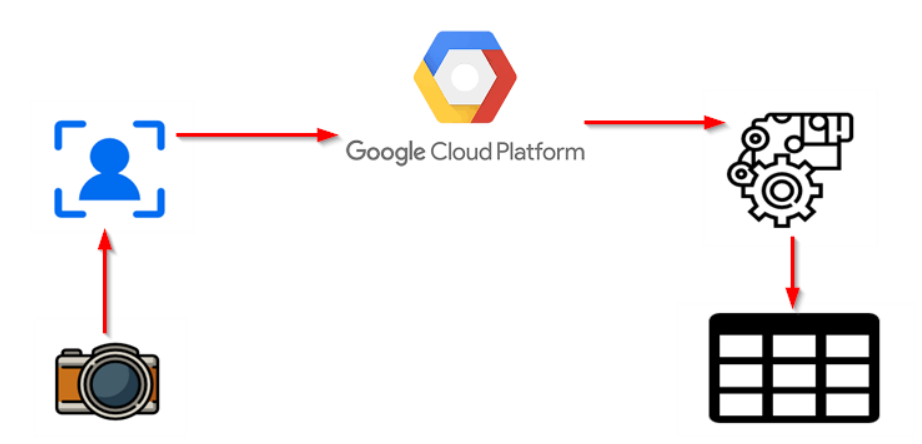

Рисунок 3.12 – Процес фото аналітики через API Google

На рисунку 3.12 зображено процес фото аналітики як передається фото з сайту на платформу за допомогою API. В Google Platform опрацьовує фото та видає інформацію дату нової публікаї аналізу фото.

За допомогою web scraping на Python аналіз даних з веб-сайту, що займається пошуком безвісти пропавших людей. Основний алгоритм аналізу за допомогою web scraping виглядатиме так:

1. Визначення цілей аналізу: Ціль отримати дані про безвісти пропавших осіб, їхнє місце зникнення, опис події та контактну інформацію яка наявна на інших ресурсах відправивши цю інформацію на вказану пошту користувача.

2. Виберавши підходящу бібліотеку або інструмент для web scraping, такі як BeautifulSoup для мови Python.

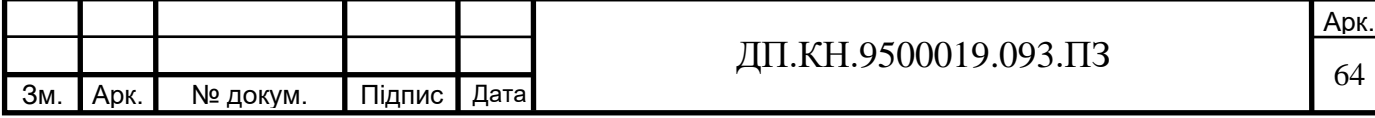

3. Аналіз структури сайту: вивчивши структуру сайту на якому збираємося аналізувати інформацію та ідентифікуйте необхідні HTMLелементи, класи або селектори, за якими ви будете збирати дані. Розгляньте різні сторінки сайту, такі як сторінка пошуку, сторінка деталей пропавшої особи та сторінка реєстрації заявки.

Код web scraping виглядає наступним чином:

import requests

# База даних сайтів які використовуються для аналізу

```
import bd
    from bs4 import BeautifulSoup
    import smtplib
    from email.mime.text import MIMEText
    url = "bd"response = requests.get(url)if response.status_code == 200:
       html = response.textsoup = BeautifulSoup(html, "html.parser")
        results = soup.find_all("div", class_="search-result")
        # Формування повідомлення з результатами
        message = ""
        for result in results:
           name = result.find("h3").textdescription = result.find("p", class = "description").textcontact = result.find("span", class ="contact-info").text
           # Додавання результатів до повідомлення
           message += (
               f"Iм'я: {name}\nOпис: {description}\nКонтактна iнформація: {contact}\n\n"
            \lambda# Відправка повідомлення на електронну пошту
        from\_email = "bd"to_email = "bd"
        subject = "Результати пошуку безвісти пропавших людей"
        email body = messagemsg = MIMEText(email-body)msg['Subject"] = subjectmsg["From"] = from\_emailmsg["To"] = to emailsmtp_server = "smtp.example.com"
        smtp\_port = 587smtp_username = "your_username"
        smtp_password = "your_password"
       with smtplib.SMTP(smtp_server, smtp_port) as server:
            server.starttls()
            server.login(smtp_username, smtp_password)
            server.send_message(msg)
        print("Результати були відправлені на пошту")
   else:
        print("Помилка запиту до сайту")
                                                                                    Арк.
                                              ДП.КН.9500019.093.ПЗ 65
Зм. ┃Арк. ┃ № докум.  ┃ Підпис ┃ Дата
```
Цей код використовує бібліотеку requests для здійснення запиту до сайту і отримання HTML-коду сторінки. Далі, використовується бібліотека BeautifulSoup для парсингу HTML і пошуку потрібних елементів на сторінці. В даному коді шукаються елементи з класом "search-result", а потім з кожного знайденого елемента отримуються дані про ім'я, опис та контактну інформацію.

#### 3.3 Тестування системи

Тестування сайту є надзвичайно важливим етапом в його розробці та дизайні, оскільки воно дозволяє виявити та виправити можливі помилки та недоліки. Крім того, тестування допомагає переконатися, що наш сайт працює на всіх пристроях та в різних браузерах, що забезпечує максимальну зручність та задоволення користувачів. Тому, якщо ми бажаємо запропонувати своїм відвідувачам якісний та зручний сайт, тестування є обов'язковим етапом його розробки. Це допомагає підвищити якість сайту та забезпечити користувачів позитивним досвідом взаємодії з ним. Тому, належне тестування є необхідним етапом у створенні та розвитку будь-якого сайту.

Тестування форми подачі заявки про загублену людину є дуже важливим етапом розробки системи з пошуку безвісти зниклих людей. Ця форма дозволяє користувачам легко та швидко надсилати інформацію про людей, яких вони не можуть знайти. Під час тестування форми потрібно перевірити її функціональність, зручність використання та відповідність вимогам користувачів. Також важливо перевірити, як форма взаємодіє з базою даних та чи правильно зберігає отриману інформацію. Після успішного тестування форми можна буде забезпечити користувачів ефективним інструментом пошуку безвісти зниклих людей.

Види тестування:

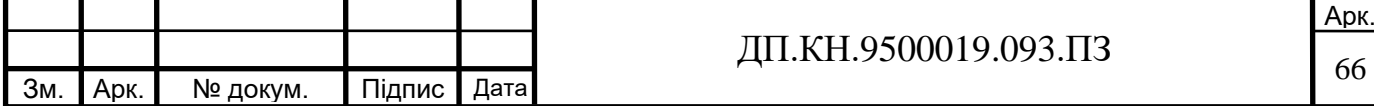

1. Негативне – введення в поля наприклад реєстрації недопустимі значення. Наприклад в форму номера телефону – букви, спец символи.

2. Позитивне – введення в поля наприклад реєстрації допустимі значення. Наприклад в форму номера телефону (укр) ввести – номер з плюсом та кодом країни,без плюса та коду країни.

3. Функціональне – перевірити функціонал сторінки: кнопки, посилання, форми реєстрації та авторизації тощо.

Ось кілька вимог, які було обов'язково перевірено в формі подачі заявки при негативному та позитивною тестувані (Рисунок 3.9):

1. Введення в поле "номер телефон" текст.

2. Перевірки роботи форми вводу електронної пошти – після спроби ввиводить текст, що дійсна пошта.

3. Нажати одразу "Подати заявку" – після спроби ввиводить текст, що потрібно заповнити дані.

4. Перевірка коректності роботи форми вводу дати народження – після спроби ввиводить текст, що потрібно невірний формат.

На рисунку 3.9 зображено результат одного з пройдених тестів форми подачі заявки. В цьому тесті використовувалися пусті поля. Користувачу показано що є пустлі поля, які потрібно заповнити.

При тестувані авторизації потрібно було звернути на наступні кроки:

- Введення вірних облікових даних;

- Введення неправильних облікових даних;

- Перевірка невалідних даних.

Автоматизоване тестування – це процес використання програмних скриптів і спеціальних інструментів для виконання тестових сценаріїв на програмному забезпеченні без прямого втручання користувача. Це дозволяє автоматично перевіряти функціональність, стабільність і продуктивність програмного забезпечення [18].

Автоматизованане тестування на систему з пошуку безвісти пропавших людей було написано з допомогою мовою програмування Python. Цей код

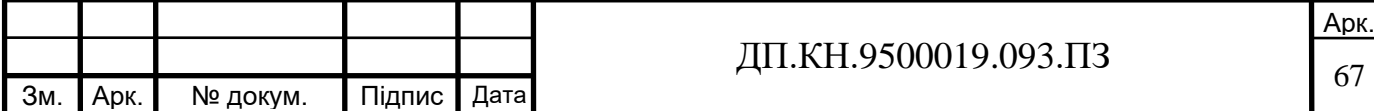

виконує два тести: test search by name, який шукає людину за іменем, та test search by location, який шукає за місцезнаходженням. В кожному тесті виконується відкриття пошукової сторінки, введення параметрів пошуку, натискання на кнопку "Пошук" та перевірка наявності результатів:

```
class SearchMissingPersonsTest(unittest.TestCase):
   def setUp(self):
      self.driver = webdriver.Chrome()self.driver.implicitly_wait(10)
   def tearDown(self):
      self.driver.quit()
   def test search by name(self):
      self.driver.get("https://semioviparous-colli.000webhostapp.com/InSearch.php")
      name input = self.driver.find element by id("name")
      name_input.send_keys("Оксана Ільчишин")
      search_button = self.driver.find_element_by_id("search-button")
      search_button.click()
      results = self.driver.find_elements_by_class_name("search-result")
      self. assertTrue(len(results) > 0)def test_search_by_location(self):
      self.driver.get("https://semioviparous-colli.000webhostapp.com/InSearch.php")
      location_input = self.driver.find_element_by_id("location")
      location_input.send_keys("Запоріжжя")
      search_button = self.driver.find_element_by_id("search-button")
      search_button.click()
      results = self.driver.find_elements_by_class_name("search-result")
      self.assertTrue(len(results) > \theta)
if name == " main ":
   unittest.mainloop()Результат автоматизованого тестування можна побачити на рисунку 3.13.
          https://semioviparous-colli.000webhostapp.com/InSearch.php
          after test
          PASSED: test
          Default test
              Tests run: 1, Failures: 0, Skips: 0
          Default suite
          Total tests run: 1, Passes: 1, Failures: 0, Skips: 0
             Рисунок 3.13 – Результат автоматизованого тестування
```
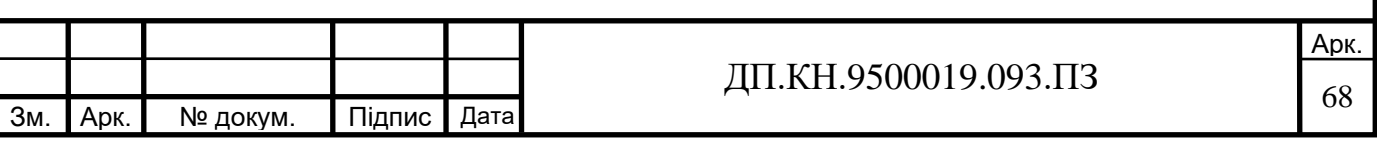

Тестування є необхідною складовою процесу розробки та впровадження веб– сайту з пошуком безвісти пропавших людей. Воно допомагає перевірити функціональність, надійність та якість системи, забезпечуючи задоволення потреб користувачів.

Застосування автоматизованого тестування є важливим кроком у забезпеченні якості веб–сайту з пошуком безвісти пропавших людей. Воно допомагає забезпечити безпеку, стабільність та коректну роботу системи, забезпечуючи задоволення потреб користувачів та покращуючи їх досвід використання системи.

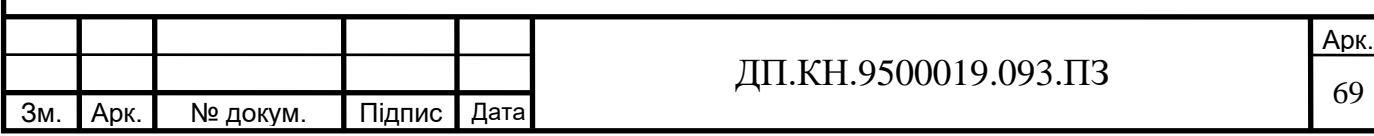

#### ВИСНОВОКИ

У даному дипломному проекті було розглянуто питання з розробки веб–базованої системи з пошуку безвісти пропавших людей. У розділі 1 було проведено коротку характеристику системи, проаналізовано існуючі рішення та сформульовано постановку задачі. Були також визначені специфікації та вимоги до системи в цілому, а також розроблені користувацькі історії (user– stories).

У другому розділі описував інформаційне забезпечення системи, а також наводив приклади потрібного алгоритмічне забезпечення системи для роботи. Також було проведено проєктування системи з використанням методологій UML/STD/DFD, також реалізовано логічну та фізичну моделі системи.

В останньому розділі третьому було проведено реалізацію клієнтської та серверної частин системи. Розроблено базу даних з використанням Entity– Relationship Diagram. Описано процес розробки клієнтської частини, серверної частини та проведено головний етап тестування системи.

Отже, створена веб–базована система з пошуку безвісти пропавших людей відповідає поставленим вимогам і специфікаціям, має алгоритмічне та інформаційне забезпечення, а також пройшла процес реалізації та тестування. Дана система є важливим інструментом для ефективного пошуку та розшуку безвісти пропавших людей, що має значний соціальний вплив і може допомогти врятувати життя та з'єднати розлучених родичів у часи війни та в подалі в майбутньому.

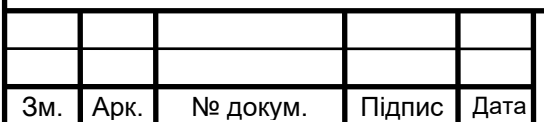

## СПИСОК ВИКОРИСТАНИХ ДЖЕРЕЛ

1. Ukrinform. За рік поліція розшукала близько 34 тисяч зниклих людей. Укрінформ - актуальні новини України та світу. [Електронний ресурс] – Режим доступу: https://www.ukrinform.ua/rubric-society/2396878-zarik-policia-rozsukala-blizko-34-tisac-zniklih-ludej.html .

2. The national missing and unidentified persons system (namus). [Електронний ресурс] – Режим доступу: https://www.namus.gov/dashboard?nocache=

3. International databases for missing persons. [Електронний ресурс] – Режим доступу: https://thesuitcasedetective.com/never-quit-looking/missingpersons-international-resources/

4. MissingX Lost Property Management Solutions. [Електронний ресурс] – Режим доступу: https://www.missingx.com/

5. People Search - Just Type A Name & State | TruthFinder. [Електронний ресурс] – Режим доступу: https://www.truthfinder.com/peoplesearch/

6. People Search & Background Check Information | US Search. People Search & Background Check Information [Електронний ресурс] – Режим доступу: https://www.ussearch.com/

7. Що таке специфікація вимог: визначення, найкращі інструменти та методи | Посібник - Visure Solutions. Visure Solutions. [Електронний ресурс] – Режим доступу: https://visuresolutions.com/uk/blog/requirementsspecification/

8. User Stories | Examples and Template | Atlassian. [Електронний ресурс] – Режим доступу: https://www.atlassian.com/agile/projectmanagement/user-stories

9. Методи управління IT проектами. ArmedSoft. [Електронний ресурс] – Режим доступу: https://armedsoft.com/ua/blog/metody-upravlinnya-itproektamy

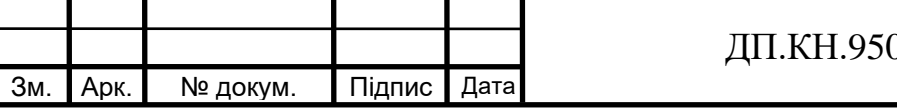

10. Розробка проектів. [Електронний ресурс] – Режим доступу: https://ts.kiev.ua/proektuvannia/

11. Computer Aided Software Engineering (CASE) - GeeksforGeeks. [Електронний ресурс] – Режим доступу: https://www.geeksforgeeks.org/computer-aided-software-engineering-case/

12. All You Need to Know About UML Diagrams: Types and 5+ Examples. Tallyfy. URL: https://tallyfy.com/uml-diagram/

13. UML Use Case Diagram Tutorial. [Електронний ресурс] – Режим доступу: https://www.lucidchart.com/pages/uml-use-case-diagram

14. What is Sequence Diagram?. Ideal Modeling & Diagramming Tool for Agile Team Collaboration. [Електронний ресурс] – Режим доступу: https://www.visual-paradigm.com/guide/uml-unified-modeling-language/what-issequence-diagram/

15. Логічна модель БД. Elearning SumDU. [Електронний ресурс] – Режим доступу:

https://elearning.sumdu.edu.ua/free\_content/lectured:89b3d175c06a6b137e410cb1 4821d0e94549ad5a/20151013153156/44645/index.html

16. What is an Entity Relationship Diagram (ERD) [Електронний ресурс] – Режим доступу: https://www.lucidchart.com/pages/er-diagrams

17. PhpMyAdmin [Електронний ресурс] – Режим доступу: https://www.phpmyadmin.net/

18. Автоматизоване тестування - QALight. [Електронний ресурс] – Режим доступу: https://qalight.ua/baza-znaniy/avtomatizovane-testuvannya/

19. Методичні вказівки до виконання дипломного проекту освітнього ступеня «бакалавр» спеціальності 122 «Комп'ютерні науки» / Укл. А.О. Саченко, М.П. Комар, Н.М. Васильків, Г.М. Гладій, В.С. Коваль. – Тернопіль: ЗУНУ, 2021. – 56 с.

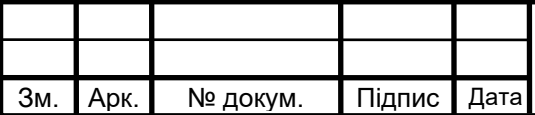
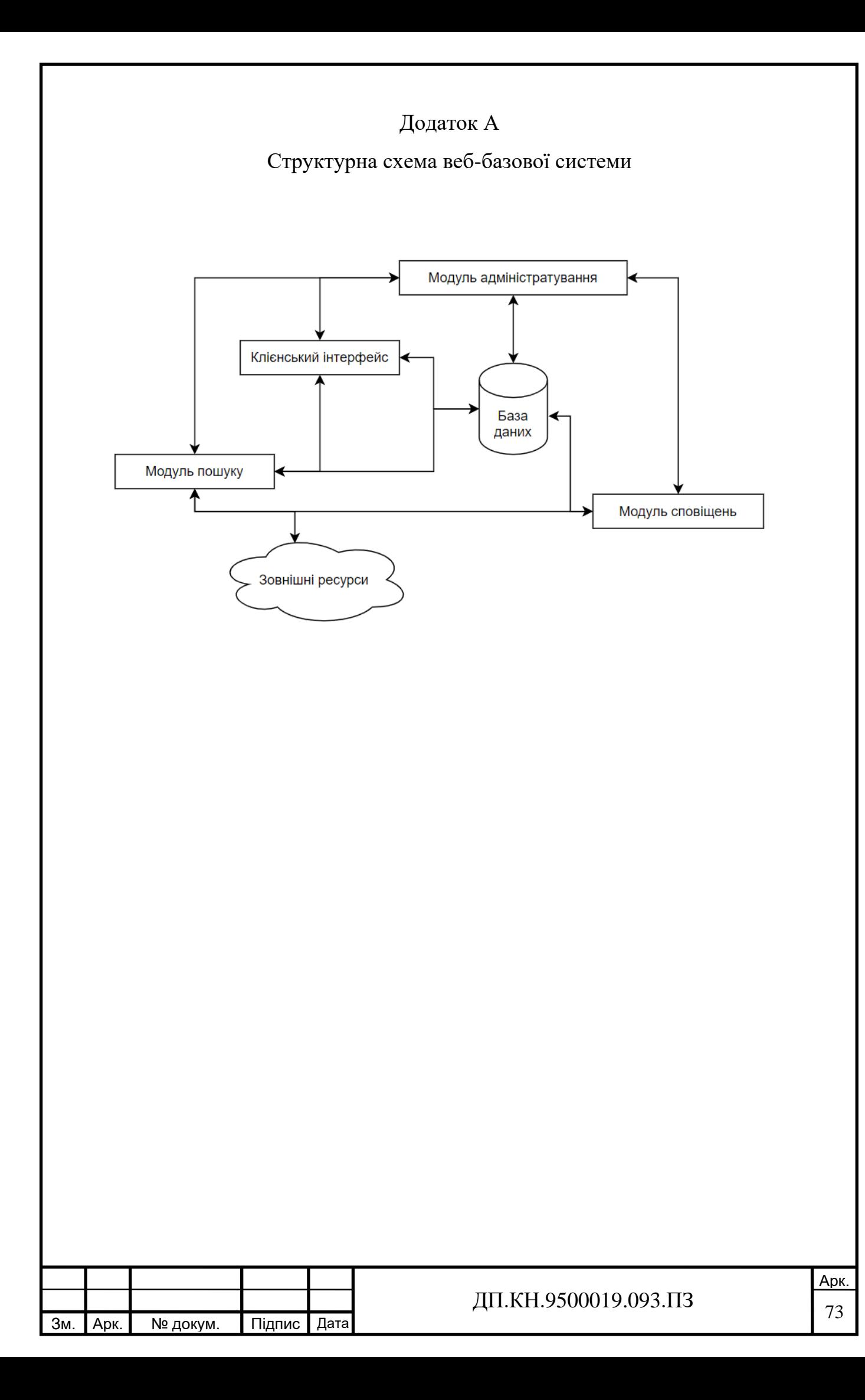

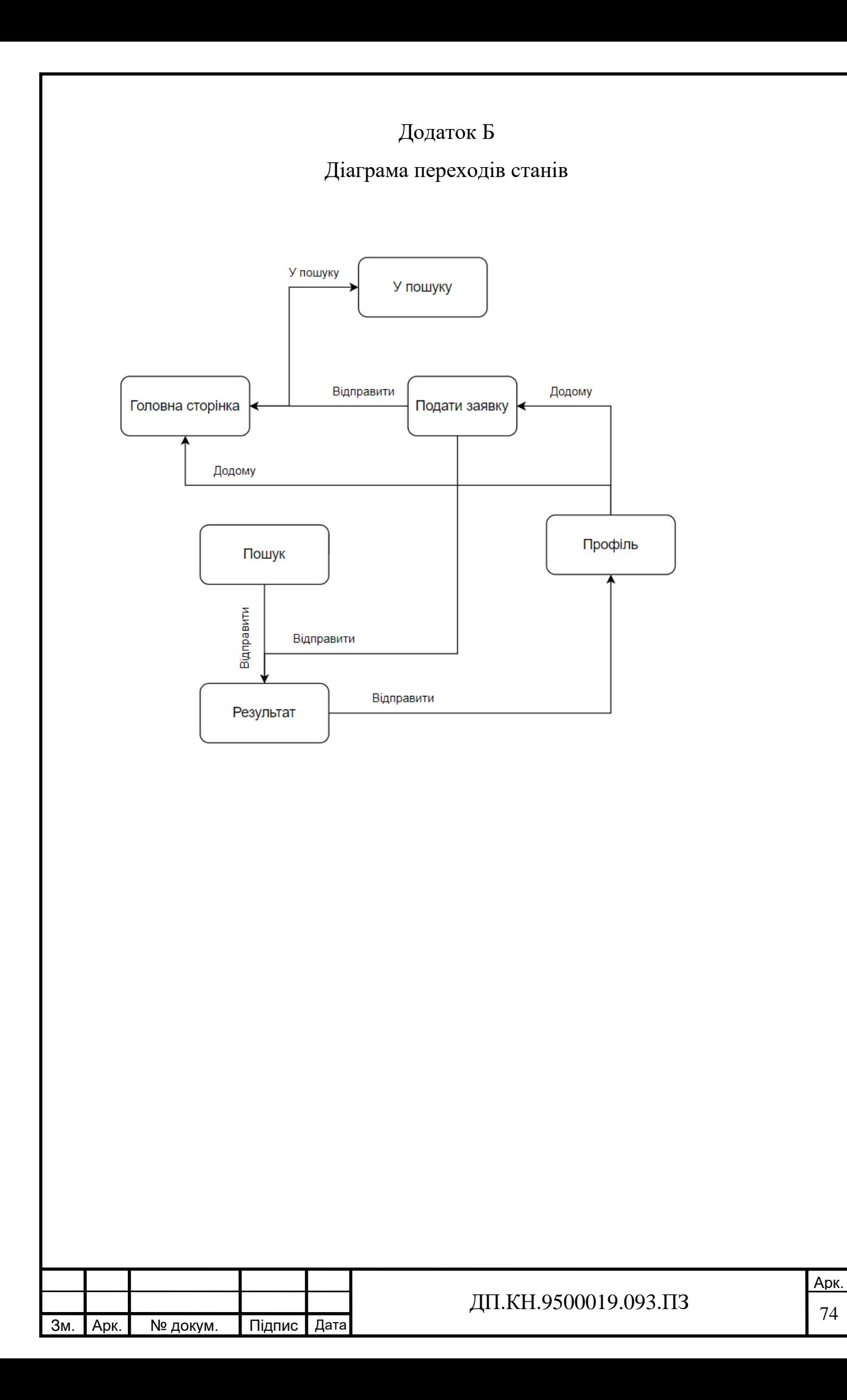

# Додаток В

#### Код модулів веб-базованої системи

#### Код головної сторінки модуля

```
Зм. ┃Арк. ┃ № докум.  ┃ Підпис ┃ Дата
                                                                                                                    Арк.
                                                               ДП.КН.9500019.093.ПЗ \frac{1}{75}\langle?php session start(); ?><!DOCTYPE html>
    <html lang="ua">
    <head>
      <title>Пошук людей</title>
       <link rel="stylesheet" href="css/style.css
    </head>
    <body>
    <header class="header-area header-sticky">
      <div class="container">
        <div class="row">
          <div class="col-12">
           <nav class="main-nav>
          \leqa href="index.php" class="logo">Пошук людей\leqа>
          \langleul class="nav">\langleli>
          <a href="index.php" class="active">Головна</a></li>
           <li><a href="InSearch.php">У пошуку</a></li>
          <li><a href="search_form.php">Подати заявку</a></li>
           <li><a id="open-form-modal-btn">Мій кабінет</a>
        \langleli\rangle\langlenav>\langlediv></div></div></header>
    <section class="section main-banner" id="top" data-section="section1">
       <img src="assets/images/main-photo-for-nastia.jpg" alt="">
       <div class="video-overlay header-text">
          <div class="container">
            <div class="row">
               <div class="col-lg-12">
                 <div class="caption">
                  \leqh6>Привіт!\leqh6>
                   <h2>Почніть пошук вже сьогодні!</h2>
                   <p> Ми допомагаємо близьким возз'єднатися та відновити зв'язки по всій країні.
                      <br>Ласкаво просимо на наш веб-сайт з пошуку безвісти пропаших людей. Ми присвячені 
    допомозі у знаходженні та об'єднанні родин, які розірвані в результаті конфліктів, воєн або інших 
    негараздів. Наша мета полягає в тому, щоб надати платформу, де ви можете шукати втрачених близьких, 
    ділитися інформацією та знаходити підтримку від спільноти. Разом ми можемо зробити крок у напрямку 
    з'єднання родин і принести надію у тяжкі часи.</p>
                   <div class="main-button-red">
                     <div class="scroll-to-section"><a href="#apply">Почати</a>></div>
                  \langlediv>\langlediv>\langlediv>\langlediv>\langlediv>\langlediv></section>
    <!-- ***** Main Banner Area End ***** -->
    <section class="services">
       <div class="container">
          <div class="row">
            <div class="col-lg-12">
              <div class="owl-service-item owl-carousel">
                 <div class="item">
                   <div class="icon">
                      <img src="assets/images/statement.png" alt="">
                  \langlediv>
```

```
Зм. Арк. | № докум. | Підпис | Дата
                                                                                                                        Арк.
                                                                 ДП.КН.9500019.093.ПЗ \frac{1}{76} <div class="down-content">
                      <h4>Подача заявки</h4>
                      <p>Ви подаєте заяву на пошук людей на основі кількох різних деталей, таких як ім'я, вік, 
    адреса та номер телефону.</p>
                   \langlediv>\langlediv> <div class="item">
                    <div class="icon">
                      <img src="assets/images/process-1.png" alt="">
                   \langlediv> <div class="down-content">
                     \langle h4 \rangleПроцес пошуку в інтернеті\langle h4 \rangle <p>На основі ваших даних відбувається процес пошуку людини на просторах інтернету</p>
                   \langlediv>
                \langlediv> <div class="item">
                    <div class="icon">
                      <img src="assets/images/process.png" alt="">
                   \langlediv\rangle <div class="down-content">
                      <h4>Процес подання даних на сайт</h4>
                      <p>Ваші дані про людину поститься на сайті. Можливо інші люди володіють 
    інформацією</p>
                   \langlediv> </div>
                 <div class="item">
                    <div class="icon">
                      <img src="assets/images/seo.png" alt="">
                   \langlediv> <div class="down-content">
                      <h4>Збір даних</h4>
                      <p>На цьому етапі відбувається збір усієї знайдено інформації на просторах інтернету та від 
    небайдужих людей.</p>
                   \langlediv> </div>
                 <div class="item">
                    <div class="icon">
                      <img src="assets/images/bell.png" alt="">
                   \langlediv\rangle <div class="down-content">
                     \langle h4>Оповіщення\langle h4>
                      <p>На цьому етапі відбувається оповіщення шукача про його зникнлого знайомого, якщо є 
    нова інформації про зниклого. Якщо ви зареєстрований користувач весь процес ви подабиче на сайті в 
    своєму кабінеті. А якщо ви гість нашого сайту на кожному кроці буде приходити повідомлення на 
    пошту.</p>
                   \langlediv>\langlediv> </div>
           \langlediv\rangle\langlediv\rangle </div>
    </section>
    <section class="upcoming-meetings" id="meetings">
       <div class="container">
      \langlediv></section>
    <section class="apply-now" id="apply">
        <div class="container">
          <div class="row">
            <div class="col-lg-6 align-self-center">
               <div class="row">
```

```
Зм. ┃Арк. ┃ № докум.  ┃ Підпис ┃ Дата
                                                                   ДП.КН.9500019.093.ПЗ \frac{1}{77}\langlediv class="col-lg-12">
                    <div class="item">
                       <h3>Подай заяву про зниклу людину</h3>
                       <p>Тут ви зможете подати заявку на пошук вашого знайомого чи родича, заповниши 
    відповідну форму</p>
                       <div class="main-button-red">
                         <div class="scroll-to-section"><a href="">Почати!</a></div>
                      \langlediv>\langlediv>
                 \langlediv> <div class="col-lg-12">
                    <div class="item">
                       <h3>Подай інформації про зникну людину</h3>
                       <p>Тут ви зможете залишити додаткову інформацію про людину, яка перебуває у 
    розшуках.</p>
                       <div class="main-button-yellow">
                         <div><a href="InSearch.php">Почати!</a></div>
                      \langlediv>\langlediv>\langlediv>\langlediv>\langlediv>\langlediv>\langlediv></section>
    <section class="our-courses" id="courses">
        <div>
         \langle?php
          include "connect.php";
         mysqli_query($connect, "SET NAMES 'utf8' COLLATE 'utf8_general_ci'");
          // Запит до бази даних для витягування даних
          $sql = "SELECT * FROM wanted_person";
         $result = $connect \rightarrow query ($sq];
          echo '
             <div class="container"><div class="row">
             <div class="col-lg-12">
               <div class="section-heading">
                  <h2>Остінні завки</h2>
              \langlediv>\langlediv>\langlediv class="col-lg-12">
               <div class="owl-courses-item owl-carousel">
    ';
         while (\text{grow} = \text{Sresult} > \text{fetch}_assoc())
          {
             echo '
             <div class="item">
                    <img src="data:image/jpeg;base64,'.base64_encode($row['photo']).'"/>
                    <div class="down-content">
                       <h4>'.$row['first_name'].' '.$row['last_name'].' '.$row['middle_name'].'</h4>
                       <div class="info">
                      \langle h5>Інфомрація:\langle h5> <p>'.$row['country'].' '.$row['city'].'<br>'.$row['additional_information'].'
                         <div class="row">
                           \langlediv class="col-8"> <h5>Останє бачили:</h5>
                            '.$row['place_disappearance'].' 
                           \langlediv\rangle\langlediv class="col-4">
                               <span>'.$row['date_disappearance'].'</span>
```
Арк.

```
Зм. Арк. | № докум. | Підпис | Дата
                                                                  ДП.КН.9500019.093.ПЗ
                           \langlediv>\langlediv>
                        <br><a href="report_form.php"><br/>>button>Повідомити</button></a>
                      \langlediv>\langlediv>\langlediv> ';
          }
          echo '
       \langlediv>\langlediv>
         \langlediv>';
          ?>
       \langlediv\rangle</section>
    \langle?php
    // Закриття підключення до бази даних
    $connect->close();
    ?>
    <section class="contact-us" id="contact">
        <div class="footer">
         < p > 0 2023
       \langlediv>
    </section>
    <!-- SigIn Form -->
    <div class="modal-bgs" id="form-modal">
        <div class="modal-form-container modal-form" data-netlify="true" id="form">
         \langle?php
         if (isset(\text{\$\mathbb{C}OOKIE}['user']) == "):
             ?>
             <h4 class="modal-form-title">
               Авторизація
            </h4> <button class="close-btn">
     x
             </button>
             <form method="post" action="login.php">
               <label for="your_email">Електрона пошта:</label>
               <input type="text" id="your_email" name="your_email"><br><br>
               <label for="phone_number">Номер телефону:</label>
               <input type="text" id="phone_number" name="phone_number"><br><br>
               <div class="field button-field">
                  <button class="modal-form-btn" id="launch-btn">Увійти</button>
              \langlediv> </form>
          <?php else: ?>
             <p>Hello <?=$_COOKIE['user'] ?>. <a href="exit.php">Exit</a></p>
          <?php
          endif;
         2\langlediv>\langlediv><!-- Scripts -->
    <!-- Bootstrap core JavaScript -->
    <script src="vendor/jquery/jquery.min.js"></script>
    <script src="vendor/bootstrap/js/bootstrap.bundle.min.js"></script>
    <script src="assets/js/isotope.min.js"></script>
    <script src="assets/js/owl-carousel.js"></script>
    <script src="assets/js/lightbox.js"></script>
    <script src="assets/js/tabs.js"></script>
    <script src="assets/js/video.js"></script>
```
Арк.

```
ДП.КН.9500019.093.ПЗ
<script src="assets/js/slick-slider.js"></script>
<script src="assets/js/custom.js"></script>
<script src="javascript/login.js"></script>
<script src="javascript/script.js"></script>
<script>
   //according to loftblog tut
   $('.nav li:first').addClass('active');
   var showSection = function showSection(section, isAnimate) {
     var
       direction = section.replace(\#/, "), reqSection = $('.section').filter('[data-section="' + direction + '"]'),
       reqSectionPos = reqSection.offset().top - 0;
      if (isAnimate) {
        $('body, html').animate({
            scrollTop: reqSectionPos },
           800);
      } else {
        $('body, html').scrollTop(reqSectionPos);
 }
   };
   var checkSection = function checkSection() {
      $('.section').each(function () {
        var
          $this = $(this),topEdge = $this.offset().top - 80,bottomEdge = topEdge + $this height(), wScroll = $(window).scrollTop();
        if (topEdge < wScroll && bottomEdge > wScroll) {
           var
             currentId = $this.data('section'),
            reqLink = \{(a')\text{ filter}(\text{Imef*}=\|\# ' + \text{currentId} + \text{Tr})\}. reqLink.closest('li').addClass('active').
           siblings().removeClass('active');
        }
      });
   };
   $('.main-menu, .responsive-menu, .scroll-to-section').on('click', 'a', function (e) {
      e.preventDefault();
      showSection($(this).attr('href'), true);
  \});
   $(window).scroll(function () {
      checkSection();
  \});
   const showFormButton = document.getElementById('showFormButton');
   const modal = document.getElementById('modal');
   const close = document.getElementsByClassName('close')[0];
   showFormButton.addEventListener('click', function() {
      modal.style.display = 'block';
  \}:
   close.addEventListener('click', function() {
      modal.style.display = 'none';
  \}:
   window.addEventListener('click', function(event) {
      if (event.target == modal) {
        modal.style.display = 'none';
      }
  \});
</script>
</body>
</html>
```
Зм. ┃Арк. ┃ № докум. ┃ Підпис ┃ Дата

# Код стилізації модуля

```
\sqrt{\text{H}}.KH.9500019.093.\sqrt{13}@import url('https://fonts.googleapis.com/css2?family=Poppins:wght@300;400;500;600&display=swap');
user-launch{
   padding: 0;
   margin: 0;
   list-style: none;
   display: block;
}
.modal-bgs{
   width: 100%;
   height: 100%;
   position: fixed;
   z-index: 9999;
   top: 0;
   left: 0;
   background: rgb(27 29 31 / 70%);
   display: flex;
   align-items: center;
   justify-content: center;
   opacity: 0;
   pointer-events: none;
   transition: all 0.3s ease-in-out;
}
.modal-form-container{
   background: #fff;
   padding: 32px 92px 60px 92px;
   position: relative;
}
.modal-form{
   display: flex;
   flex-direction: column;
   align-items: center;
}
.modal-active{
   opacity: 1;
   pointer-events: all;
}
form{
   margin-top: 30px;
}
.form .field{
   position: relative;
   height: 50px;
   width: 100%;
   margin-top: 20px;
   border-radius: 6px;
}
.line{
   position: relative;
   height: 1px;
   width: 100%;
  margin: 36px 0;
   background-color: #d4d4d4;
}
.line::before{
   content: 'Or';
   position: absolute;
```
Арк.

Зм. Арк. № докум. Підпис Дата

```
Арк.
                                                              \overline{A}II.KH.9500019.093.ПЗ
   top: 50%;
   left: 50%;
 transform: translate(
-50%, 
-50%);
 background
-color: #FFF;
   color: #8b8b8b;
   padding: 0 15px; }
.field{
   position: relative;
   width: 100%;
 margin
-top: 20px;
 border
-radius: 6px;
   height: 100%;
   border: none;
 font
-size: 16px;
 font
-weight: 400;
}
.field input{
   outline: none;
   padding: 0 15px;
   border: 1px solid#CACACA; }
.field input:focus{
 border
-bottom
-width: 2px;
}
.eye
-icon{
   position: absolute;
   top: 50%;
   right: 10px;
 transform: translateY(
-50%);
 font
-size: 18px;
  color: #8b8b8b;
   cursor: pointer;
   padding: 5px; }
.field button{
   color: #fff;
 background
-color: #f5a425;
   opacity: 0.85;
   transition: all 0.3s ease;
   cursor: pointer; }
.form{
   position: absolute;
 max
-width: 430px;
   width: 100%;
   padding: 30px;
 border
-radius: 6px;
   background: #FFF; }
form{
margin-top: 30px;
}
.form .field{
   position: relative;
   height: 50px;
   width: 100%;
margin-top: 20px;
 border
-radius: 6px;
}
.field input,
```
Зм. Арк. № докум. Підпис Дата

```
Зм. | Арк. | № докум. | Підпис | Дата
                                                                                                                            Арк.
                                                                    \sqrt{\text{H}}.KH.9500019.093.\sqrt{3}.field button{
        height: 100%;
        width: 100%;
        border: none;
      font
-size: 16px;
      font
-weight: 400;
      border
-radius: 6px;
    }
    .field input{
        outline: none;
        padding: 0 15px;
        border: 1px solid#CACACA; }
    .field input:focus{
      border
-bottom
-width: 2px;
    }
     .close
-btn{
        position: absolute;
        right: 20px;
        top: 20px;
      font
-size: 14px;
        color: #1B1D1F;
        cursor: pointer;
        border: 0;
        background: none; }
    .form.signup{
        opacity: 0;
      pointer
-events: none;
    }
     .forms.show
-signup .form.signup{
        opacity: 1;
      pointer
-events: auto;
    }
     .forms.show
-
signup .form.login{
        opacity: 0;
      pointer
-events: none;
    }
     .form
-link{
      text
-align: center;
     margin-top: 10px;
    }
     .form
-link span,
     .form
-link a{
      font
-size: 14px;
      font
-weight: 400;
        color: #232836; }}
    body {
        margin: 0; }
     .page
-content {
        width: 100%;
        margin: 0 auto;
        display: flex;
      display: 
-webkit
-flex;
      justify
-content: center;
       -
o
-justify
-content: center;
       -ms
-justify
-content: center;
       -moz
-justify
-content: center;
```
 -webkit-justify-content: center; align-items: center; -o-align-items: center; -ms-align-items: center; -moz-align-items: center; -webkit-align-items: center;

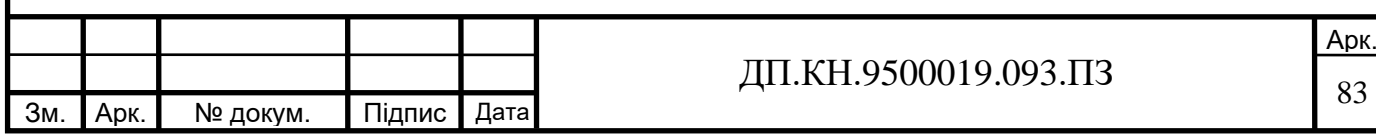

```
Зм. ┃Арк. ┃ № докум.  ┃ Підпис ┃ Дата
                                                                                                                           Арк.
                                                                   ДП.КН.9500019.093.ПЗ \frac{1}{84}Код сторінки "У пошуку"
    <section class="section main-banner" id="top" >
          <div class="video-overlay header-text">
         \langle?php
         \text{Sconnect} = \text{mysgli\_connect('127.0.0.1', 'root', '', 'search\_people')}; mysqli_query($connect, "SET NAMES 'utf8' COLLATE 'utf8_general_ci'");
          // Запит до бази даних для витягування даних
          $sql = "SELECT * FROM wanted_person";
         $result = $connect \rightarrow query ($sq];
          echo '
        <section class="our-courses" id="courses">
             <div class="container"><div class="row">
             <div class="col-lg-12">
               <div class="section-heading">
                  <h2>Люди шукають</h2>
                  <form method="get" action="">
                  <label for="category" style="color: white;">Фільтрувати по:</label>
                  <input placeholder="Імя"> <input placeholder="Прізвище"> <input placeholder="Міце зникнення">
                  <button type="submit">Знайти</button>
                  </form>
                 <br/><sub>2</sub>\langlediv>\langlediv> <div class="col-lg-12">
               <div class="owl-courses-item owl-carousel">
    ';
         while ($row = $result > fetch assoc())
          {
             echo '
             <div class="item">
                    <img src="data:image/jpeg;base64,'.base64_encode($row['photo']).'"/>
                    <div class="down-content">
                       <h4>'.$row['first_name'].' '.$row['last_name'].' '.$row['middle_name'].'</h4>
                       <div class="info">
                      \langle h5>Інфомрація:\langle h5> <p>'.$row['additional_information'].'
                         <div class="row">
                            <div class="col-8">
                            <h5>Останє бачили:</h5>
                            '.$row['place_disappearance'].' 
                           \langlediv> <div class="col-4">
                              <span>'.$row['date_disappearance'].'</span>
                            </div>
                        \langlediv><br/>br><a href="report_form.php"><br/>>button>Повідомити</button></a>
                      \langlediv>\langlediv> </div>
             ';
          }
          echo '</div>
            \langlediv>\langlediv>
       \langlediv\rangle</section>
```
### Код модуля "Подати заявку"

```
Зм. Арк. | № докум. | Підпис | Дата
                                                                                                                     Арк.
                                                                ДП.КН.9500019.093.ПЗ
    <section class="upcoming-meetings" id="meetings">
       <div class="container">
          <div class="page-content">
       <div class="form-v1-content">
          <div class="wizard-form">
            <form class="form-register" action="search_people.php" method="post" enctype="multipart/form-data">
               <div id="form-total">
                 <!-- SECTION 1 -->
                <h2>\langle p \rangle class="step-icon">\langlespan>01\langlespan>\langle p \rangle <span class="step-text">Дані про заявника</span>
                 </h2>
                 <section>
                   <div class="inner">
                      <div class="wizard-header">
                        <h3 class="heading">Дані про заявника</h3>
                        <p>Будь ласка, введіть свою інформацію, щоб ми могли звя'затися з вами та перейдіть до 
    наступного кроку. </p>
                      </div>
                      <div class="form-row">
                        <div class="form-holder">
                          <fieldset>
                             <legend>Ім'я</legend>
                             <input type="text" class="form-control" id="your_first-name" name="your_first-name" 
    placeholder="Ім'я" required>
                          </fieldset>
                       \langlediv> <div class="form-holder">
                          <fieldset>
                             <legend>Прізвище</legend>
                            <input type="text" class="form-control" id="your_last-name" name="your_last-name" 
    placeholder="Прізвище" required>
                          </fieldset>
                       \langlediv> </div>
                      <div class="form-row">
                        <div class="form-holder form-holder-2">
                          <fieldset>
                             <legend>Ваша електрона пошта</legend>
                            <input type="text" name="your-email" id="your-email" class="form-control" 
    pattern="[^@]+@[^@]+.[a-zA-Z]{2,6}" placeholder="example@email.com" required>
                          </fieldset>
                       \langlediv>\langlediv> <div class="form-row">
                        <div class="form-holder form-holder-2">
                          <fieldset>
                             <legend>Номер телефону</legend>
                            <input type="text" class="form-control" id="your_phone-number" name="your_phone-
    number" placeholder="+380 670 000 00" required>
                          </fieldset>
                       \langlediv> </div>
                      <div class="form-row">
                        <div class="form-holder form-holder-2">
                          <fieldset>
                             <legend>Соціальі мережі</legend>
                            <input type="text" class="form-control" id="your_social-media" name="your_social-
    media" placeholder="Телеграм/Інстаграм" required>
```

```
Зм. ┃Арк. ┃ № докум.  ┃ Підпис ┃ Дата
                                                                ДП.КН.9500019.093.ПЗ 86
                           </fieldset>
                       \langlediv>\langlediv>
                      <div class="form-row">
                        <div class="form-holder form-holder-2">
                           <fieldset>
                             <legend>Ваше місце перебування</legend>
                             <input type="text" class="form-control" id="your_city" name="your_city" 
    placeholder="Місто" required>
                           </fieldset>
                        </div>
                     \langlediv> <div class="form-row form-row-date">
                        <div class="form-holder form-holder-2">
                           <label class="special-label">Стосунки із зниклим:</label>
                           <select name="relationships" id="relationships">
                            <option value="ММ" disabled selected>пус</option>
                            <option value="16">16</option>
                            <option value="17">17</option>
                            <option value="18">18</option>
                            <option value="19">19</option>
                           </select>
                       \langlediv>\langlediv> <div class="form-row">
                        <div class="form-holder form-holder-2">
                           <fieldset>
                             <legend>Додаткова інформація:</legend>
                            <input type="text" class="form-control" id="your_additional-information" 
    name="your_additional-information" placeholder="" required>
                          </fieldset>
                       \langlediv>\langlediv>\langlediv> </section>
                 <!-- SECTION 2 -->
                \langle h2 \rangle <p class="step-icon"><span>02</span></p>
                   <span class="step-text">Дані про зниклого</span>
                </h2> <section>
                   <div class="inner">
                      <div class="wizard-header">
                        <h3 class="heading">Дані про зниклого</h3>
                        <p>Будь ласка, введіть інформацію, щоб ми могли розпочати пошук.</p>
                      </div>
                      <div class="form-row">
                        <div class="form-holder">
                           <fieldset>
                             <legend>Прізвище</legend>
                            <input type="text" class="form-control" id="first_name" name="first_name" 
    placeholder="Прізвище" required>
                           </fieldset>
                       \langlediv> <div class="form-holder">
                           <fieldset>
                             <legend>Ім'я</legend>
                             <input type="text" class="form-control" id="last_name" name="last_name" 
    placeholder="Ім'я" required>
                           </fieldset>
                       \langlediv> <div class="form-holder">
```
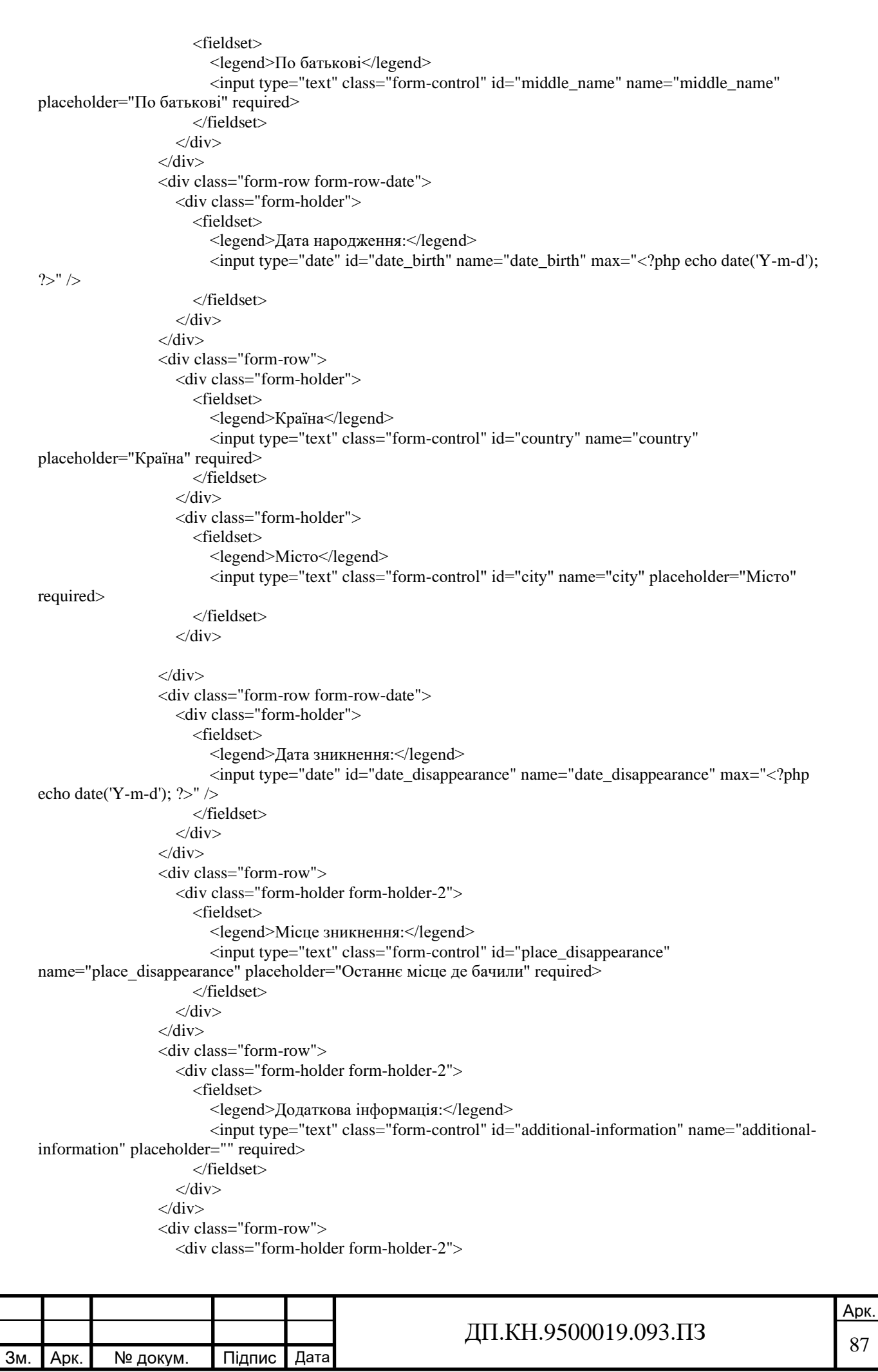

```
Зм. Арк. № докум. Підпис Дата
                                                                                                               Арк.
                                                            ДП.КН.9500019.093.ПЗ
                         <fieldset>
                            <legend>Фотографія:</legend>
                           <!--<input type="text" class="form-control" id="photo" name="photo" placeholder="" 
    required>-->
                            <input type="file" id="photo" name="photo" accept="image/*">
                         </fieldset>
                      \langlediv>\langlediv> <button class="btn btn-success" type="submit" name="create">Register</button>
                 \langlediv> </section>
             \langlediv> </form>
        \langlediv>\langlediv>\langlediv>\langlediv></section>
```
# Зм. | Арк. | № докум. | Підпис | Дата ДП.КН.9500019.093.ПЗ — 89 Код форми авторизації  $\langle$ !-- SigIn Form -- $>$ <div class="modal-bgs" id="form-modal"> <div class="modal-form-container modal-form" data-netlify="true" id="form">  $\langle$ ?php if (isset( $\text{\textsterling}$ COOKIE['user']) == "):  $\gamma$  <h4 class="modal-form-title"> Авторизація  $<$ /h4 $>$  <button class="close-btn"> x </button> <form method="post" action="login.php"> <label for="your\_email">Електрона пошта:</label> <input type="text" id="your\_email" name="your\_email"><br><br> <label for="phone\_number">Номер телефону:</label> <input type="text" id="phone\_number" name="phone\_number"><br><br> <div class="field button-field"> <button class="modal-form-btn" id="launch-btn">Увійти</button>  $\langle$ div $>$  </form>  $\langle$ ?php else: ? $>$  $\langle p \rangle$ Hello  $\langle ? = \$  COOKIE['user'] ?>.  $\langle a \rangle$  href="exit.php">Exit $\langle a \rangle \langle p \rangle$  $\langle$ ?php endif; ?>  $\langle$ div $>$  $\langle$ div $>$

## Зм. | Арк. | № докум. | Підпис | Дата Арк. ДП.КН.9500019.093.ПЗ  $\frac{90}{90}$ Код модуля "Мій кабінет" <section class="upcoming-meetings" id="meetings"> <div class="container"> <div class="page-content"> <div class="form-v1-content"> <div class="wizard-form"> <div class="form-register"> <div id="form-total"> <!-- SECTION 1 -->  $\langle h2 \rangle$  <span class="step-text">Кого шукають</span>  $<$ /h $2>$  <section> <div class="inner"> <div class="wizard-header"> <h3 class="heading">Дані про зниклого</h3>  $\langle$ div> <!--<div class="wizard-header">  $\langle$ h3 class="heading">інформація яка подавалася про людину $\langle$ h3>  $\langle$ div>--> <div class="photo-container"> <img src="path/to/photo.jpg" alt="photo"> <div class="info-container">  $\leq p$  class="status">Статус фото: Перевірка не пройшла $\leq /p$ > <p class="info">Інформація по фото: Lorem ipsum dolor sit amet, consectetur adipiscing elit.</p> <button class="check-button">Перевірити фото</button> <p class="internet-info">Інформація з Інтернету: Nullam vehicula mauris non malesuada tincidunt.</p> <button class="check-button">Перевірити Інтернет</button>  $\langle$ div $>$  $\langle$ div $>$  $\langle$ div class="for text">  $\langle h3 \rangle$  class="heading">Дані які подавалася про людину $\langle h3 \rangle$  </div> <div class="form-row"> <div class="form-holder form-holder-2"> <fieldset> <legend>Ім'я та Прізвище</legend>  $$  </fieldset> <fieldset> <legend>Дата народження</legend>  $30/02/1991$   $<$ p> </fieldset> <fieldset> <legend>Дата зникнення</legend> <p>25/08/2022</p> </fieldset> <fieldset>

```
Зм. | Арк. | № докум. | Підпис | Дата
                                                                                                       Арк.
                                                        ДП.КН.9500019.093.ПЗ
                         <legend>Останнє місце де бачили</legend>
                        <р>Львів<р>
                       </fieldset>
                       <fieldset>
                         <legend>Додаткова інформація:</legend>
                        <р>Львів<р>
                       </fieldset>
                    \langlediv\rangle\langlediv> <div class="for_text">
                      <h3 class="heading">Дані від небайдужих людей</h3>
                   \langlediv> <div class="form-row">
                      <div class="form-holder form-holder-2">
                       <fieldset>
                         <legend>Додаткова інформація:</legend>
                        \langle p \rangleЛьвів\langle p \rangle </fieldset>
                     \langlediv>\langlediv>\langlediv> </section>
                <!-- SECTION 2 -->
                 \langle h2 \rangle <span class="step-text">Заявник</span>
                 </h2>
                  <section>
                    <div class="inner">
                      <div class="wizard-header">
                     \langle h3 \rangle class="heading">Дані про заявника\langle h3 \rangle\langlediv> <div class="form-row">
                      <div class="form-holder form-holder-2">
                       <fieldset>
                         <legend>Прізвище та Ім'я</legend>
                        <p><p> </fieldset>
                    \langlediv>\langlediv> <div class="form-row form-row-date">
                      <div class="form-holder form-holder-2">
                       <fieldset>
                         <legend>Дата народження:</legend>
                        <p>30/02/1991 </p>
                       </fieldset>
                    \langlediv>\langlediv> <div class="form-row">
                      <div class="form-holder form-holder-2">
                       <fieldset>
                         <legend>Ваша електрона пошта</legend>
                        p>example@email.comp>
```
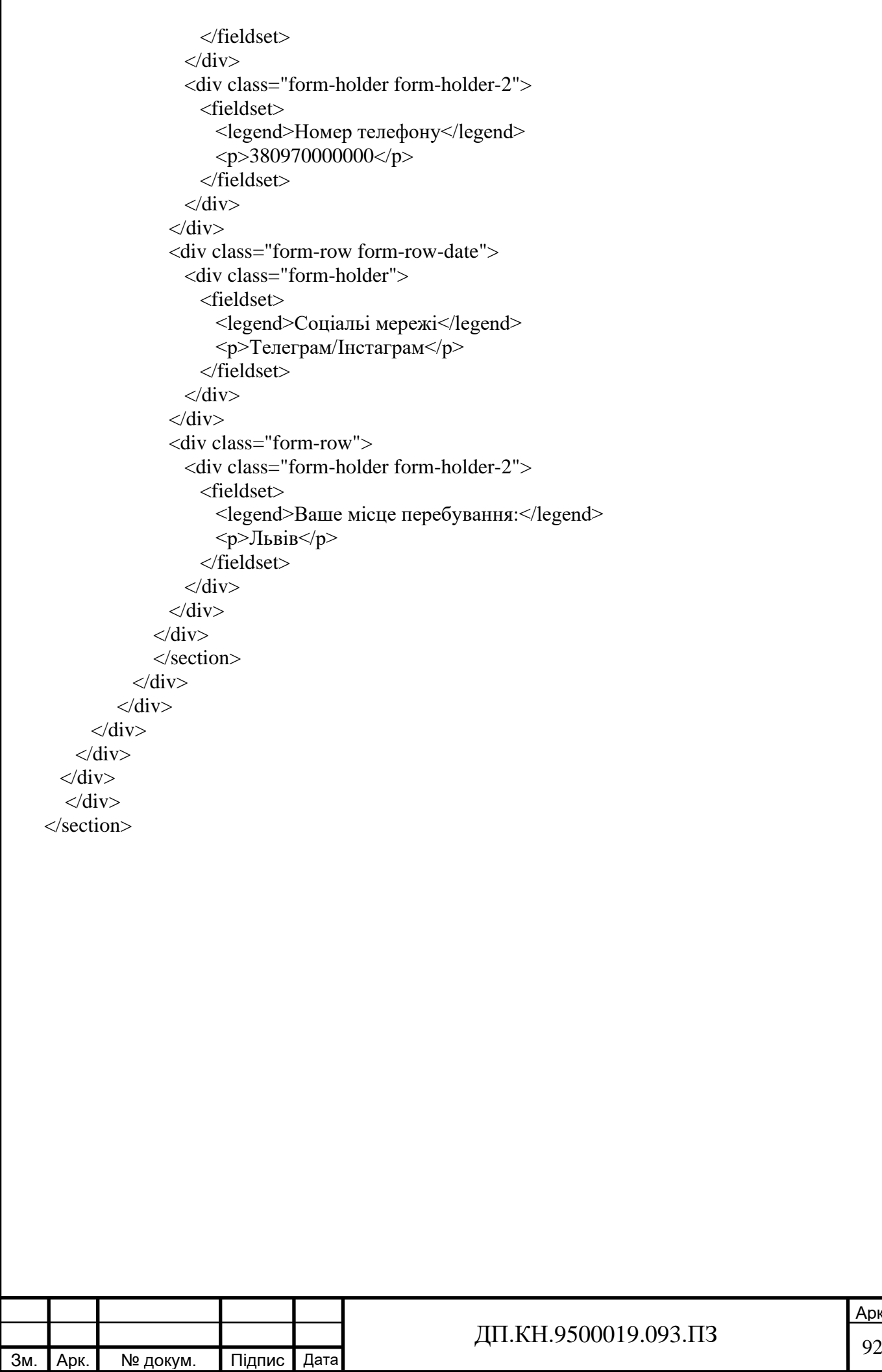

Арк.